# **ESCUELA POLITÉCNICA NACIONAL**

## **ESCUELA DE FORMACIÓN DE TECNÓLOGOS**

## **DESARROLLO DE APLICACIÓN MÓVIL DE REALIDAD AUMENTADA PARA EL APRENDIZAJE DE LA MATERIA DE ECOLOGÍA**

## **TRABAJO DE INTEGRACIÓN CURRICULAR PRESENTADO COMO REQUISITO PARA LA OBTENCIÓN DEL TÍTULO DE TECNÓLOGO SUPERIOR EN DESARROLLO DE SOFTWARE**

**FREDDY DANIEL GUAPI MULLO** 

**DIRECTOR: ING. BYRON GUSTAVO LOARTE CAJAMARCA, MSc.** 

**DMQ, febrero 2022**

### **CERTIFICACIONES**

<span id="page-1-0"></span>Yo, Freddy Daniel Guapi Mullo declaro que el trabajo de integración curricular aquí descrito es de mi autoría; que no ha sido previamente presentado para ningún grado o calificación profesional; y, que he consultado las referencias bibliográficas que se incluyen en este documento.

**FREDDY DANIEL GUAPI MULLO freddy.guapi@epn.edu.ec frddgpmll6@gmail.com** 

Certifico que el presente trabajo de integración curricular fue desarrollado por Freddy Daniel Guapi Mullo, bajo mi supervisión.

**ING. BYRON LOARTE, MSc. DIRECTOR** 

**byron.loarteb@epn.edu.ec** 

## **DECLARACIÓN DE AUTORÍA**

<span id="page-2-0"></span>A través de la presente declaración, afirmamos que el trabajo de integración curricular aquí descrito, así como el (los) producto(s) resultante(s) del mismo, son públicos y estarán a disposición de la comunidad a través del repositorio institucional de la Escuela Politécnica Nacional; sin embargo, la titularidad de los derechos patrimoniales nos corresponde a los autores que hemos contribuido en el desarrollo del presente trabajo; observando para el efecto las disposiciones establecidas por el órgano competente en propiedad intelectual, la normativa interna y demás normas.

FREDDY DANIEL GUAPI MULLO

### **DEDICATORIA**

<span id="page-3-0"></span>Dedico el presente trabajo a mi familia, quienes me han brindado su conocimiento y me han apoyado en el transcurso de mis años como estudiante universitario.

Finalmente, este trabajo está dedicado a todas las personas que he conocido a lo largo de los años y que creen en mí y en mi capacidad para lograr metas.

#### **FREDDY DANIEL GUAPI MULLO**

### **AGRADECIMIENTO**

<span id="page-4-0"></span>Gracias a mi mamá, su cariño y paciencia por permitirme seguir estudiando, agradecer a mi papá, que me inculcó valores, la idea de nunca rendirme y siempre lograr nuestros sueños, y agradecer a mis hermanos que me han estado sirviendo de ejemplo, para lograr mi objetivo.

A mis amigos, pasamos momentos felices y tristes con ellos, pero seguiremos logrando nuestras metas.

Finalmente agradezco a todos los docentes, quienes en algún momento tuve el privilegio de compartir alguna asignatura. Además de compartir sus conocimientos quienes me enseñaron a ser una gran persona y sobre todo agradezco a mi director de tesis quien gracias a su ayuda fue posible lograr alcanzar una meta más de mi vida.

#### **FREDDY DANIEL GUAPI MULLO**

## ÍNDICE DE CONTENIDO

<span id="page-5-0"></span>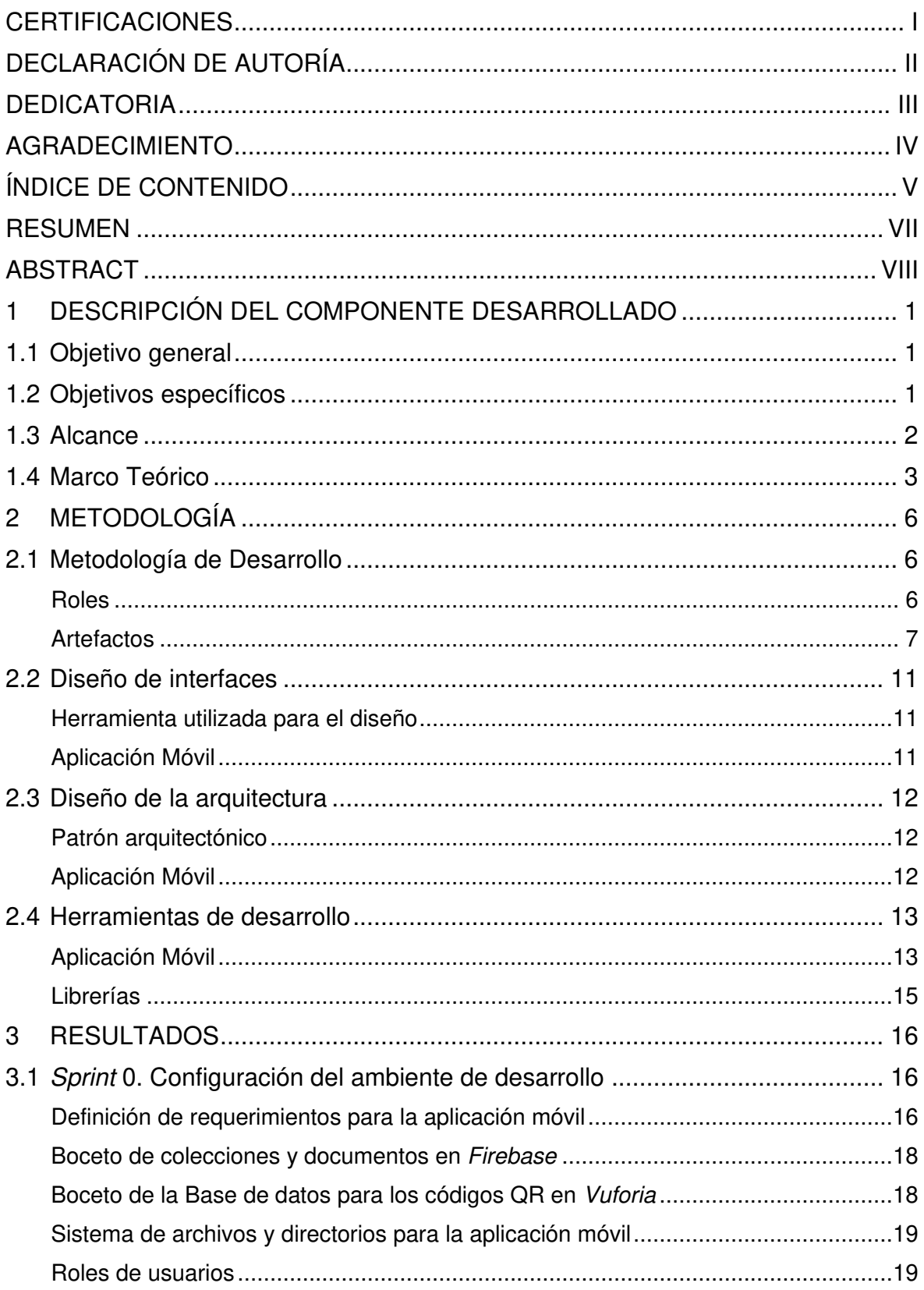

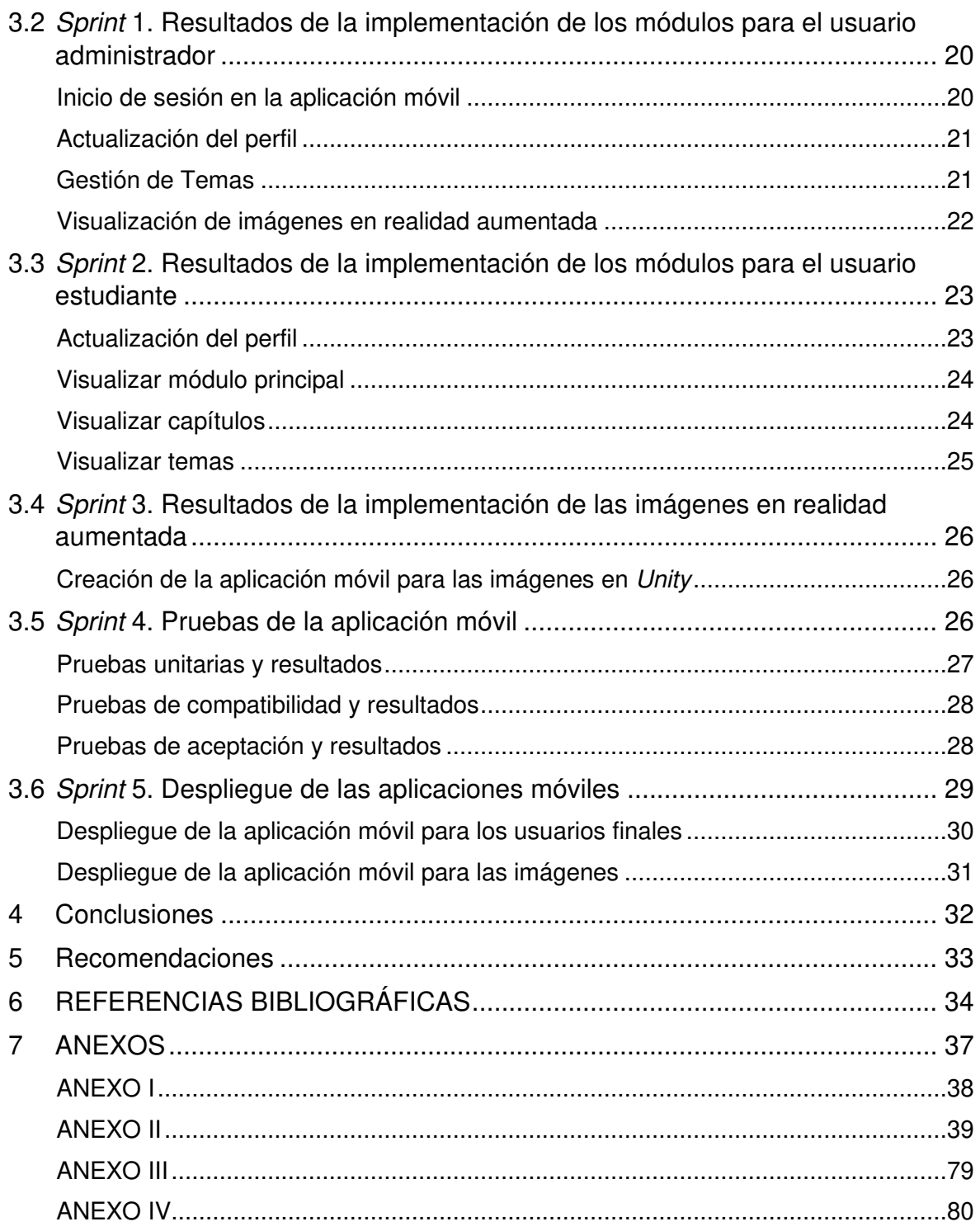

### **RESUMEN**

<span id="page-7-0"></span>La educación tradicional ha sufrido cambios en el transcurso de los últimos años, debido al surgimiento de nuevas tecnologías, de estudiantes quienes desean aprender y lograr retener de mejor forma la información mediante herramientas tecnológicas como: aplicaciones móviles, sistemas web, plataformas educativas, entre otros. Dejando de lado los libros físicos y requiriendo que la información sea más interactiva.

Con el objetivo de ayudar a los estudiantes de la Escuela de Formación de Tecnólogos (ESFOT) en la retención de la información y mejorar el aprendizaje en la materia de Ecología y Ambiente (AMBD261), en el presente trabajo se ha desarrollado una aplicación móvil en donde el estudiante inicia sesión, posterior a ello observar una serie de capítulos, temas y un apartado donde les re-direcciona a la aplicación móvil necesaria para la visualización del contenido multimedia. Por otra parte, existe una opción para el perfil administrador para gestionar la información.

La estructura de este Informe es la siguiente: La sección I detalla los antecedentes, objetivo general, objetivos específicos, alcance del proyecto y el marco metodológico. La sección II detalla cómo se ha integrado de forma adecuada en el proyecto la metodología Scrum, prototipos, diseño de arquitectura, librerías y herramientas para la codificación de la aplicación móvil. Por otro lado, La sección III detallan cada uno de los resultados y evidencias obtenidas en cada uno de los Sprints que se han planificado. Finalmente, se detallan todas las conclusiones y recomendaciones obtenidas en el desarrollo de este trabajo de integración curricular.

**PALABRAS CLAVE**: Realidad Aumentada, React Native, Scrum, Firebase, Vuforia.

### **ABSTRACT**

<span id="page-8-0"></span>Traditional education has undergone changes in recent years, due to the emergence of new technologies, of students who want to learn and better retain information through technological tools such as: mobile applications, web systems, educational platforms, among others. Leaving aside physical books and requiring information to be more interactive.

With the aim of helping the students at the Technologists Training School (ESFOT) in the retention of information and improve learning in the subject of Ecology and Environment (AMBD261), in the present work a mobile application has been developed in where the student logs in, after which they observe a series of chapters, topics and a section where they are redirected to the mobile application necessary for viewing the multimedia content. On the other hand, there is an option for the administrator profile to manage the information.

The structure of this Report is as follows: Section I details the background, general objective, specific objectives, scope of the project and the methodological framework. Section II details how the Scrum methodology, prototypes, architecture design, libraries and tools for coding the mobile application have been properly integrated into the project. On the other hand, Section III details each of the results and evidence obtained in each of the Sprints that have been planned. Finally, all the conclusions and recommendations obtained in the development of this curricular integration work are detailed.

**KEYWORDS:** Augmented Reality, React Native, Scrum, Firebase, Vuforia.

### <span id="page-9-0"></span>**1 DESCRIPCIÓN DEL COMPONENTE DESARROLLADO**

La Ecología estudia la forma en que interactúan los organismos con su entorno. Sin embargo, se debe tener en cuenta que actualmente los seres humanos han descuidado el estudio de la Ecología y sus ramas de aplicación, por ende, ha quedado expuesto a diversas amenazas provocadas por el daño irreparable que ya se ha causado a la naturaleza y que es indispensable que las futuras generaciones dispongan de una serie de herramientas tecnológicas que les permitan estudiar y obtener todo el conocimiento necesario sobre el medio ambiente en un entorno donde ellos se sientan a gusto [1], [2].

En el ámbito educativo cada día se han adoptado nuevos recursos para fortalecer la enseñanza - aprendizaje dentro y fuera de las aulas. Un ejemplo claro de ello es la realidad aumentada y que es ampliamente utilizada en los proyectos de clase, siendo de esta manera un complemento educativo atractivo y novedoso [3].

Por otra parte, cada día se busca incluir estos modernos recursos tecnológicos siendo la base para el aprendizaje, todo esto con el objetivo de obtener excelentes resultados. En ese sentido, se ha desarrollado una aplicación móvil con tecnología de realidad aumentada, en la que los estudiantes de la asignatura de Ecología y Ambiente (AMBD261) de la ESFOT puedan adquirir de una manera didáctica todos los conocimientos que brinda el Programa de Estudio (PEA) de la materia como: medio ambiente, cambio climático, deforestación, contaminación ambiental, desarrollo sustentable, entre otros. Así mismo, dicha aplicación móvil permite a los profesores de la asignatura utilizar la aplicación por una parte como una herramienta más a la hora de impartir sus clases y por otra tener un módulo para gestionar toda la información multimedia de la materia.

### <span id="page-9-1"></span>**1.1 Objetivo general**

Desarrollar una aplicación móvil de realidad aumentada para el aprendizaje de la materia de Ecología.

### <span id="page-9-2"></span>**1.2 Objetivos específicos**

- 1. Determinar los requerimientos de la aplicación móvil.
- 2. Diseñar la arquitectura de la solución y base de datos.
- 3. Codificar los módulos de la aplicación móvil.
- 4. Realizar pruebas en la aplicación móvil.

### <span id="page-10-0"></span>**1.3 Alcance**

Los seres humanos aprenden de diferentes formas según el entorno, pero no todos aprenden de la misma forma. El aprendizaje visual es un tipo de aprendizaje que se logra mediante la estimulación visual. Este tipo de aprendizaje busca ayudar al alumno a consolidar una serie de ideas en su proceso de aprendizaje [4].

La realidad aumentada es una tecnología emergente, la cual se encuentra revolucionado el proceso educativo de la formación académica, debido a su alta aceptación, motivación e innovación, logrando percibir e interactuando con el mundo real [5]. Es por esta razón que agregar realidad aumentada al proceso de aprendizaje lo hace más atractivo e interactivo para los estudiantes, logrando así mejorar la interpretación y visualización de la información que se pretende ofrecer a los estudiantes de la ESFOT por medio de esta aplicación móvil con realidad aumentada [6].

En base a lo citado anteriormente y con el objetivo de contribuir el fortalecimiento del alumnado, este trabajo pone a disposición de una aplicación móvil con realidad aumentada para los profesores que dictan la asignatura de Ecología y Ambiente, la cual permite que el estudiante tenga toda la información de la materia de manera organizada y en tiempo real mediante ejemplos visuales. Para dicho proceso el estudiante puede imprimir los códigos QR o escanearlos con otro dispositivo móvil con la aplicación instalada, la cual desplaza las imágenes de una forma más interactiva.

Finalmente, el acceso a la aplicación móvil y todo el contenido se lo puede realizar a través de los siguientes perfiles:

### **En la aplicación móvil, el perfil administrador puede:**

- Iniciar sesión.
- Editar información del usuario.
- Registrar información de los temas y contenidos.
- Subir archivo contenedor de código QR.

### **En la aplicación móvil, el perfil estudiante puede:**

- Realizar la creación de una cuenta mediante un formulario de registro.
- Editar información del usuario.
- Visualizar capítulos y temas.
- Imprimir código QR.
- Visualizar imágenes en realidad aumentada.

### <span id="page-11-0"></span>**1.4 Marco Teórico**

En la actualidad la realidad aumentada ha cambiado la forma en cómo se enseña a los estudiantes, tomando en cuenta que la educación ha cambiado con el tiempo y siempre se busca la necesidad de implementar nuevas y modernas herramientas tecnológicas. Una de estas ha sido la realidad aumentada, la cual no ha sido fácil debido a que en sus inicios los estudiantes tuvieron dificultad al momento de adaptarse, pero con el pasar de los días y con la aparición de más dispositivos móviles lograron dominar esta tecnología y obtener una serie de resultados favorables dentro y fuera del aula de clases [7].

El Metaverso es una red virtual, en la cual las personas deben estar siempre presentes e interactuando con objetos creados en ese mundo virtual, logrando por una parte ser el escenario principal de las actividades en línea y por otra, permitir la convivencia entre distintos usuarios y entornos. Sin embargo, al ser una tecnología que recién está surgiendo existen muchas empresas, áreas de la educación, organismos internacionales, entre otros que desean formar parte de esta nueva tecnología para crear sus propios contenidos virtuales, los cuales deben seguir ciertos estándares de compatibilidad [8].

Una metodología consiste en la definición de un grupo de mecanismos los cuales se encuentran vinculados al campo de la ciencia, los cuales son utilizados para lograr un objetivo planteado por medio de pequeños entregables [9]. Por otra parte, una metodología ágil busca dar solución a posibles modificaciones cuando un proyecto ya se encuentra avanzado, evitando así que el mismo sea desechado y se inicie uno completamente nuevo. De esta manera se logra que el proyecto sea entregado en el plazo estimado y con un producto de calidad [10].

Una aplicación móvil no es más que un software el cual está diseñado para distintos dispositivos móviles, obteniendo ciertas características específicas que le permiten el correcto funcionamiento en dichos dispositivos. Además, estas aplicaciones se encuentran disponibles en plataformas o tiendas virtuales propios de cada Sistema Operativo [11]. De esta manera, cada uno de los usuarios pueden descargarse cualquier aplicación que les ayude en varios aspectos, por ejemplo: en su vida cotidiana, como entretenimiento, proceso de aprendizaje, entre otros.

La usabilidad que se le da a las aplicaciones móviles en la actualidad ha sufrido un incremento en su mayoría por aplicaciones de entretenimiento o aplicaciones que se muestran como tendencias en los círculos sociales, permitiendo así que en el mercado existan distintas aplicaciones que buscan satisfacer una necesidad [12]. Además, cada vez se requiere el desarrollo y el uso de aplicaciones móviles para otras áreas, por ejemplo, existen una serie de aplicaciones orientadas al control de la salud del usuario, permitiendo así conocer la condición médica en tiempo real. Por otra parte, las aplicaciones móviles en el campo de la educación han permitido que los estudiantes puedan interactuar de mejor manera durante el proceso de aprendizaje educativo. Además, estas aplicaciones sirven para el refuerzo del conocimiento que se imparten en cada una de las clases [13]. En la actualidad existen una alta gama de aplicaciones móviles orientadas a la educación permitiendo el uso de las mismas dentro de las Instituciones Educativas, todo esto gracias a la gran aceptación por parte de los profesores y estudiantes.

React native, es un Framework que ha sido desarrollado y otorgado a la comunidad por la empresa Meta-Facebook, la cual permite desarrollar aplicaciones móviles de forma nativa utilizando JavaScript o TypeScript como lenguaje de programación. Por otra parte, permite que los desarrolladores web se les haga mucho más fácil la creación de aplicaciones móviles ya que es un Framework que facilita una correcta estructura y la integración de librerías externas [14].

Firebase Realtime Database es uno de los servicios que otorga la plataforma Firebase, la cual permite que la información sea gestionada en un archivo con formato tipo JSON y que la sincronización de los datos se lo realice en tiempo real. Por otra parte, dicha plataforma proporciona otro tipo de servicios, uno de ellos es la autenticación la cual facilita considerablemente su integración en el desarrollo de aplicaciones que sean de tipo web o móviles [15]. De esta manera, permite que se agilice el desarrollo por parte del frontend y aplicaciones móviles, debido a que Firebase sirve como backend, logrando así que los desarrolladores no tengan que preocuparse por la codificación de servidores, sistemas gestores de bases de datos, almacenamiento de archivos, etc.

Unity es una plataforma orientada a la creación de video juegos con experiencias interactivas en 3D o 2D, además, ofrece una alta gama de contenidos de imágenes que pueden ser utilizadas en el desarrollo de cualquier aplicación orientada a la realidad aumentada o realidad virtual [16]. Por tal motivo la utilización de Unity facilita considerablemente el trabajo al crear aplicaciones de realidad aumentada, debido a que este motor de desarrollo tiene en su biblioteca una amplia gama de imágenes en 2D o 3D

4

facilitando la creación de personajes, ambientes y texturas que se han utilizado en la creación de la aplicación.

Vuforia es un kit de desarrollo, utilizado en su mayor parte para el desarrollo de aplicaciones con tecnología de realidad aumentada, en su plataforma permite el almacenaje de imágenes planas las cuelas son utilizadas por parte de Unity para el reconocimiento por computadora o dispositivos móviles, logrando proyectar imágenes en 3D [17]. Por otra parte, este SDK permite hoy por hoy a las empresas realizar la presentación de sus productos mediante realidad aumenta.

### <span id="page-14-0"></span>**2 METODOLOGÍA**

La investigación es una parte fundamental para el estudio de casos, pero necesita un área de investigación específica para crear una investigación. Por otra parte, un estudio de casos es una investigación en profundidad de un tema determinado, los cuales se basan en entrevistas, observaciones y son principalmente cualitativos ya que estos analizan y describen el fenómeno, aunque puede incluir algunos datos para su posterior análisis [18].

Es por esta razón, que en este trabajo de integrador curricular se ha aplicado el estudio de casos siendo uno de los pilares la base de la observación, la cual se ha realizado al momento en que se tomó la materia de Ecología como estudiante, una serie de entrevistas con los medios, foros, páginas web, entre otros. Logrando de esta manera, saber cuáles son los problemas y necesidades que tiene la educación y estudiantes en tiempos de pandemia.

### <span id="page-14-1"></span>**2.1 Metodología de Desarrollo**

Aplicar metodologías en el transcurso del desarrollo de *software* es indispensable, debido a que estas metodologías se encuentran fundamentadas en distintos modelos de calidad, permitiendo que el producto final cumpla con los resultados que se han esperado. Por otra parte, proporcionan características valiosas para que el desarrollo de software sea eficaz y a su vez permita la implementación de nuevas funcionalidades, mediante constantes revisiones llamadas iteraciones las mismas que son realizadas conjuntamente con el dueño del producto [19].

Las metodologías ágiles conforman una solución práctica en vista de que el tiempo para el desarrollo del software es limitado, pero sin dejar de lado el producto final [20]. En ese sentido, en esta sección se detalla de forma clara y concisa como se ha implementado Scrum como metodología ágil en el desarrollo de este trabajo de integración curricular. Además, esta metodología ágil tiene un conjunto de roles y artefactos que son claramente definidos, permitiendo de esta manera guiar de manera beneficiosa el proceso de desarrollo de software desde un enfoque totalmente ágil e iterativo.

### **Roles**

<span id="page-14-2"></span>Hay 3 roles principales, que son necesarios para el correcto desarrollo de los productos de software, además, cada rol está dedicado al proyecto y preparado para asumir la responsabilidad con cada tarea asignada [21].

### **Product Owner**

Este rol se encuentra en las manos de un representante o del cliente final, quien es la persona responsable de facilitar toda la información al equipo de trabajo por medio de reuniones. Además, es el encargado de realizar las revisiones de los avances con el fin de agilizar el trabajo en el equipo de desarrollo [22]. En tal circunstancia, este rol se encuentra conformado por un equipo de personas que se encuentran interesadas y que conocen sobre los contenidos de la materia de Ecología y Ambiente, como se puede apreciar en la **[TABLA I](#page-15-1)**.

#### **Scrum Master**

Adquiere la función de líder colaborador para todo el equipo de trabajo. Además, se asegura de la revisión y supervisión de tareas en el equipo de trabajo, la solución de inconvenientes, la supervisión y finalización de las tareas a fin de concluir el proyecto en los plazos establecidos [23]. En ese sentido, la persona encargada en la **[TABLA I](#page-15-1)** es quien orienta e instaura todas las buenas prácticas de Scrum, aclarando dudas y suprimiendo problemas que impidan el avance del proyecto.

#### **Development Team**

Son personas encargadas del desarrollo del software, las cuales disponen de ciertas habilidades que son un factor clave durante el proceso de creación de un sistema software [24]. En ese aspecto, en la **[TABLA I](#page-15-1)** se lista a la persona asignada para este rol.

<span id="page-15-1"></span>

| <b>ROLES</b>         | <b>NOMBRES</b>                                     |
|----------------------|----------------------------------------------------|
| <b>Product Owner</b> | Ing. Patricia Panchi<br>Jose Borja y Marco Orquera |
| <b>Scrum Master</b>  | Ing. Byron Loarte, MSc.                            |
| Development Team     | <b>Freddy Guapi</b>                                |

**TABLA I: Designación de roles para la aplicación** 

### **Artefactos**

<span id="page-15-0"></span>Los artefactos en Scrum, aquellos componentes que garantizan claridad y una correcta anotación de datos e información, para fortalecer de esta forma el desarrollo y las condiciones del producto final [21].

### **Recopilación de Requerimientos**

Con el fin de realizar una investigación profunda sobre los requisitos, se han implementado un conjunto de reuniones periódicas, en donde se ha analizado el siguiente contenido: análisis y dificultad del producto, definición de usuarios y funcionalidades para la aplicación móvil en su etapa de desarrollo [25]. Por otro lado, se ha utilizado la **[TABLA II](#page-16-0)** como base en la Recopilación de requerimientos, mientras que la tabla completa se detalla en el **[ANEXO II](#page-47-0)** del presente documento.

<span id="page-16-0"></span>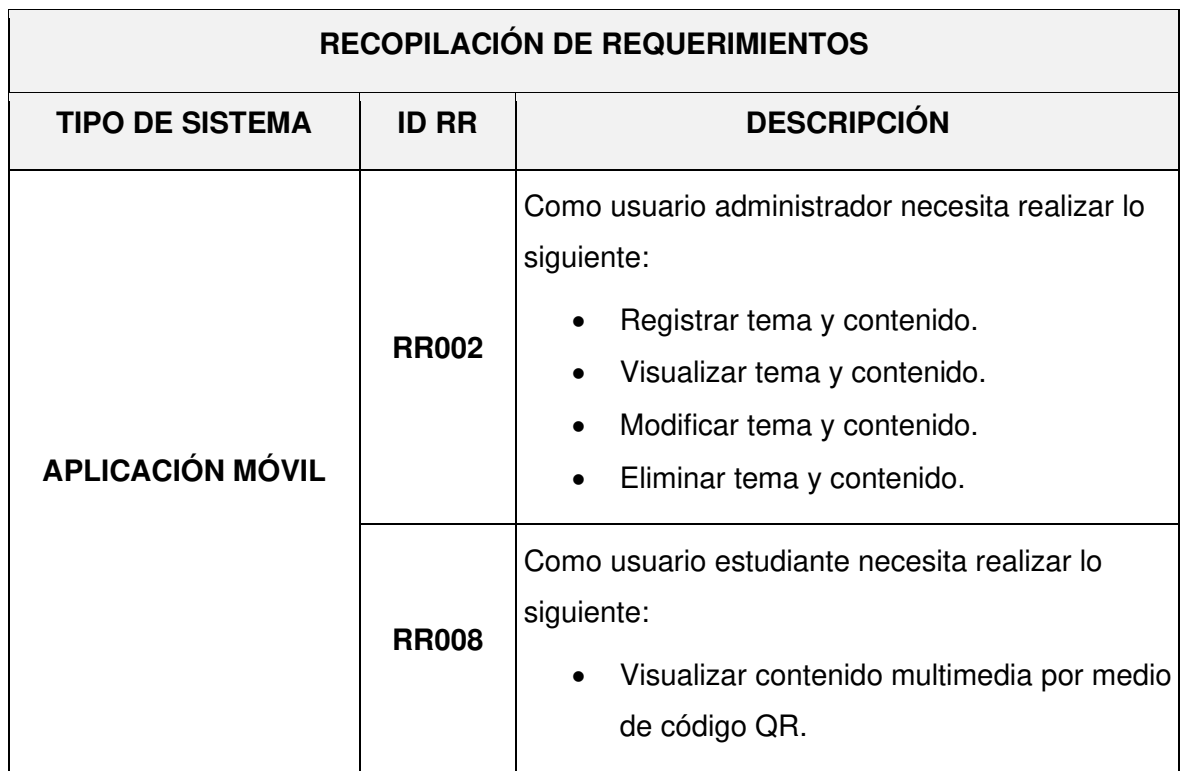

### **TABLA II: Estructura para la Recopilación de requerimientos**

### **Historias de Usuario**

Es un complemento de las metodologías agiles, las cuales tienen como finalidad proporcionar la descripción de todas las funcionalidades que va a tener un sistema software. Además, las mismas deben ser claras y comprensibles para todo el equipo de trabajo [26]. En ese sentido la **[TABLA III](#page-17-0)** presenta una de las Historias de Usuario que se ha creado para la aplicación móvil, por otra parte, las 16 historias de Usuario que aportan una solución a las necesidades del proyecto se detallan en el **[ANEXO II](#page-47-0)** del presente documento.

### **TABLA III: Historia de usuario 5 - Modificar tema y contenido**

<span id="page-17-0"></span>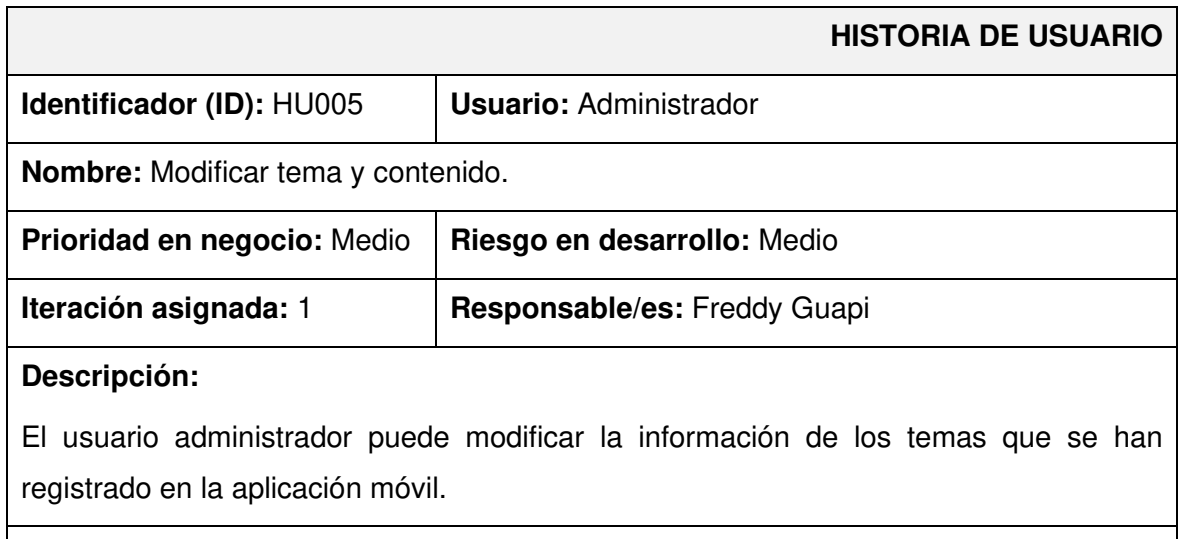

#### **Observación:**

La aplicación móvil verifica que no exista duplicidad de información con respecto al tema que se ha ingresado. Además, cuando hay un problema con la validación del campo, se muestra un mensaje de error, de lo contrario, se muestra un mensaje que indica que la información se ha modificado correctamente.

### **Product Backlog**

Es una lista ordenada de elementos, en donde se especifica los requerimientos del software la cual es a su vez utilizada por el equipo de desarrollo, para lograr coordinar el trabajo que debe realizar. Además, se suele incluir nuevas características y a su vez la modificación de otras [27]. Es por esta razón, que en el Product Backlog se muestra un listado que detallada de forma clara cada uno de los requisitos de la aplicación móvil, tomando en cuenta la dificultad para la etapa de desarrollo. Seguidamente, la **[TABLA IV](#page-17-1)** presenta el formato que se ha utilizado para registrar los requerimientos que se han llevado a cabo y ejecutado progresivamente, mientras que la tabla completa se detalla en el **[ANEXO II](#page-47-0)** del presente documento.

<span id="page-17-1"></span>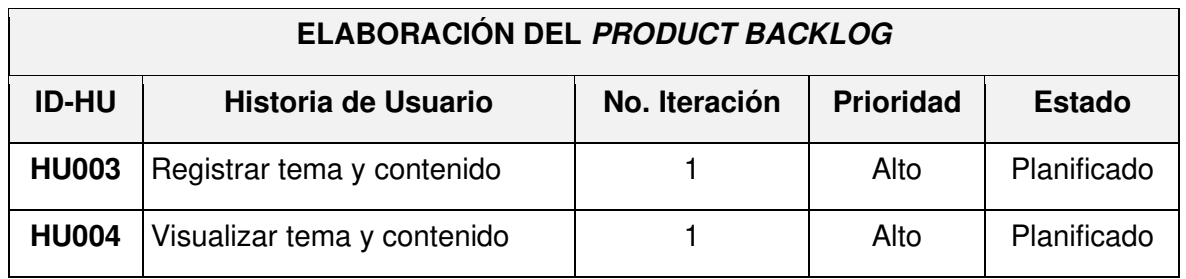

### **TABLA IV: Formato del Product Backlog**

### **Sprint Backlog**

Es un conjunto de elementos seleccionados a partir del Product Backlog, los cuales son procesados y ejecutados en cada iteración comúnmente llamado Sprints. Por otra parte, el Sprint Backlog permite discutir sobre los aspectos y funcionalidades que va a tener el software, priorizar ciertos elementos y administrarlos de una forma adecuada con el objetivo de evitar carga extra para el equipo de trabajo [28]. En ese aspecto, la **[TABLA V](#page-18-0)**  se ha empleado como modelo para presentar los 5 Sprints: configuración del ambiente de desarrollo, implementación del usuario administrador con sus módulos establecidos a su cargo, implementación del usuario estudiante con sus módulos establecidos a su cargo, pruebas y despliegue a producción. Por último, las actividades se pueden apreciar de forma más detallada en el **[ANEXO II](#page-47-0)** del presente documento.

<span id="page-18-0"></span>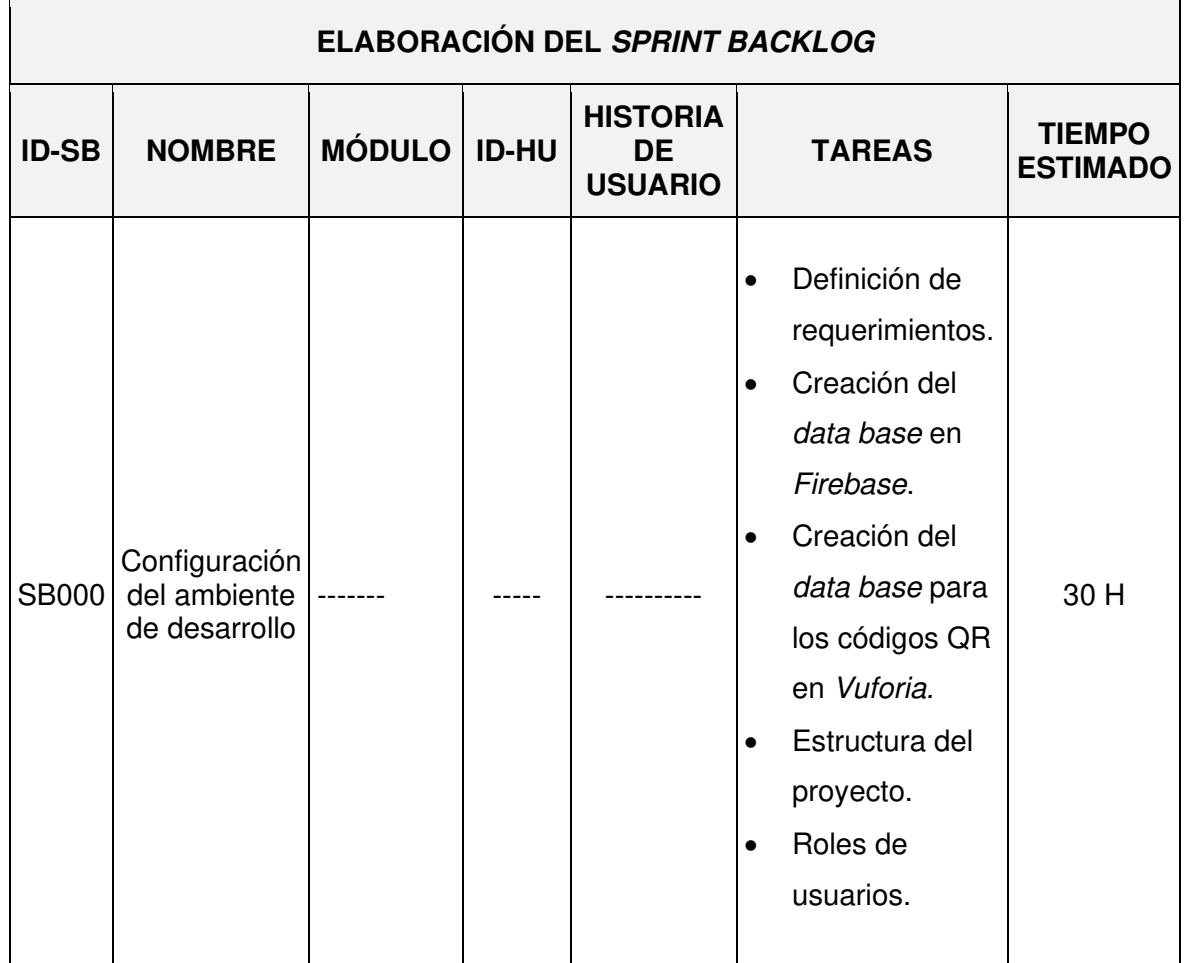

### **TABLA V: Formato del Sprint Backlog**

### <span id="page-19-0"></span>**2.2 Diseño de interfaces**

En el desarrollo de un software es vital la representación de un producto por medio de interfaces, ya que estas dan a conocer al dueño del producto toda la funcionalidad que se va a desarrollar, así como la interacción que va a existir en cada uno de los módulos [29].

### **Herramienta utilizada para el diseño**

<span id="page-19-1"></span>Figma es una aplicación online para el diseño colaborativo, la cual permite realizar diseños de interfaces de una forma rápida y sencilla, por tal motivo, esta herramienta se ha empleado para el bosquejo de los módulos, interfaces y algunas animaciones. Logrando de esta manera demostrar el funcionamiento de la aplicación móvil por cada perfil [30].

### **Aplicación Móvil**

<span id="page-19-2"></span>La **[Fig. 1](#page-19-3)** muestra la representación del prototipo al instante en que el usuario ingresa a la aplicación móvil; esta incorpora el logotipo de la aplicación y las actividades primordiales para iniciar sesión y crear una cuenta. Por otro lado, los 10 bocetos restantes se los detallada en el **[ANEXO II](#page-47-0)** del presente documento.

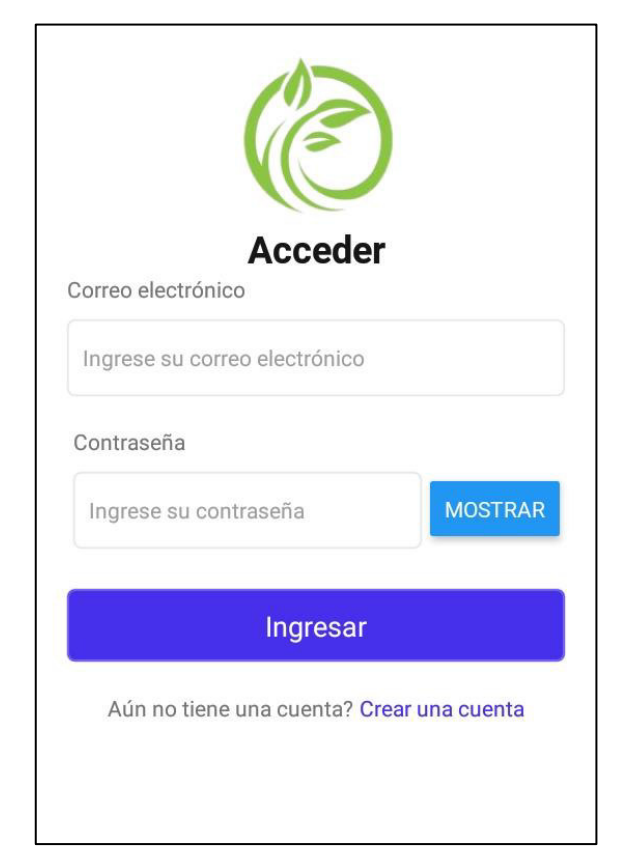

### <span id="page-19-3"></span>**Fig. 1: Diseño de la pantalla principal**

### <span id="page-20-0"></span>**2.3 Diseño de la arquitectura**

Es una parte fundamental en el desarrollo de software, la cual se encarga de organizar el código por medio de la separación de la lógica del negocio, interfaces de usuario, controladores y las conexiones que existan entre ellas [31]. Por otro lado, desarrollar en base a una arquitectura de software permite la automatización de tareas y mejorar la legibilidad del código basado en estándares de calidad [32]. Es por esta razón que una vez que se han definido los requisitos e interfaces, en este apartado se da a conocer el patrón de arquitectura que se ha empleado en el desarrollo de la aplicación móvil y la comunicación con cada una de las herramientas de desarrollo.

### **Patrón arquitectónico**

<span id="page-20-1"></span>Se ha empleado el patrón Modelo Vista Controlador (MVC) para la creación de la aplicación móvil, separando toda la estructura en 3 estratos [31], [32]:

- **Modelo**: control y manejo de la información proveniente de la Base de datos.
- **Vista:** Interpretación visual de los datos que se han obtenido por parte del Modelo, logrando generar una representación visual al usuario.
- **Controlador:** maneja las órdenes del usuario, permitiendo la actualización de los datos representados por parte del Modelo.

### **Aplicación Móvil**

<span id="page-20-2"></span>En la **[Fig. 2](#page-21-2)**, muestra la arquitectura que se ha utilizado, la cual se encuentra basada en la división de capas y el uso de los implementos para la creación de la aplicación móvil. Logrando de esta manera, agregar nuevos módulos y funciones a cada capa sin afectar a otras capas antes, durante y después de la etapa de codificación.

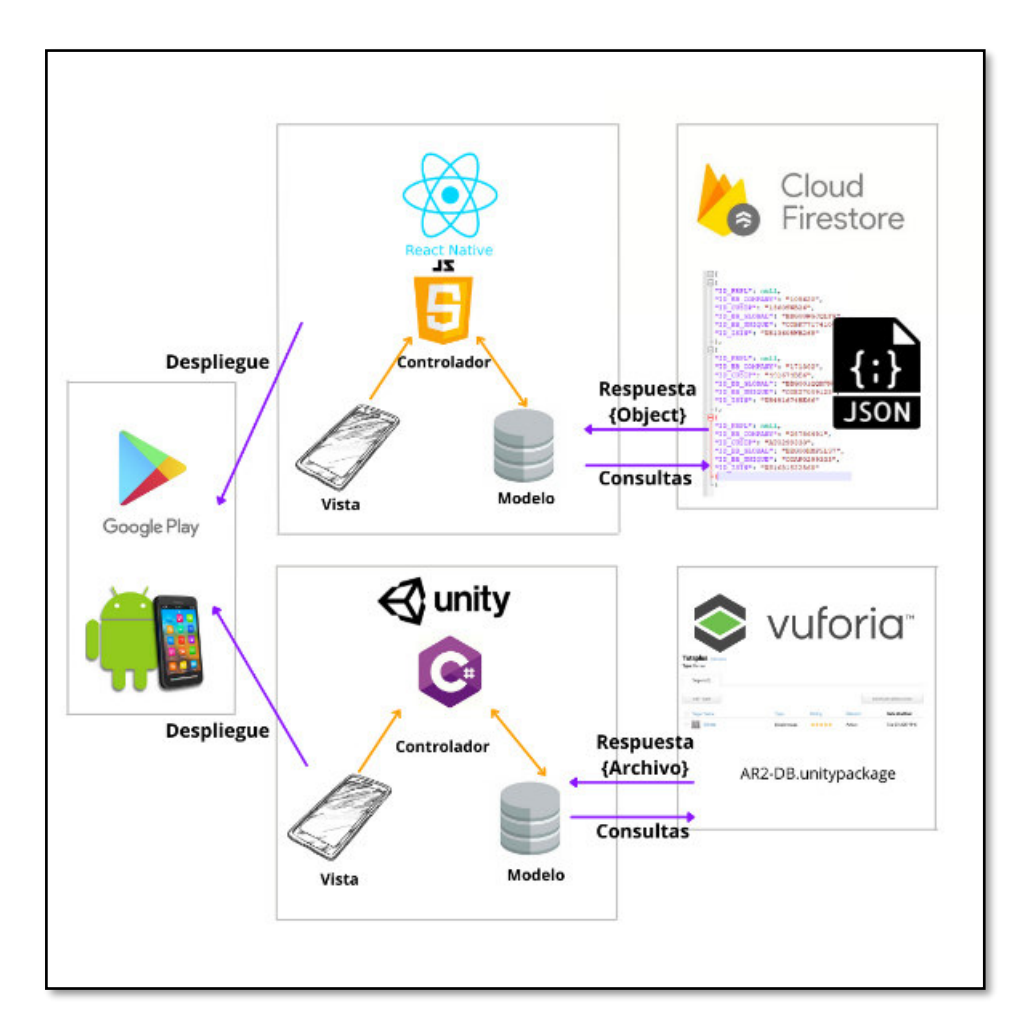

**Fig. 2: Patrón arquitectónico** 

### <span id="page-21-2"></span><span id="page-21-0"></span>**2.4 Herramientas de desarrollo**

En la codificación de los distintos módulos de la aplicación móvil se ha requerido un conjunto de herramientas esenciales para la programación, depuración y despliegue del código. Por este motivo, se han seleccionado a partir de los requerimientos iniciales un conjunto de herramientas y sus respectivas librerías, permitiendo que el equipo de desarrollo se adapte de mejor manera a cada una de sus prestaciones y beneficios [33].

### **Aplicación Móvil**

<span id="page-21-1"></span>La **[TABLA VI](#page-22-0)** evidencia todas las herramientas que se han utilizado para la codificación, así como el motivo del porque se han elegido dichas herramientas y el aporte que estas han brindado en la etapa de codificación de todos los módulos de la aplicación móvil.

### <span id="page-22-0"></span>**TABLA VI: Herramientas que se han utilizado en el desarrollo de la Aplicación móvil**

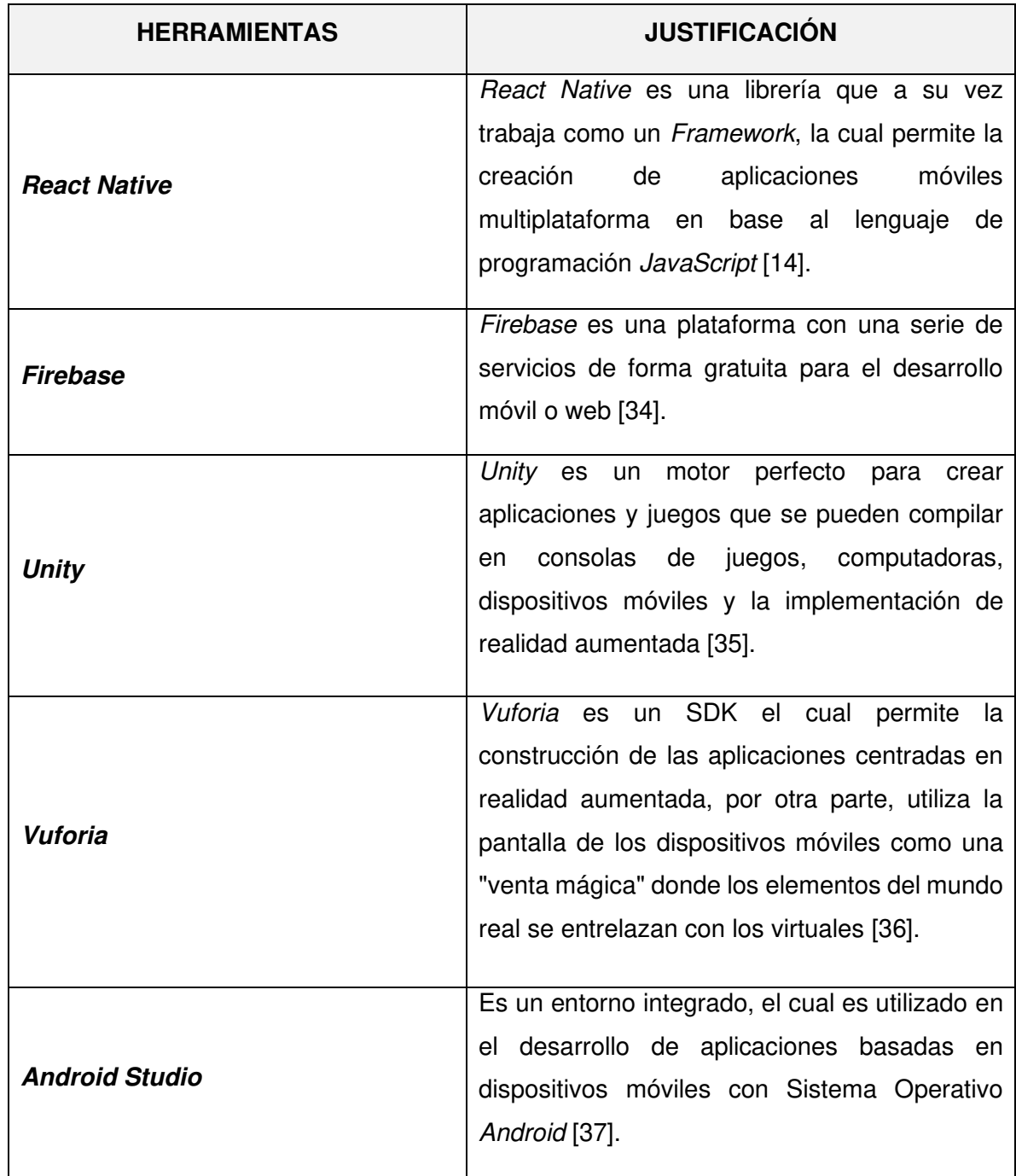

### **Librerías**

<span id="page-23-0"></span>La **[TABLA VII](#page-23-1)** muestra un conjunto de librerías que se han empleado y el aporte que han otorgado en la etapa de codificación.

<span id="page-23-1"></span>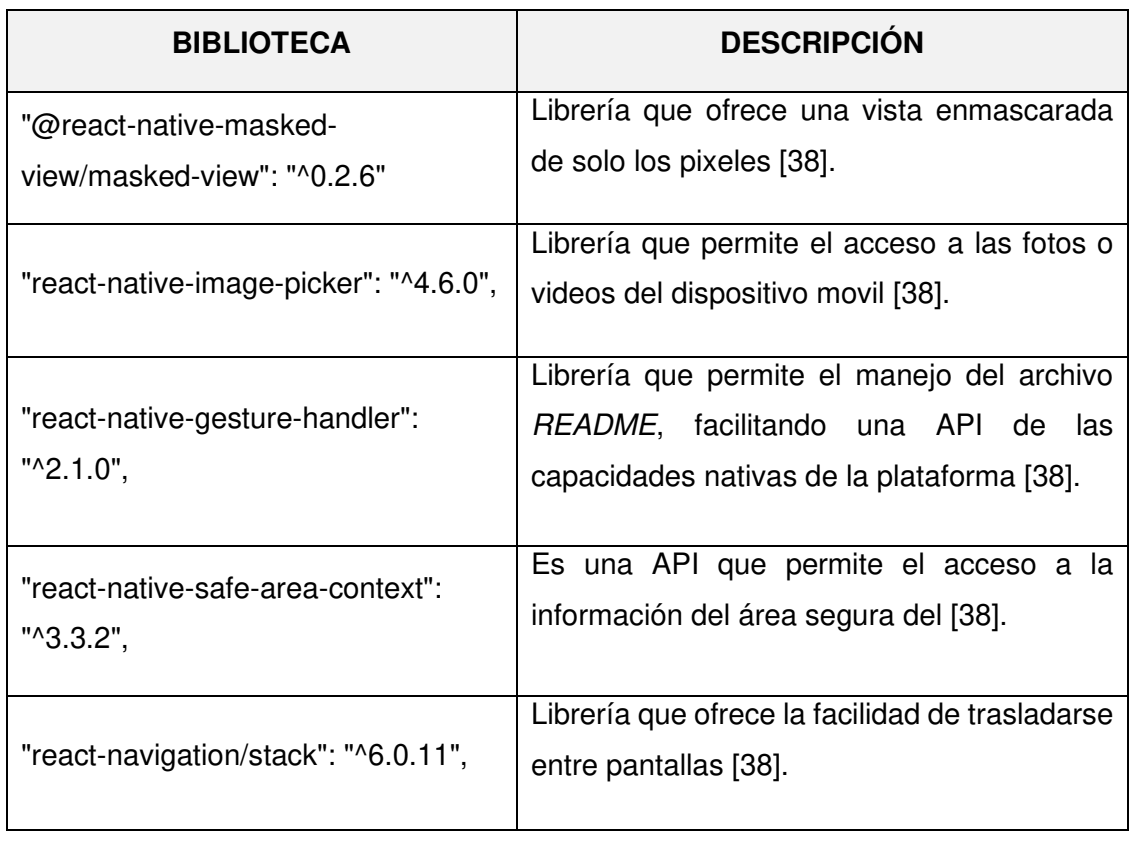

**TABLA VII: Bibliotecas empleadas en el desarrollo de la Aplicación móvil** 

### <span id="page-24-0"></span>**3 RESULTADOS**

En esta sección se exponen los resultados que se han obtenido a lo largo del desarrollo de cada módulo simultáneamente con los resultados de las pruebas que se han realizado y la implementación de las aplicaciones móviles en Google Play Store.

### **3.1 Sprint 0. Configuración del ambiente de desarrollo**

<span id="page-24-1"></span>El Sprint 0, contempla todo lo que tiene que ver con la configuración del ambiente de desarrollo. En ese sentido, las tareas que se han planificado para este Sprint son las siguientes:

- Definición de requerimientos para la aplicación móvil.
- Boceto de colecciones y documentos en Firebase.
- Boceto de la Base de datos para los códigos QR en Vuforia.
- Sistema de archivos y directorios para la aplicación móvil.
- Roles de usuarios.

### **Definición de requerimientos para la aplicación móvil**

#### <span id="page-24-2"></span>**Registro de usuarios**

La aplicación móvil no autoriza la creación de nuevos usuarios con los privilegios de administrador, solo el desarrollador de este proyecto integrador puede crear nuevos usuarios con el rol de administrador.

El usuario estudiante tiene la posibilidad de crear una cuenta por medio de un formulario que se encuentra en la pantalla principal al iniciar la aplicación móvil.

### **Detección del usuario**

El usuario con perfil administrador y estudiante ingresan el correo y la contraseña en el formulario de inicio de sesión, subsiguiente a ello la aplicación móvil comprueba las credenciales que se han ingresado en la Base de datos y se les presenta los módulos asignados dependiendo del rol asignado.

### **Editar perfil**

El usuario con perfil administrador y estudiante no pueden realizar modificaciones a la información de su perfil, tal es el caso del correo electrónico en cambio la otra información personal si la pueden realizar.

#### **Ingresar nuevos temas y contenido**

El usuario con perfil administrador tiene la autoridad registrar nuevos temas. Además, puede editar y eliminar el contenido en el caso de que lo requiera.

El usuario con perfil de administrador tiene derecho a registrar nuevo contenido por cada tema, en donde se le presenta un formulario para que ingrese la siguiente información: descripción, imagen del contenido y el archivo que contiene el código QR.

#### **Visualización de imágenes en realidad aumentada**

El usuario con perfil administrador y estudiante pueden visualizar la imagen en realidad aumentada, para lo cual se necesita descargar la aplicación complementaria.

#### **Visualización de temas**

El usuario estudiante puede visualizar únicamente el listado temas que se encuentren disponibles en la Base de datos.

#### **Visualización de contenido de los temas**

El usuario con perfil estudiante al seleccionar un tema de su preferencia puede ver todo el contenido referente a dicho tema.

### **Descarga del código QR**

Los usuarios con perfiles de estudiantes pueden descargar el código QR del tema que ha seleccionado para poder ver el contenido en realidad aumentada.

Por último, la **[Fig. 3](#page-25-0)** presenta las acciones que pueden realizar cada uno de los usuarios dentro de la aplicación móvil.

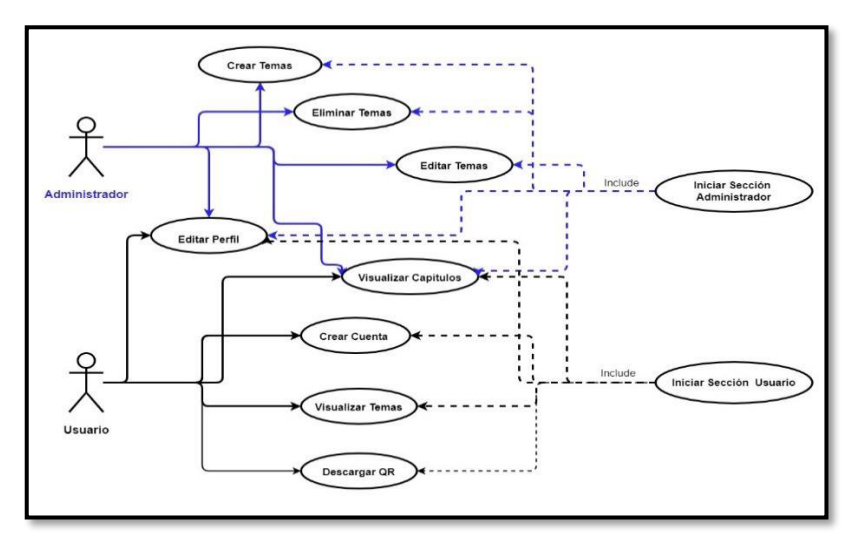

<span id="page-25-0"></span>**Fig. 3: Usuarios de la aplicación móvil y asignación de módulos** 

### **Boceto de colecciones y documentos en Firebase**

<span id="page-26-0"></span>La Base de datos se encuentra almacenada y gestionada en Cloud Firestore, el cual es un servicio que proporciona la plataforma Firebase para el alojamiento y administración de Base de datos no relacionales (NoSQL). Por otra parte, permite que la administración de la información sea en tiempo real para una mejor experiencia [39]. La **[Fig. 4](#page-26-2)** ilustra las colecciones que se han utilizado para la gestión por parte de Firebase, mientras que el bosquejo completo de la Base de Datos se lo puede apreciar en el **[ANEXO II](#page-47-0)** del presente documento.

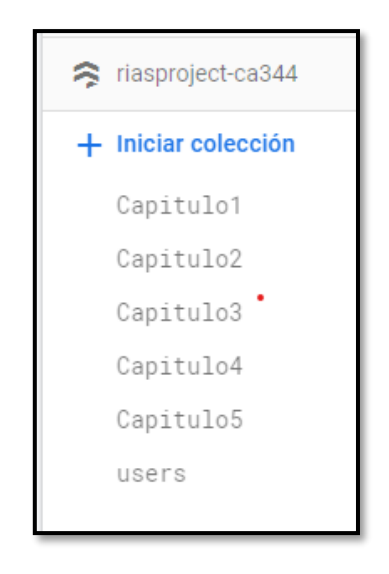

**Fig. 4: Colecciones de la Data Base NoSQL** 

### <span id="page-26-2"></span>**Boceto de la Base de datos para los códigos QR en Vuforia**

<span id="page-26-1"></span>El archivo en formato jpg que contiene el código QR se encuentra almacenada en Vuforia el cual presta el servicio para almacenar archivos, para su posterior utilización en la creación de aplicaciones por parte de Unity [40]. En ese sentido, la **[Fig. 5](#page-26-3)** ilustra el bosquejo de la Base de datos.

<span id="page-26-3"></span>

| Base de datos | Tipo        | Objetivos |
|---------------|-------------|-----------|
| AR2-DB        | Dispositivo |           |

**Fig. 5: Boceto de la Data Base en Vuforia** 

### **Sistema de archivos y directorios para la aplicación móvil**

<span id="page-27-0"></span>Visual Studio Code ha facilitado la codificación de la aplicación móvil, este editor de código permite la instalación de plugins, agilizando el trabajo y proporcionando la creación de archivos y directorios tomando como principio el patrón arquitectónico (MVC). Por tal motivo, en la **[Fig. 6](#page-27-2)** se puede apreciar la estructura del proyecto en base a una serie de archivos y directorios.

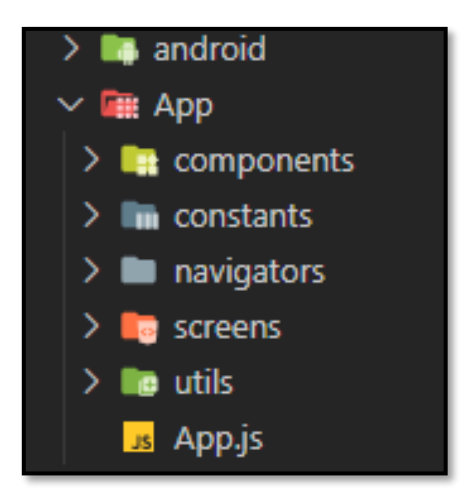

### <span id="page-27-2"></span>**Fig. 6: Estructura de la aplicación móvil por parte de Visual Studio Code**

### **Roles de usuarios**

<span id="page-27-1"></span>En la **[Fig. 7](#page-27-3)** se puede apreciar a los dos usuarios que interactúan con la aplicación móvil y sus módulos a los cuales tienen acceso una vez que inicien sesión respectivamente.

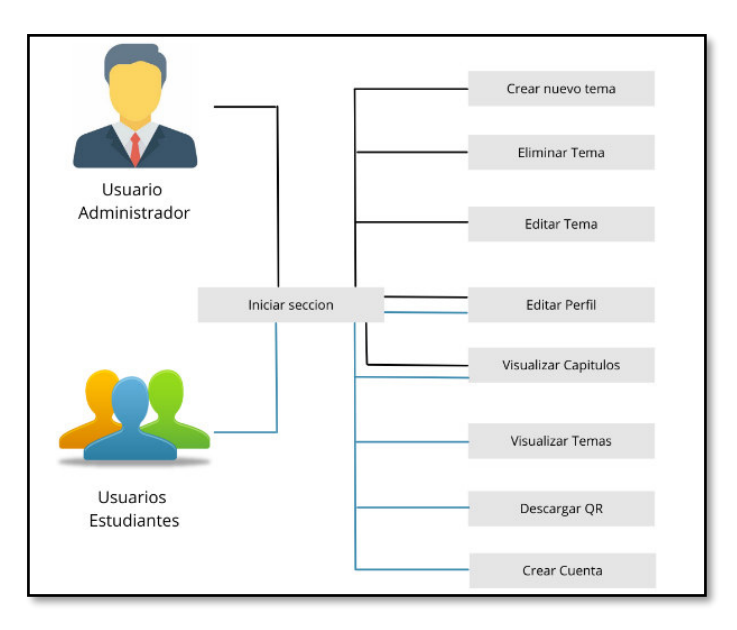

### <span id="page-27-3"></span>**Fig. 7: Roles de usuario para la aplicación móvil**

## <span id="page-28-0"></span>**3.2 Sprint 1. Resultados de la implementación de los módulos para el usuario administrador**

El Sprint 1, contempla todo lo que tiene que ver con el usuario administrador. En ese sentido, las tareas que se han planificado para este Sprint son las siguientes:

- Inicio de sesión en la aplicación móvil.
- Actualización del perfil.
- Gestión de temas.
- Visualización de imágenes en realidad aumentada.

### **Inicio de sesión en la aplicación móvil**

<span id="page-28-1"></span>La **[Fig. 8](#page-28-2)** muestra el formulario de inicio de sección para los usuarios con perfil administrador el cual dispone de una serie de validaciones para los datos que se han ingresado. Adicionalmente, el proceso de inicio de sesión, módulos asignados y el resultado de las validaciones se lo puede apreciar de mejor manera en el **[ANEXO III](#page-87-0)** del presente documento.

<span id="page-28-2"></span>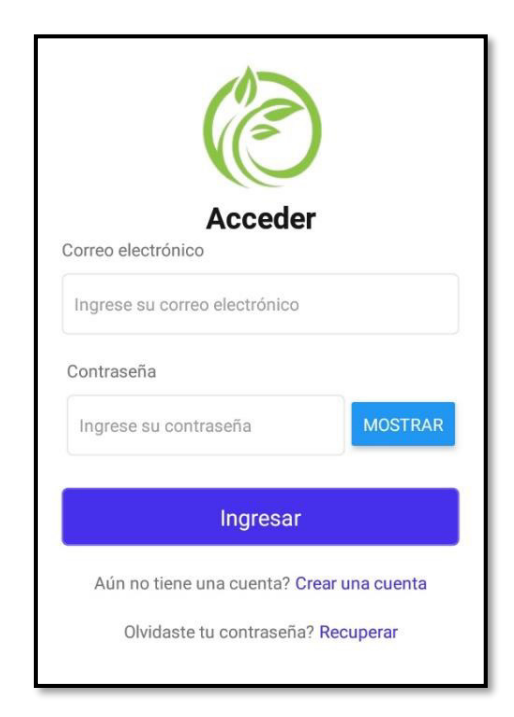

**Fig. 8: Inicio de sesión para administradores** 

### **Actualización del perfil**

<span id="page-29-0"></span>La **[Fig. 9](#page-29-2)** muestra el formulario que contiene la información de perfil de usuario con perfil administrador, en donde puede ser editada con la excepción del correo electrónico y la contraseña. Adicionalmente, el proceso a detalle para este módulo y el resultado de las validaciones se lo puede apreciar de mejor manera en el **[ANEXO III](#page-87-0)** del presente documento.

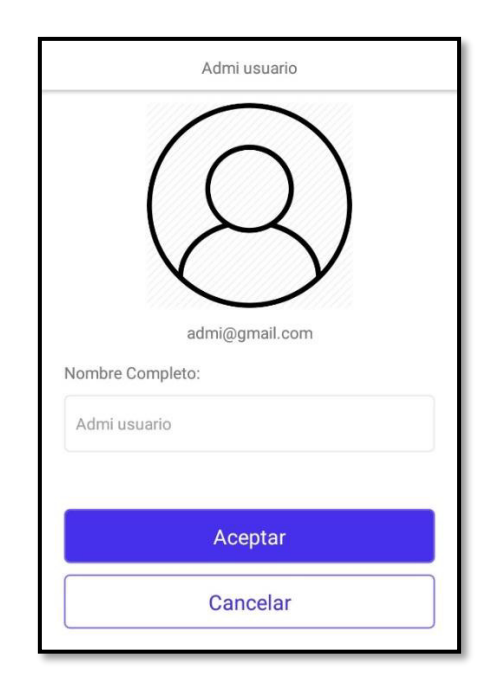

### **Fig. 9: Pantalla con información personal del administrador**

### <span id="page-29-2"></span>**Gestión de Temas**

<span id="page-29-1"></span>En la **[Fig. 10](#page-30-1)** se puede apreciar el formulario para el registro de un nuevo tema y contenido, el cual puede realizar esta función el perfil administrador. Adicionalmente, el proceso a detalle para este módulo, resultado de las validaciones, así como visualización, modificación y eliminación del tema se lo puede apreciar de mejor manera en el **[ANEXO III](#page-87-0)** del presente documento.

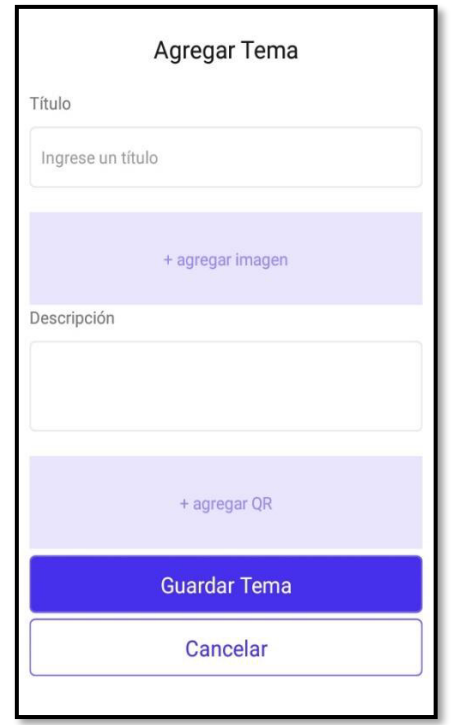

**Fig. 10: Módulo para el registro de un tema**

### <span id="page-30-1"></span>**Visualización de imágenes en realidad aumentada**

<span id="page-30-0"></span>En la **[Fig. 11](#page-30-2)** se puede ver la representación de la imagen en realidad aumentada al apuntar la cámara del dispositivo móvil al código QR. Adicionalmente, el proceso a detalle para este apartado y la forma de acceder a las imágenes se lo puede apreciar de mejor manera en el **[ANEXO III](#page-87-0)** del presente documento.

<span id="page-30-2"></span>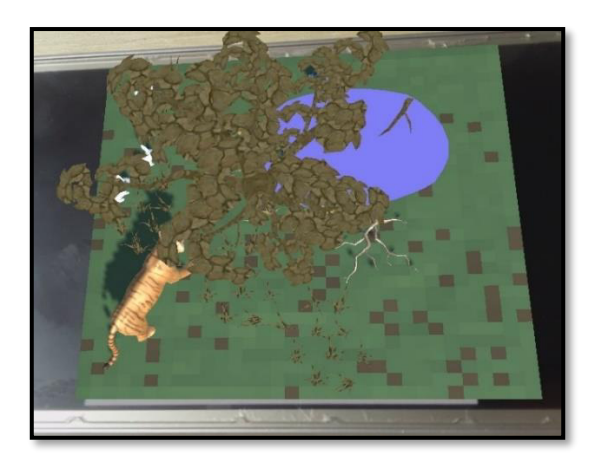

**Fig. 11: Visualización de imagen en realidad aumentada** 

## <span id="page-31-0"></span>**3.3 Sprint 2. Resultados de la implementación de los módulos para el usuario estudiante**

El Sprint 2, contempla todo lo que tiene que ver con el usuario estudiante. En ese sentido, las tareas que se han planificado para este Sprint son las siguientes:

- Actualización del perfil.
- Visualizar módulo principal.
- Visualizar capítulos.
- Visualizar temas.
- Visualización de imágenes en realidad aumentada.

### **Actualización del perfil**

<span id="page-31-1"></span>La **[Fig. 12](#page-31-2)** muestra el formulario que contiene la información de perfil de usuario, la misma que puede ser editada. Adicionalmente, el proceso a detalle para este módulo y el resultado de las validaciones se lo puede apreciar de mejor manera en el **[ANEXO III](#page-87-0)** del presente documento.

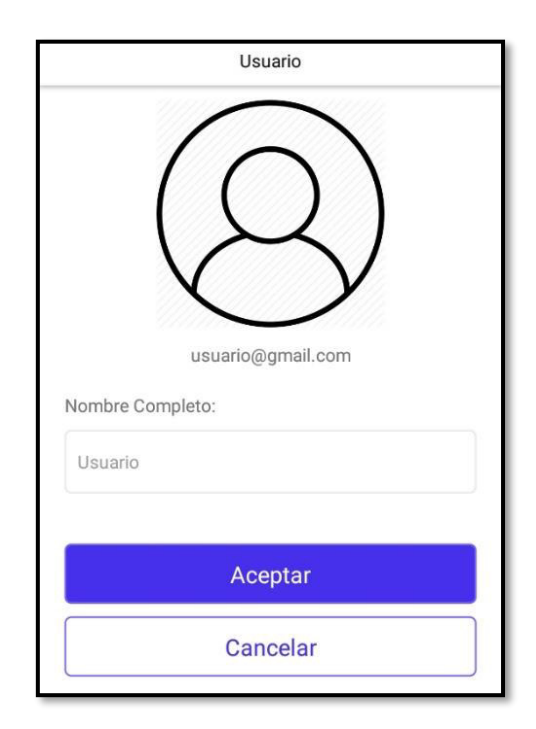

### <span id="page-31-2"></span>**Fig. 12: Pantalla con información personal del usuario**

### **Visualizar módulo principal**

<span id="page-32-0"></span>En la **[Fig. 13](#page-32-2)** se puede ver cada uno de los módulos que tiene disponible el usuario con perfil estudiante después de iniciar sesión en la aplicación móvil. Adicionalmente, el proceso a detalle y la información para cada módulo se lo puede apreciar de mejor manera en el **[ANEXO III](#page-87-0)** del presente documento.

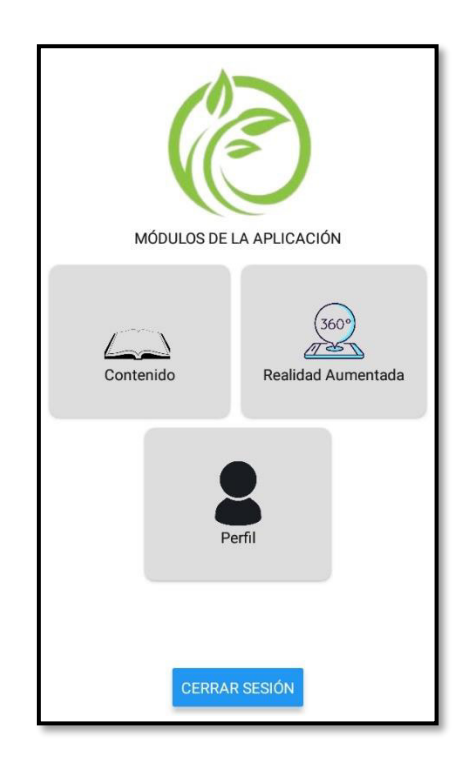

**Fig. 13: Módulo principal**

### <span id="page-32-2"></span>**Visualizar capítulos**

<span id="page-32-1"></span>En la **[Fig. 14](#page-33-1)** se puede ver la información de cada capítulo la cual se encuentra representada por medio de tarjetas para una mejor visualización. Adicionalmente, el proceso a detalle para visualizar completamente este módulo y la funcionalidad se lo puede apreciar en el **[ANEXO III](#page-87-0)** del presente documento.

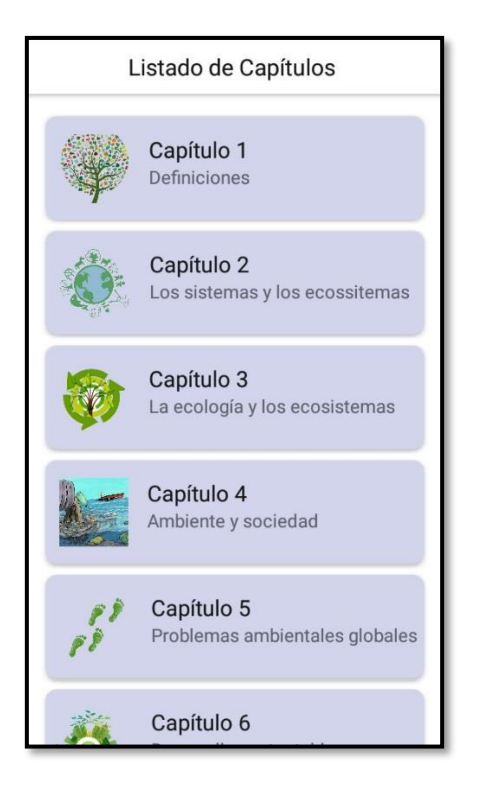

**Fig. 14: Módulo de capítulos** 

### <span id="page-33-1"></span>**Visualizar temas**

<span id="page-33-0"></span>En la **[Fig. 15](#page-33-2)** se puede ver la información de cada uno de los temas la cual se encuentra representada por medio de un listado para una mejor visualización. Adicionalmente, el proceso a detalle para visualizar completamente este módulo y el detalle del contenido por cada tema se lo puede apreciar en el **[ANEXO III](#page-87-0)** del presente documento.

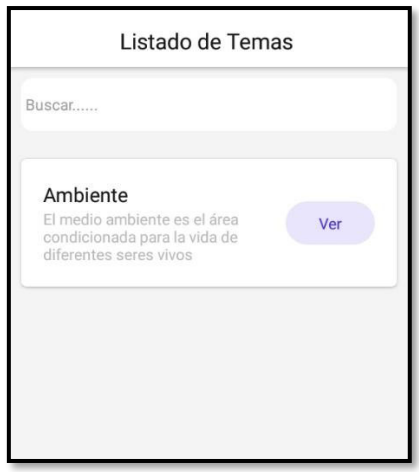

<span id="page-33-2"></span>**Fig. 15: Módulo de temas**

## <span id="page-34-0"></span>**3.4 Sprint 3. Resultados de la implementación de las imágenes en realidad aumentada**

El Sprint 3, contempla todo lo que tiene que ver con el manejo de imágenes en realidad aumentada. En ese sentido, la tarea que se han planificado para este Sprint es la creación de la aplicación móvil para las imágenes en Unity.

### **Creación de la aplicación móvil para las imágenes en Unity**

<span id="page-34-1"></span>En la **[Fig. 16](#page-34-3)** se puede ver el contenido que tiene la aplicación móvil, la misma que sirve para la apreciación de las imágenes en realidad aumenta. Adicionalmente, el detalle de esta aplicación complementaria a la aplicación de la gestión de contenidos se lo puede apreciar de mejor manera en el **[ANEXO III](#page-87-0)** del presente documento.

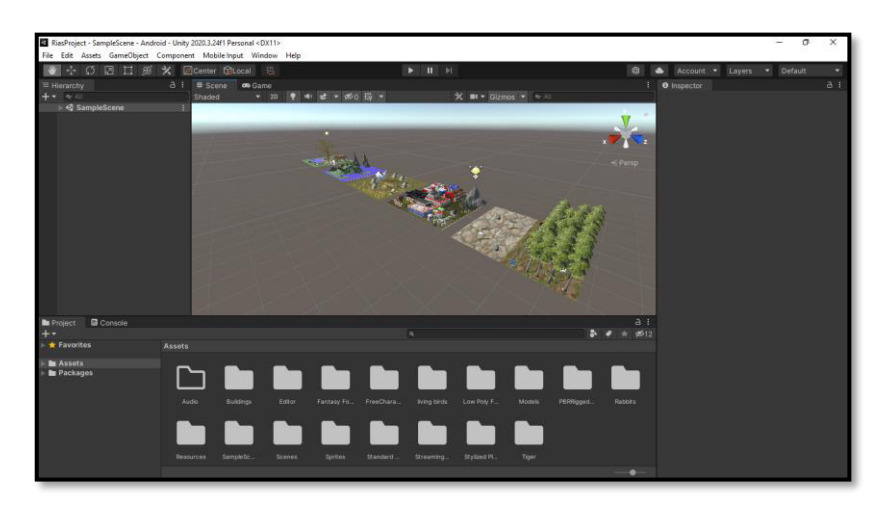

**Fig. 16: Imágenes en Unity** 

### <span id="page-34-3"></span>**3.5 Sprint 4. Pruebas de la aplicación móvil**

<span id="page-34-2"></span>El Sprint 4, contempla todo lo que tiene que ver con las pruebas que se han ejecutado en las aplicaciones móviles una vez que se ha terminado la etapa de codificación. En ese sentido, las tareas que se han planificado para este Sprint son las siguientes:

- Pruebas unitarias y resultados.
- Pruebas de compatibilidad y resultados.
- Pruebas de aceptación y resultados.

### **Pruebas unitarias y resultados**

<span id="page-35-0"></span>Al finalizar el proceso de codificación y siguiendo la planificación que se ha establecido, en esta sección se procede a realizar las pruebas unitarias a las aplicaciones móviles, permitiendo conocer si existe algún fallo en alguna de las funcionalidades o módulos de las aplicaciones móviles [41]. En ese sentido, para realizar dichas pruebas se ha utilizado React Testing y Jest, las cuales son herramientas que permiten realizar pruebas al código fuente de una manera optimizada.

La **[Fig. 17](#page-35-1)** muestra un fragmento del código que se ha implementado en el inicio de sesión de los usuarios, por otra parte, en la **[Fig. 18](#page-35-2)** se puede apreciar el resultado que se ha obtenido después de haber realizado las respectivas pruebas. En tanto que el detalle completo de la ejecución y resultados de esta prueba se lo puede apreciar en el **[ANEXO II](#page-47-0)** del presente documento.

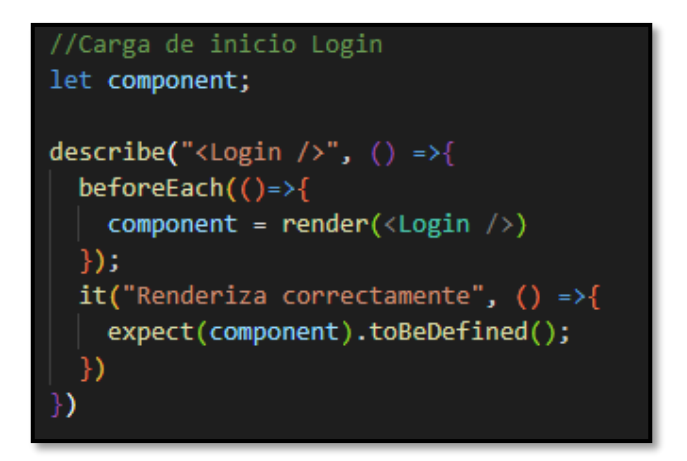

<span id="page-35-1"></span>**Fig. 17: Fragmento de código para el renderizado del inicio de la aplicación** 

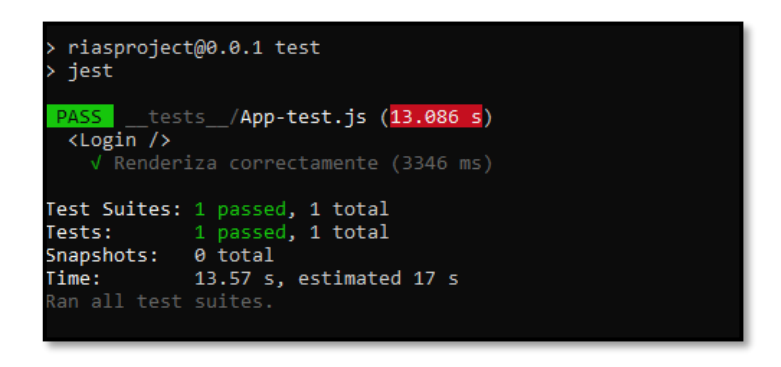

**Fig. 18: Resultado de la prueba** 

<span id="page-35-2"></span>En base a los resultados de esta prueba se determina que cada uno de los módulos de las aplicaciones móviles no presentan ningún fallo a nivel de funcionalidad o validación respectivamente, garantizando de esta manera aplicaciones totalmente funcionales.
### **Pruebas de compatibilidad y resultados**

La finalidad de las pruebas de compatibilidad es verificar el correcto funcionamiento de la aplicación en distintos dispositivos móviles, con la finalidad de evitar posibles fallos al momento de presentarlo al cliente [42].

La **[TABLA VIII](#page-36-0)** presenta el listado de los dispositivos móviles en los que se ha probado la aplicación móvil para los estudiantes y también la aplicación móvil para las imágenes de Unity, por otra parte, el detalle completo de la ejecución y resultados de esta prueba se lo puede apreciar en el **[ANEXO II](#page-47-0)** del presente documento.

| <b>NOMBRE</b>       | <b>VERSIÓN</b> |
|---------------------|----------------|
| Galaxy J2 Pro       | Android 7.1.1  |
| Huawei Mate 10 lite | Android 8.0.0  |
| Xiaomi POCO X3      | Android 11     |

<span id="page-36-0"></span>**TABLA VIII : Dispositivos móviles para las pruebas de compatibilidad** 

En base a los resultados de esta prueba se determina que las dos aplicaciones móviles no presentan inconvenientes al ser ejecutadas en distintos dispositivos móviles con diferentes versiones de Sistema Operativo, garantizando de esta manera aplicaciones totalmente operativas bajo cualquier escenario.

### **Pruebas de aceptación y resultados**

Las pruebas de aceptación se las ejecutan antes de realizar el despliegue de una aplicación a producción. Además, el objetivo de estas pruebas es conocer si el dueño del producto puede interactuar a través de la aplicación móvil de una forma amigable y verificar también el cumplimiento de los requisitos que se han planteado al inicio del proyecto [43].

La **[TABLA IX](#page-37-0)** presenta un ejemplo de la prueba de aceptación que se ha realizado a las aplicaciones móviles y el resultado que se ha obtenido. Por otra parte, el detalle completo de la ejecución y resultados de esta prueba se lo puede apreciar en el **[ANEXO II](#page-47-0)** del presente documento.

### **TABLA IX: Prueba de aceptación**

<span id="page-37-0"></span>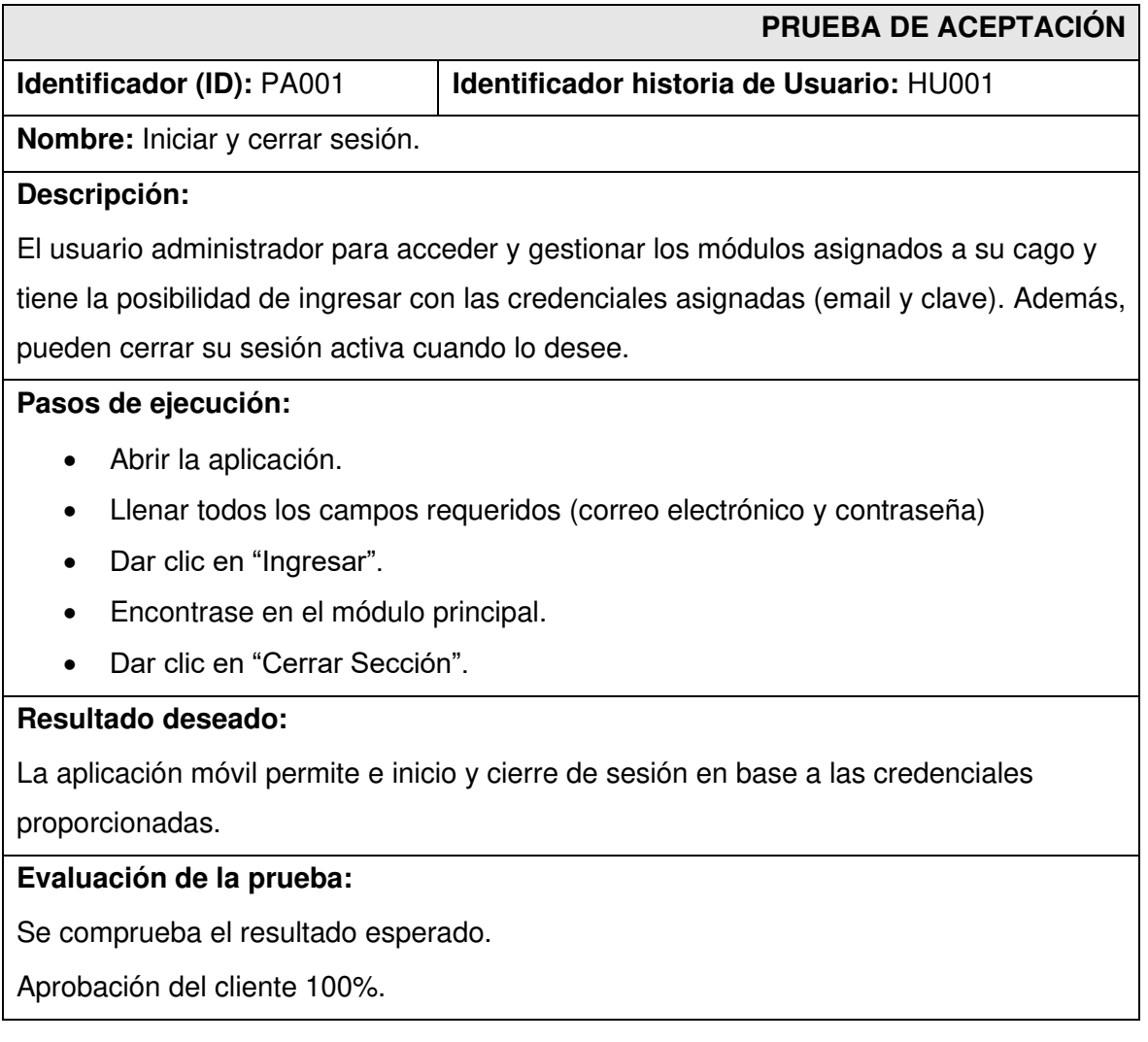

En base a los resultados de esta prueba se determina que las dos aplicaciones no presentan ningún inconveniente al momento que se han utilizado, garantizando de esta manera el 100% del cumplimiento de los requerimientos por parte del Product Owner.

# **3.6 Sprint 5. Despliegue de las aplicaciones móviles**

El Sprint 5, contempla todo lo que tiene que ver con el despliegue de las aplicaciones móviles una vez se han terminado las respectivas pruebas. En ese sentido, las tareas que se han planificado para este Sprint son las siguientes:

- Despliegue de la aplicación móvil para los usuarios finales.
- Despliegue de la aplicación móvil para las imágenes.

### **Despliegue de la aplicación móvil para los usuarios finales**

Al finalizar con cada uno de los módulos para la aplicación móvil y sus respectivas pruebas, se arranca con el despliegue en la tienda de Google Play Store, para realizar dicho despliegue se requiere seguir una serie de pasos, las cuales se los puede apreciar de mejor manera en el **[ANEXO IV](#page-88-0)** del presente documento. Mientras que, en la **[Fig. 19](#page-38-0)** se puede apreciar a la aplicación alojada en Google Play Console y en la **[Fig. 20](#page-38-1)** en Google Play Store para su descarga e instalación por parte de los usuarios finales.

| ≡      | Google Play Console                   | $\alpha$<br>Buscar en Play Console                                                             |                               |              |               |                      | G                       | (2)           |
|--------|---------------------------------------|------------------------------------------------------------------------------------------------|-------------------------------|--------------|---------------|----------------------|-------------------------|---------------|
| 88     | <b>Todas las aplicaciones</b>         | <b>Todas las aplicaciones</b>                                                                  |                               |              |               |                      | <b>Crear aplicación</b> |               |
| u      | 14<br>Bandeja de entrada              | Consulta todos los juegos y aplicaciones a los que tienes acceso en tu cuenta de desarrollador |                               |              |               |                      |                         |               |
| ☑      | Estado según las políticas            |                                                                                                |                               |              |               |                      |                         |               |
| ±≡     | <b>Usuarios y permisos</b>            | Aplicaciones fijadas ®                                                                         |                               |              |               |                      |                         |               |
| ⊟      | Gestión de pedidos                    | Fija aplicaciones para acceder a ellas rápidamente y consultar métricas clave                  |                               |              |               |                      |                         |               |
| 击      | Descargar informes                    |                                                                                                |                               |              |               |                      |                         |               |
| ☺      | Información de la cuenta              | 12 aplicaciones                                                                                |                               |              |               |                      |                         |               |
| $\Box$ | Página del desarrollador              | Filtrar por                                                                                    |                               |              |               |                      |                         |               |
| ⊙      | Cuentas de desarrollador<br>asociadas | Todas                                                                                          |                               |              |               | Q EcoApp             |                         |               |
| G      | Registro de actividad                 |                                                                                                | Usuarios con la<br>aplicación | Estado de la | Estado de     |                      |                         |               |
| ම      | Configuración                         | Aplicación                                                                                     | descargada                    | aplicación   | actualización | Última actualización |                         |               |
|        | Listas de correo<br>electrónico       | EcoApp<br>com.riasproject                                                                      |                               | Producción   |               | 27 feb 2022          | Д                       | $\rightarrow$ |

<span id="page-38-0"></span>**Fig. 19: Aplicación en Google Play Console** 

<span id="page-38-1"></span>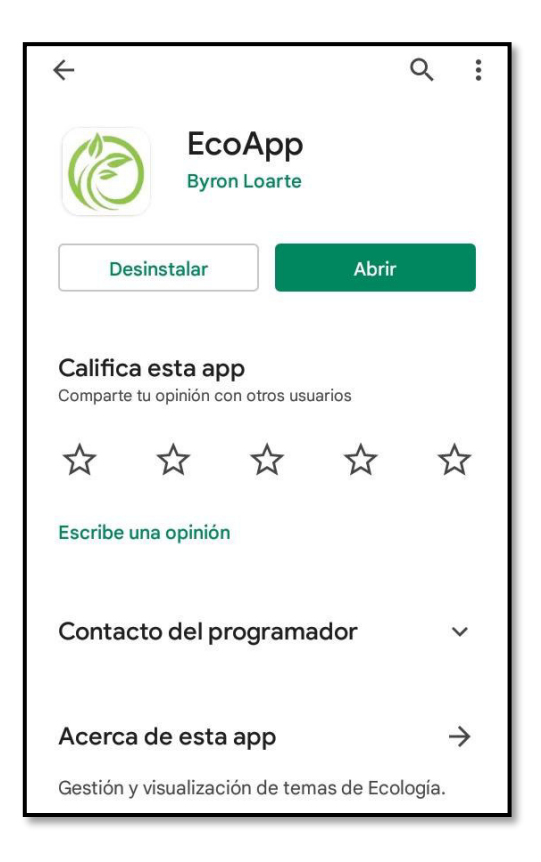

**Fig. 20: Aplicación en Google Play Store** 

### **Despliegue de la aplicación móvil para las imágenes**

Al finalizar con cada uno de los módulos para la aplicación móvil y sus respectivas pruebas, se arranca con el despliegue en la tienda de Google Play Store, para realizar dicho despliegue se requiere seguir una serie de pasos, las cuales se los puede apreciar de mejor manera en el **[ANEXO IV](#page-88-0)** del presente documento. Mientras que, en la **[Fig. 21](#page-39-0)** se puede apreciar a la aplicación alojada en Google Play Console y en la **[Fig. 22](#page-39-1)** en Google Play Store para su descarga e instalación por parte de los usuarios finales para que puedan ver todo el contenido en realidad aumentada.

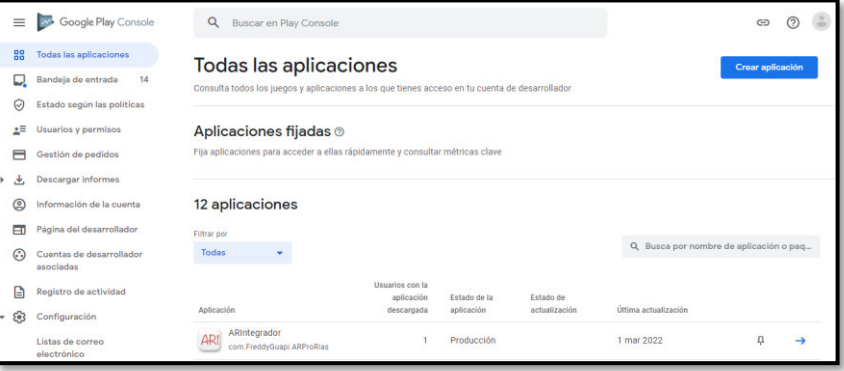

<span id="page-39-0"></span>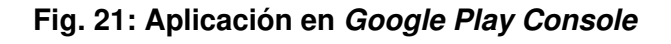

<span id="page-39-1"></span>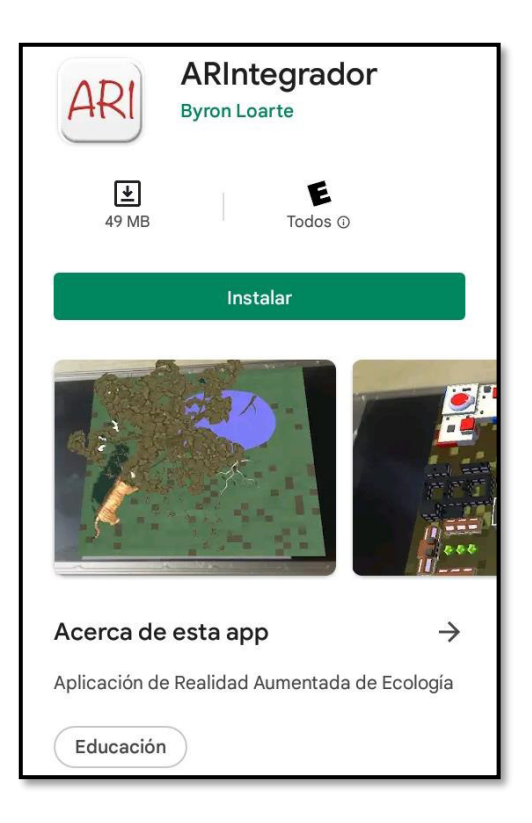

**Fig. 22: Aplicación en Google Play Store**

# **4 CONCLUSIONES**

A continuación, se listan las conclusiones que se han obtenido durante el desarrollo de este trabajo de integración curricular.

- Es indispensable que la Recopilación de requerimientos se lo realice de una forma clara y precisa, ya que esto ha permitido una adecuada selección de herramientas de desarrollo y evitar inconvenientes durante la etapa de codificación o pruebas.
- Al finalizar con la creación de la aplicación móvil y en base a los objetivos, alcance e iteraciones se otorga a los docentes de la asignatura de Ecología y Ambiente una aplicación móvil didáctica e interactiva permitiendo que los estudiantes puedan retener de mejor forma la información de cada capítulo y tema de la materia.
- La utilización del React Native como Framework de JavaScript ha facilitado considerablemente la etapa de codificación, ya que ha permitido el manejo de los datos de una manera muy dinámica y en tiempo real gracias al uso de componentes.
- Al utilizar Scrum en el desarrollo del proyecto, ha permitido que el trabajo de integración curricular se lo realice de una forma mucho más rápida, organizada y con excelentes resultados, permitiendo así el cumplimiento del objetivo que se ha planteado al inicio del proyecto.
- Firebase ha permitido gestionar de forma correcta la información y el sistema de autenticación al ingreso de la aplicación móvil. Por otra parte, la Base de datos de Vuforia ha permitido una gestión adecuada de las Image Targets las cuales han sido utilizadas en el desarrollo de las imágenes en realidad aumentada en Unity.
- Las pruebas que se han realizado en las aplicaciones móviles han permitido detectar una serie de errores en el funcionamiento de los distintos módulos, componentes y contenido multimedia, permitiendo de esta manera corregir a tiempo todos los inconvenientes que se han presentado y con ello lanzar a producción aplicaciones totalmente funcionales.

# **5 RECOMENDACIONES**

A continuación, se listan las recomendaciones que se han obtenido durante el desarrollo de este trabajo de integración curricular.

- Si se requiere actualizar las aplicaciones móviles, se recomienda continuar con el trabajo basándose en el patrón de diseño MVC, debido a que este modelo permite la integración de nuevas funcionalidades en cualquier capa y así evitar inconvenientes con las demás.
- Tras el despliegue de la aplicación móvil a producción, es recomendable que si se quiere incluir más administradores que gestionen el contenido es necesario que el desarrollador incluya la función de roles de usuarios.
- Se recomienda que la aplicación sea difundida para que no solo sea orientada a una sola asignatura, sino que se pueda incluir más asignaturas y con ello la elaboración de más imágenes en realidad aumentada para la aplicación de Unity.
- Si se busca unir las dos aplicaciones, se recomienda incluir todas las imágenes que se va a utilizar en Unity, evitando así posibles inconvenientes al incluir más contenido multimedia de lo previsto.
- Es recomendable investigar la compatibilidad de las librerías que puedan ser utilizadas con React Native, debido a que las mismas ya no puedan ser soportadas por el Framework en los siguientes años.
- Es recomendable que se realicen pruebas de compatibilidad con respecto a la aplicación de realidad aumentada debido a que en algunos dispositivos de la marca Huawei se presentan algunos problemas al momento de iniciar la cámara, pero esto no afecta al visualizar las imágenes en realidad aumentada, pero si supone un disgusto al usuario.

# **6 REFERENCIAS BIBLIOGRÁFICAS**

- [1] B. Díaz Campos, "Realidad Aumentada en la educación," Entorno, 2016, doi: 10.5377/entorno. v0i61.6129.
- [2] B. P. Galdós, "ECOSISTEMAS Y EL CUIDADO DEL MEDIO AMBIENTE," Benito Pérez Galdós, 2019, doi: 10.31819/9783964564504.
- [3] A. Blázquez Sevilla, "Realidad Aumentada en Educación," Artículo. 2017.
- [4] "Aprendizaje visual: qué es, y maneras de potenciarlo." https://psicologiaymente.com/desarrollo/aprendizaje-visual (accessed jul. 28, 2020).
- [5] I. de la Horra Villacé, "Realidad aumentada, una revolución educativa," *EDMETIC*, 2016, doi: 10.21071/edmetic. v6i1.5762.
- [6] D. Ruiz Torres, "Realidad Aumentada, educación y museos," Revista ICONO14. Revista científica de Comunicación y Tecnologías emergentes, 2011, doi: 10.7195/ri14.v9i2.24.
- [7] L. A. Alonso Betancourt, J. J. Larrea Plúa, and C. A. Moya Joniaux, "Metodología para la formación de competencias profesionales en estudiantes universitarios mediante proyectos formativos," Transformación, vol. 16, no. 3, 2020.
- [8] J. J. Pons, "Metaverso: antecedentes transmedia y la semántica ciberpunk," COMeIN, vol. 0, no. 115, 2021, doi: 10.7238/c.n115.2176.
- [9] F. Coelho, "Metodología de la investigación," Significados.com, no. September, 2020.
- [10] Ecured, "Metodología ágil," Ecured Conocimiento Con Todos Y Para Todos, 2014.
- [11] L. Alegsa, "Definición de aplicación móvil (app)," Alegsa.com.ar, 2017.
- [12] J. G. Enriquez and S. I. Casas, "Usabilidad en aplicaciones móviles," *Informes* Científicos - Técnicos UNPA, vol. 5, no. 2, 2014, doi: 10.22305/ict-unpa.v5i2.71.
- [13] J. Hernández Cosío, F. Khaddage, M. A. Carreño León, J. A. Sandoval Bringas, and I. Estrada Cota, "Apropiación De Las Aplicaciones Móviles En La Educación Superior: Tendencias Y Barreras," Pistas Educativas, no. 114, 2015.
- [14] R. N. L. C. Lobato Tapia, "React Native: acortando las distancias entre desarrollo y diseño móvil multiplataforma," Revista Digital Universitaria, vol. 20, no. 5, 2019, doi: 10.22201/codeic.16076079e.2019.v20n5.a5.
- [15] L. Moroney, "The Firebase Realtime Database," in The Definitive Guide to Firebase, 2017. doi: 10.1007/978-1-4842-2943-9\_3.
- [16] Unity Technology, "Unity 3D," Unity Technology. 2018.
- [17] R. Rahmat and N. Noviyanti, "Augmented Reality untuk Materi Bangun Ruang Menggunakan Unity 3D, Vuforia SDK dan Aplikasi Blender," JURNAL TIKA, vol. 5, no. 3, 2021, doi: 10.51179/tika.v5i3.59.
- [18] "El estudio de casos: una vertiente para la investigación educativa," Educere, vol. 17, no. 56, 2013.
- [19] D. Carrizo and A. Alfaro, "Método de aseguramiento de la calidad en una metodología de desarrollo de software: Un enfoque práctico," Ingeniare, vol. 26, no. 1, 2018, doi: 10.4067/S0718-33052018000100114.
- [20] S. D. Amaro Calderón and J. C. Valverde Rebaza, "Metodologías Ágiles," Escuela de Informatica., 2007.
- [21] "SCRUM: A TRAVÉS DE UNA APLICACIÓN MÓVIL," Tecnología Investigación y Academia, vol. 2, no. 2, 2014.
- [22] M. Estayno and J. Meles, "El Rol del Product Owner en la definición y validación de las User Stories," Ciencia y Tecnología, vol. 1, no. 14, 2014, doi: 10.18682/cyt.v1i14.205.
- [23] P. Canal, "Definición y características del Scrum Master," Thinking for Innovation, 2015.
- [24] C. E. Durango-Vanegas, C. M. Zapata-Rueda, and C. M. Zapata-Jaramillo, "Representación en el Núcleo de la Esencia de Semat de las Competencias de un Equipo de Desarrollo de Software," Información tecnológica, vol. 30, no. 4, 2019, doi: 10.4067/s0718-07642019000400217.
- [25] C. Rodríguez and R. Dorado, "¿Por qué implementar Scrum?," Revista Ontare, 2015, doi: 10.21158/23823399.v3.n1.2015.1253.
- [26] A. Menzinsky, G. López, J. Palacio, M. Á. Sobrino, R. Álvarez, and V. Rivas, Historias de Usuario. 2020.
- [27] T. Sedano, P. Ralph, and C. Peraire, "The Product Backlog," 2019. doi: 10.1109/ICSE.2019.00036.
- [28] A. Plaza Cordero, M. Arcos Argudo, and R. Bojorque Chasi, "SCRUM en la educación: Caso de estudio como método de trabajo," International Conference on Information Systems and Computer Science INCISCOS, 2016.
- [29] C. Salgado, "Sketchs, mockups, wireframes y prototipos," Mosaic, no. 130, 2015, doi: 10.7238/m.n131.1524.
- [30] K. Bracey, "What is Figma?," Envatotuts+, 2018.
- [31] Damorelos, "Por qué es importante la arquitectura de software," Por qué es importante la arquitectura de software, p. 1, 2019, [Online]. Available: https://www.scio.com.mx/blog/por-que-es-importante-la-arquitectura-de-software/
- [32] Vilanova, G. C. Diana, and R. Silvia, "Tendencias de diseño arquitectural de Sistemas de Información con requerimientos cambiantes," Instituto de Tecnología Aplicada / Departamento de Ciencias Naturales y Exacta, 2015.
- [33] O. Arbeláez Salazar, F. Medina Aguirre, and J. Chaves Osorio, "Herramientas para el desarrollo rápido de aplicaciones web," Scientia et Technica, vol. 1, no. 47, 2011, doi: 10.22517/23447214.511.
- [34] J. A. Zamora, "¿Qué es Firebase? La mejorada plataforma de desarrollo de Google," El Español, vol. 2, 2016.
- [35] "Software para desarrollo de realidad virtual | Motor VR | Unity." https://unity.com/es/unity/features/vr (accessed Aug. 17, 2020).
- [36] A. Cruz, "Realidad Aumentada con Vuforia," DesarrolloLibre, 2015.
- [37] Developer, "Introducción a Android Studio | Desarrolladores de Android," developers, 2021.
- [38] "MaskedView -Expo Documentation." https://docs.expo.dev/versions/latest/sdk/masked-view/ (accessed Nov. 17, 2021).
- [39] T. Kerpelman, "The Firebase Blog: Cloud Firestore for Realtime Database Developers," The Firebase Blog, 2017.
- [40] Vuforia, "Image Targets | Vuforia Library," Vuforia Developer Library. 2017.
- [41] S. Viteri Arias, T. Mayorga Soria, P. Navas Moya, and P. Molina Palma, "CONTROL" DE CALIDAD DEL SOFTWARE MEDIANTE PRUEBAS AUTOMATIZADAS DE INTEGRACIÓN Y PRUEBAS UNITARIAS," Ciencia Digital, vol. 2, no. 3, 2018, doi: 10.33262/cienciadigital.v2i3.140.
- [42] M. Agustin Mascheroni, M. Katherina Cogliolo, and E. Irrazabal, "Automatización de pruebas de compatibilidad web en un entorno de desarrollo continuo de software," Simposio Argentino de Ingeniería en Software Automatización, vol. 17, 2016.
- [43] "Pruebas de aceptación para un software con la presencia de una entidad certificadora de la calidad," Revista Cubana de Ciencias Informáticas, vol. 1, no. 3, 2007.

# **7 ANEXOS**

A continuación, se presentan todos los Anexos que se han utilizado en el desarrollo de la aplicación móvil de realidad aumentada, los cuales se encuentran divididos de la siguiente manera:

- **ANEXO I.** Resultado del programa antiplagio Turnitin.
- **ANEXO II.** Manual Técnico.
- **ANEXO III.** Manual de Usuario.
- **ANEXO IV.** Manual de Instalación.

### **ANEXO I**

A continuación, se presenta el certificado que el Director de Tesis ha emitido y en donde se evidencia el resultado que se ha obtenido en la herramienta antiplagio Turnitin.

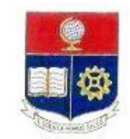

ESCUELA POLITÉCNICA NACIONAL ESCUELA DE FORMACIÓN DE TECNÓLOGOS CAMPUS POLITÉCNICO "ING. JOSÉ RUBÉN ORELLANA"

#### **CERTIFICADO DE ORIGINALIDAD**

Quito, de 19 febrero de 2022

De mi consideración:

Yo, Loarte Cajamarca Byron Gustavo, en calidad de Director del Trabajo de Integración Curricular titulado Desarrollo de Aplicación Móvil asociado al DESARROLLO DE APLICACIÓN MÓVIL DE REALIDAD AUMENTADA PARA EL APRENDIZAJE DE LA MATERIA DE ECOLOGÍA elaborado por el estudiante FREDDY DANIEL GUAPI MULLO de la carrera en TECNOLOGÍA SUPERIOR EN DESARROLLO DE SOFTWARE, certifico que he empleado la herramienta Turnitin para la revisión de originalidad del documento escrito sesiones: Descripción del componente desarrollado, Metodología, Resultados, Conclusiones y Recomendaciones, del Trabajo de Integración Curricular indicado.

El documento escrito tiene un índice de similitud del 11%.

Es todo cuanto puedo certificar en honor a la verdad, pudiendo el interesado hacer uso del presente

documento para los trámites de titulación.

Atentamente,

Ing. Byron Loarte, MSc. Profesor Ocasional Escuela de Formación de Tecnólogos

# **ANEXO II**

### <span id="page-47-0"></span>**Recopilación de Requerimientos**

A continuación, la **[TABLA I](#page-47-1)** presenta los requerimientos que se han obtenido en base a las necesidades del cliente mediante entrevistas y reuniones.

<span id="page-47-1"></span>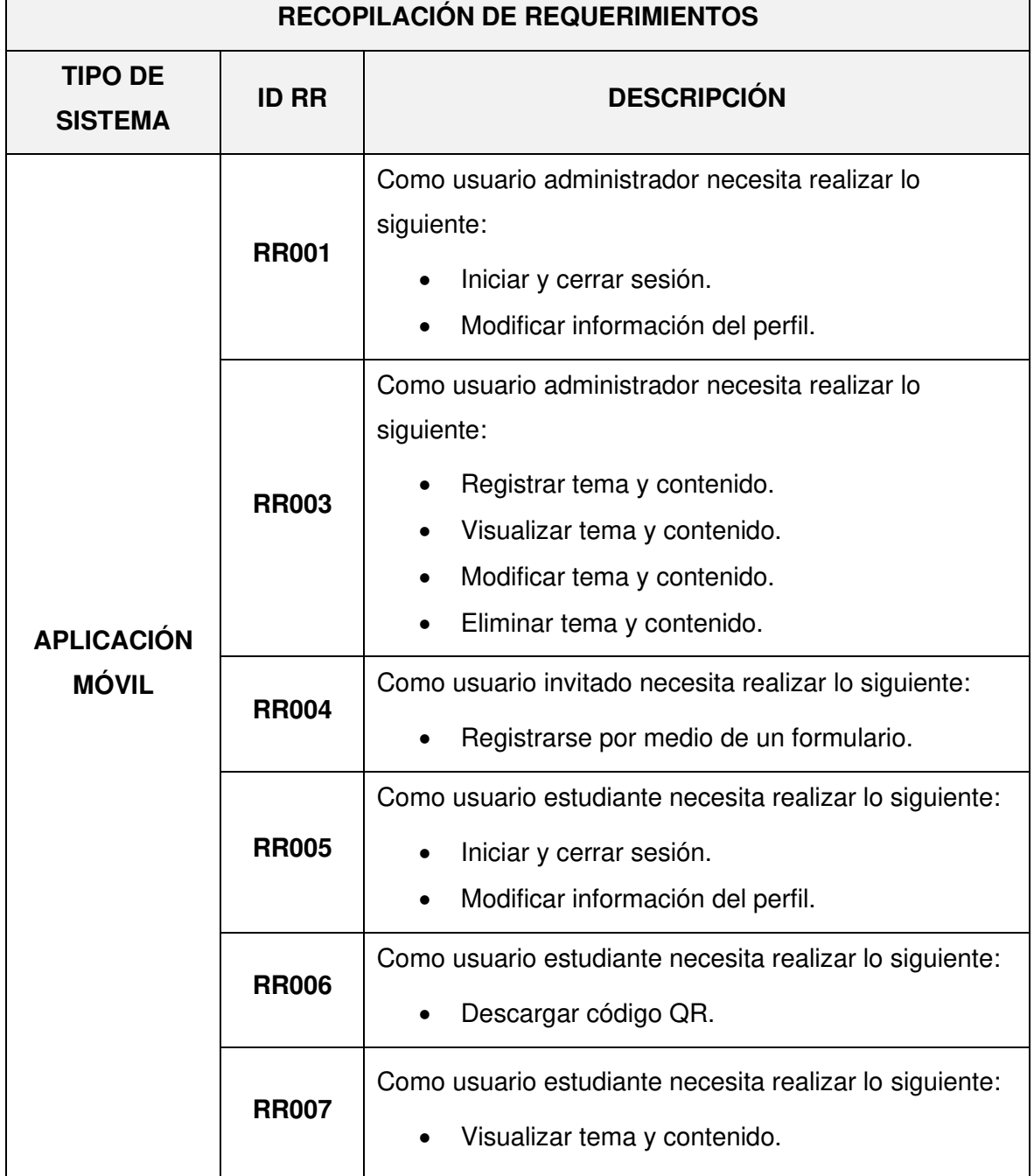

### **TABLA I: Recopilación de requerimientos**

### **Historias de Usuario**

Culminada la etapa de recopilación de requerimientos, se procede a desarrollar las Historias de Usuario para la aplicación móvil. A continuación, se presentan las 11 Historias de Usuario escritas en base a los requerimientos del proyecto que va desde la **[TABLA II](#page-48-0)** a la **[TABLA XII.](#page-53-0)** 

<span id="page-48-0"></span>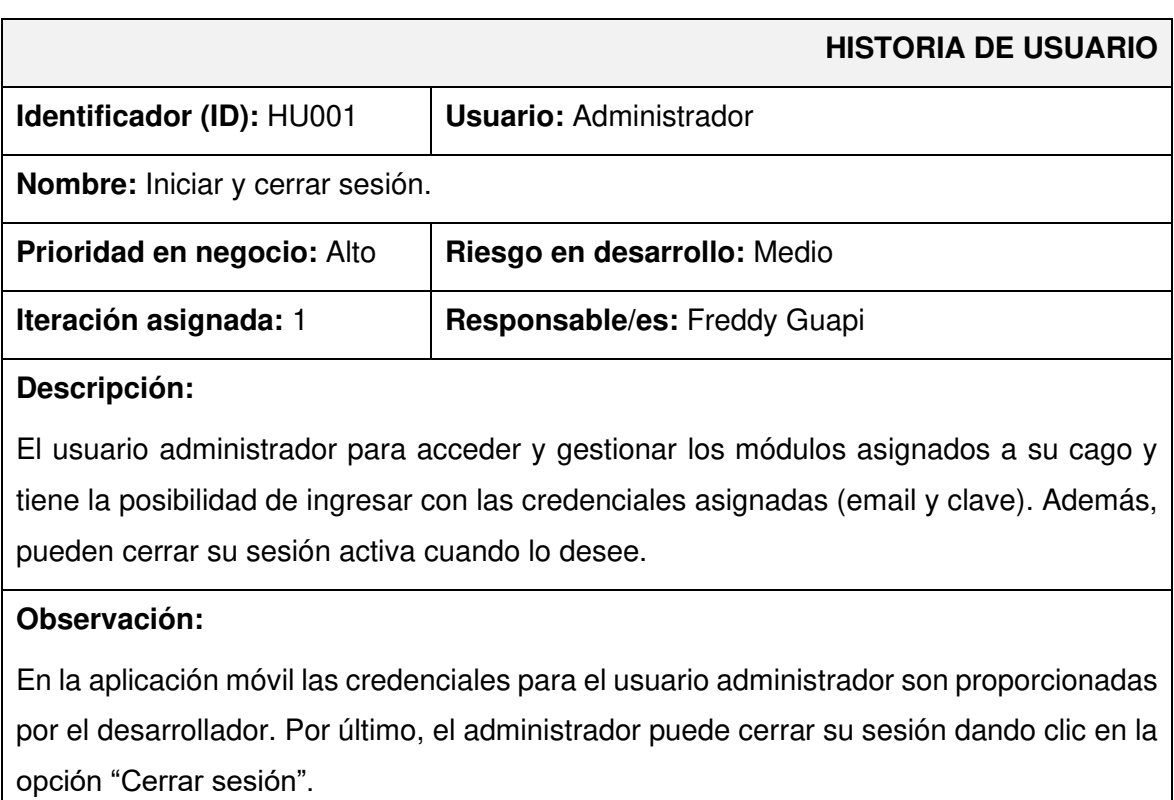

### **TABLA II: Historia de usuario 1 - Iniciar y cerrar sesión**

#### **TABLA III: Historia de usuario 2 - Modificar información personal**

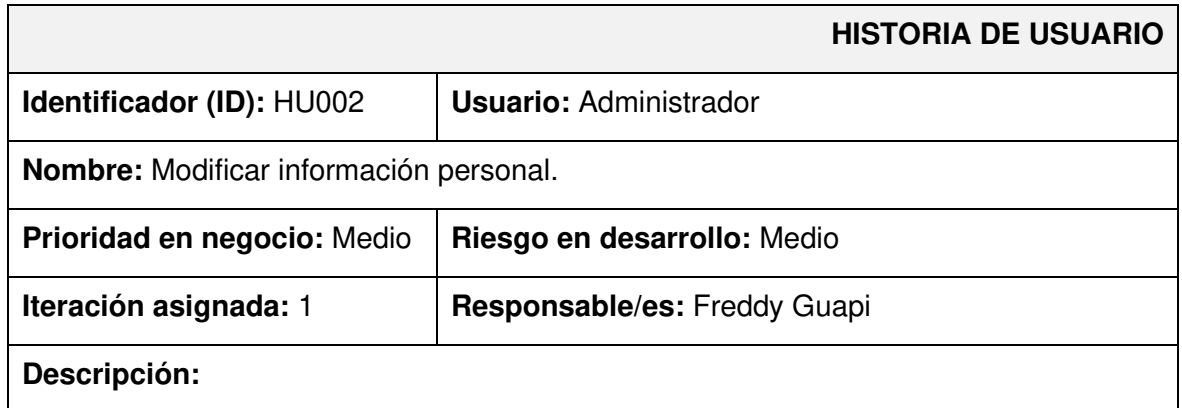

El usuario administrador una vez que inicien sesión en la aplicación móvil, tienen la posibilidad de visualizar y actualizar su información personal.

### **Observación:**

La aplicación móvil verifica que no exista duplicidad de información al momento de actualizar los datos. Por último, la aplicación muestra un mensaje de error cuando se presente problemas en la validación de los campos, caso contario redirecciona al módulo principal.

### **TABLA IV: Historia de usuario 3 – Registrar tema y contenido**

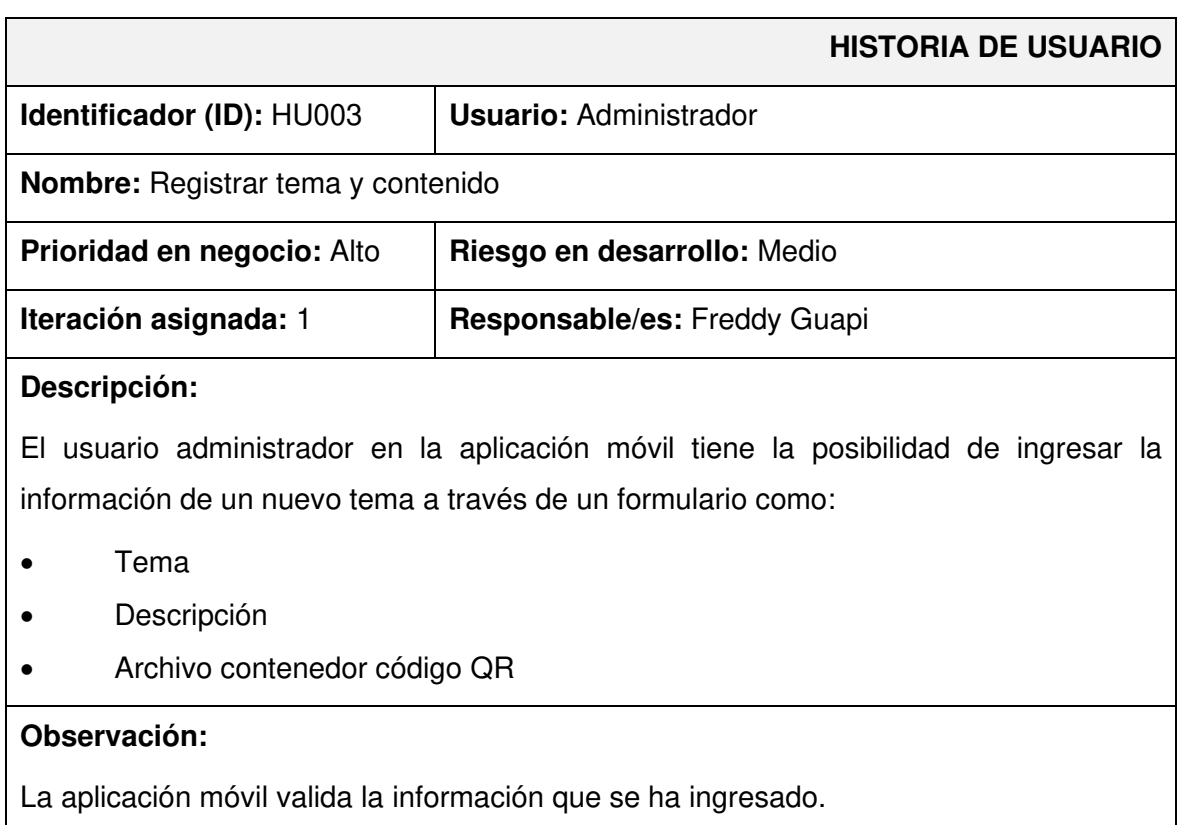

### **TABLA V: Historia de usuario 4 - Visualizar tema y contenido**

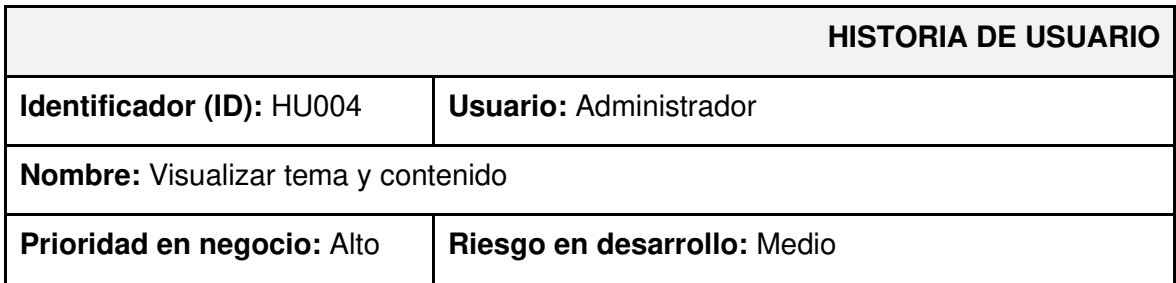

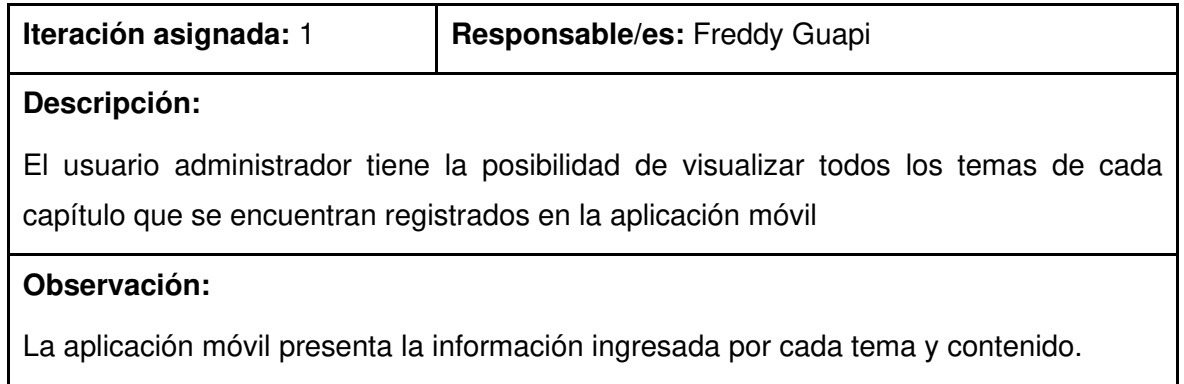

## **TABLA VI: Historia de usuario 6 - Eliminar tema y contenido**

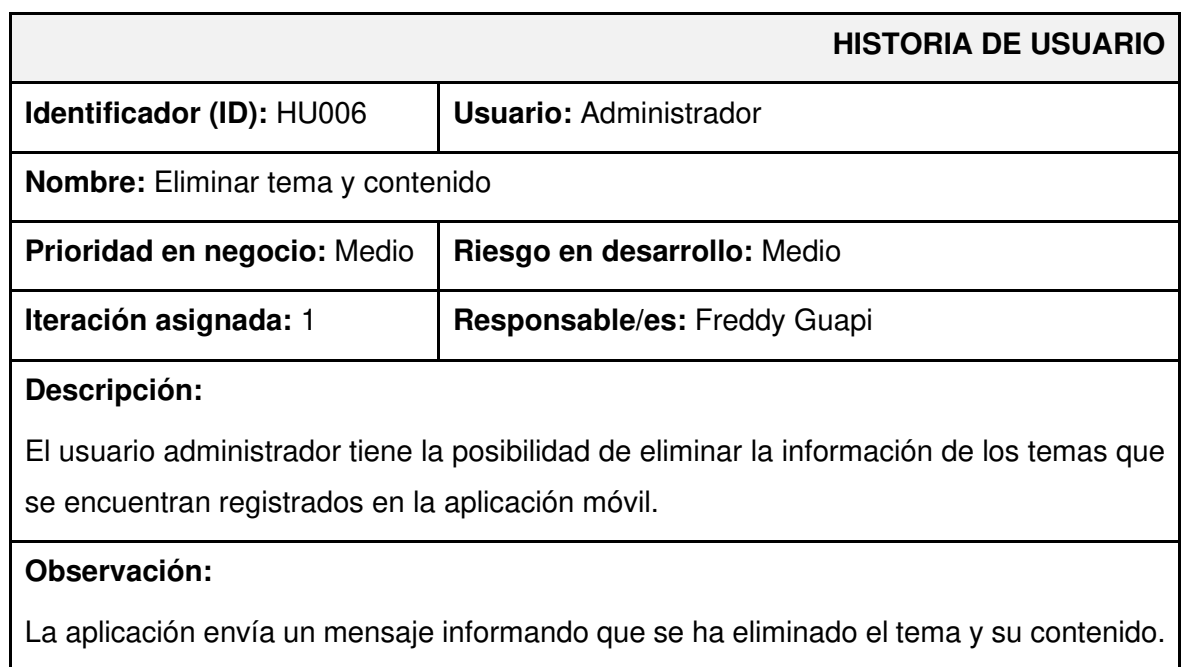

## **TABLA VII: Historia de usuario 7 – Registrarse por medio de un formulario**

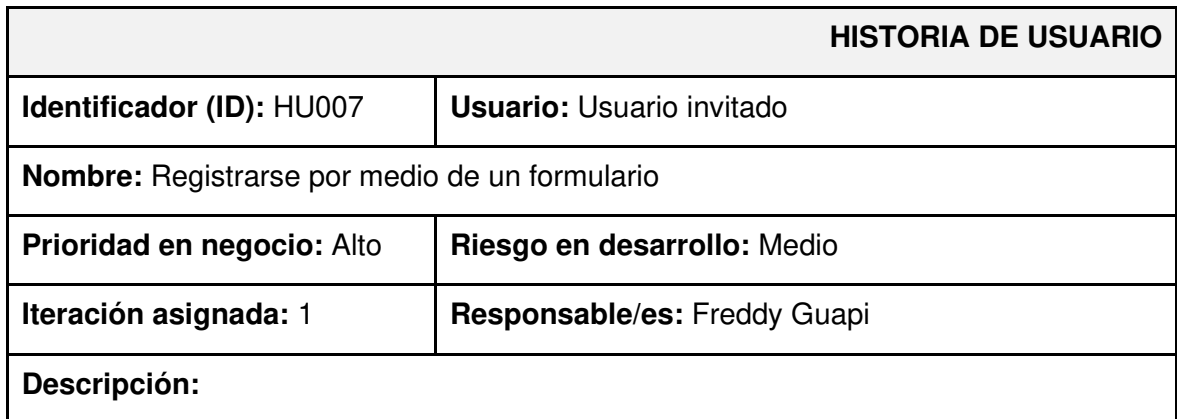

Para utilizar la función de realidad aumentada en la aplicación móvil, el usuario invitado puede optar por crear una cuenta a través de un formulario de registro.

### **Observación:**

El formulario de registro cuenta con los campos: nombre, apellidos, correo electrónico y clave.

### **TABLA VIII: Historia de usuario 8 - Iniciar y cerrar sesión**

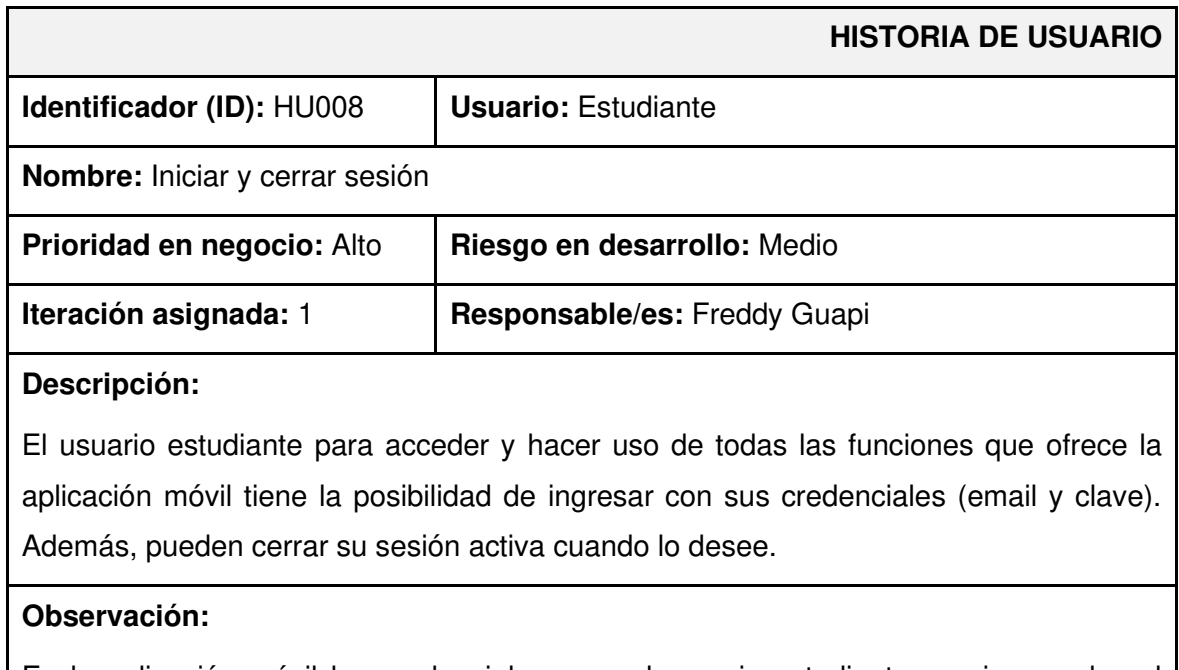

En la aplicación móvil las credenciales para el usuario estudiante son ingresadas al momento de que crea una cuenta. Por último, el estudiante puede cerrar su sesión dando clic en la opción "Cerrar sesión".

### **TABLA IX**: **Historia de usuario 9 - Modificar información del perfil**

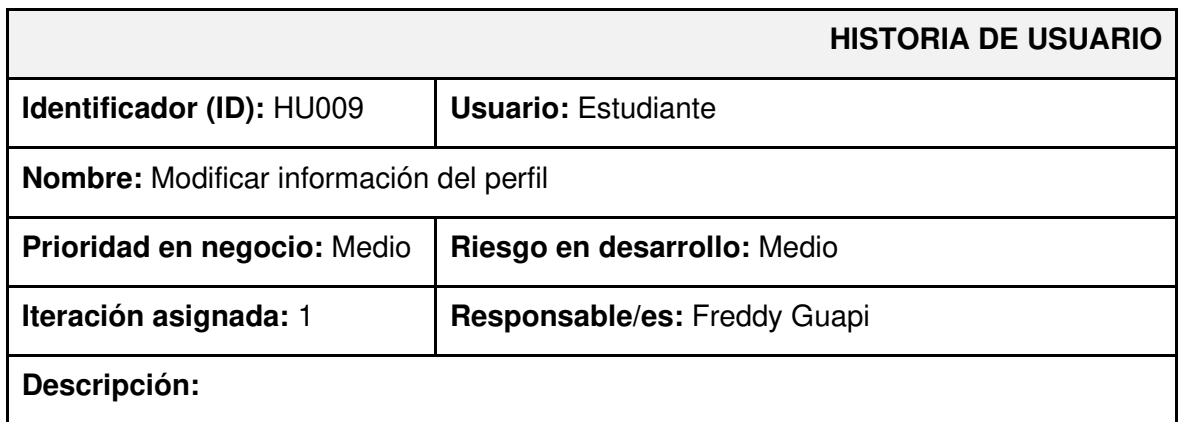

Una vez que el usuario estudiante inicia sesión en la aplicación móvil, puede ver y actualizar su información personal.

### **Observación:**

Cuando hay un problema con la verificación de campo, la aplicación muestra una alerta de error; de lo contrario, se muestra un mensaje que indica que la información de verificación se ha actualizado correctamente.

### **TABLA X: Historia de usuario 10- Descargar código QR**

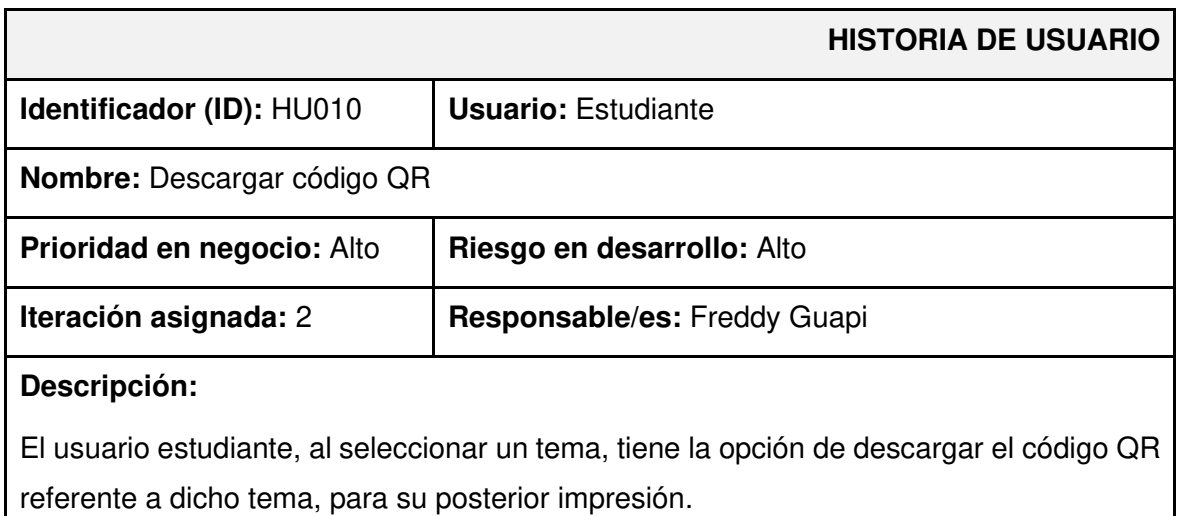

#### **Observación:**

El usuario estudiante al haber ingresado a un capítulo y seleccionado un tema se le despliega el contenido de dicho tema y a su vez tiene un botón de descarga del código QR.

### **TABLA XI: Historia de usuario 11- Visualizar tema y contenido**

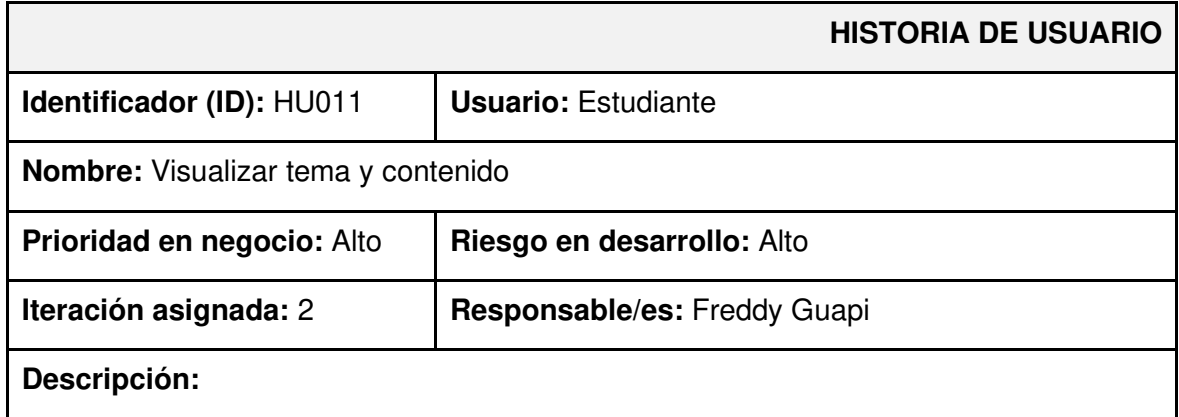

El usuario estudiante selecciona un capítulo, en donde se le presenta todos los temas que se encuentre disponibles y al seleccionar un tema se le muestra una breve descripción sobre dicho tema.

#### **Observación:**

El usuario estudiante puede ver todos los temas y contenidos disponibles.

## <span id="page-53-0"></span>**TABLA XII: Historia de usuario 12- Visualizar contenido multimedia por medio de código QR**

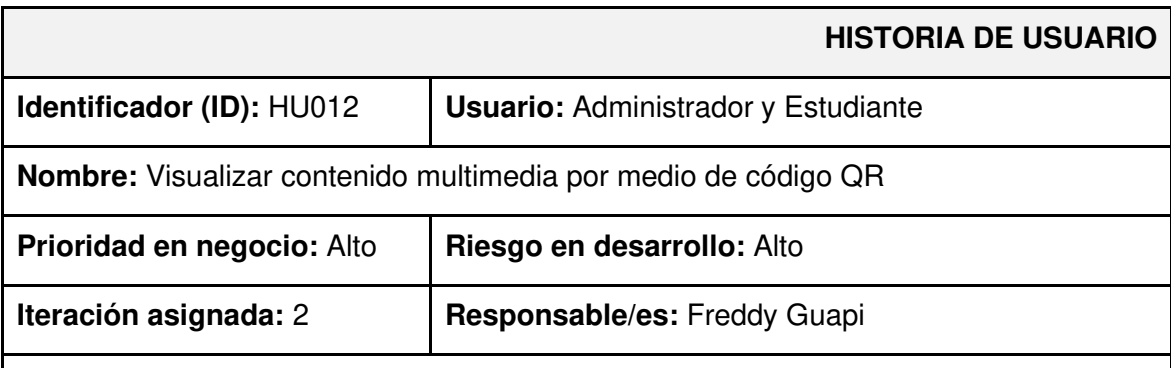

#### **Descripción:**

El usuario estudiante y el usuario administrador posee dos formas de visualizar el contenido multimedia, una vez descargada la aplicación de Unity, los usuarios pueden escanear el código que se encuentra en la aplicación que permite la gestión de contenidos, esto mediante un segundo celular o al descargar el código e imprimir el mismo.

#### **Observación:**

El usuario estudiante y administrador deben enfocar la cámara hacia el código QR para lo cual se tuvo que haber impreso el documento que contiene el código QR o a su vez se lo puede enfocar con otro celular que tenga la aplicación de Unity.

### **Product Backlog**

La [TABLA XIII,](#page-54-0) enumera la prioridad de cada requisito que se ha implementado en la aplicación móvil. Estos requisitos se clasifican de acuerdo con las necesidades del cliente y la complejidad del desarrollo.

<span id="page-54-0"></span>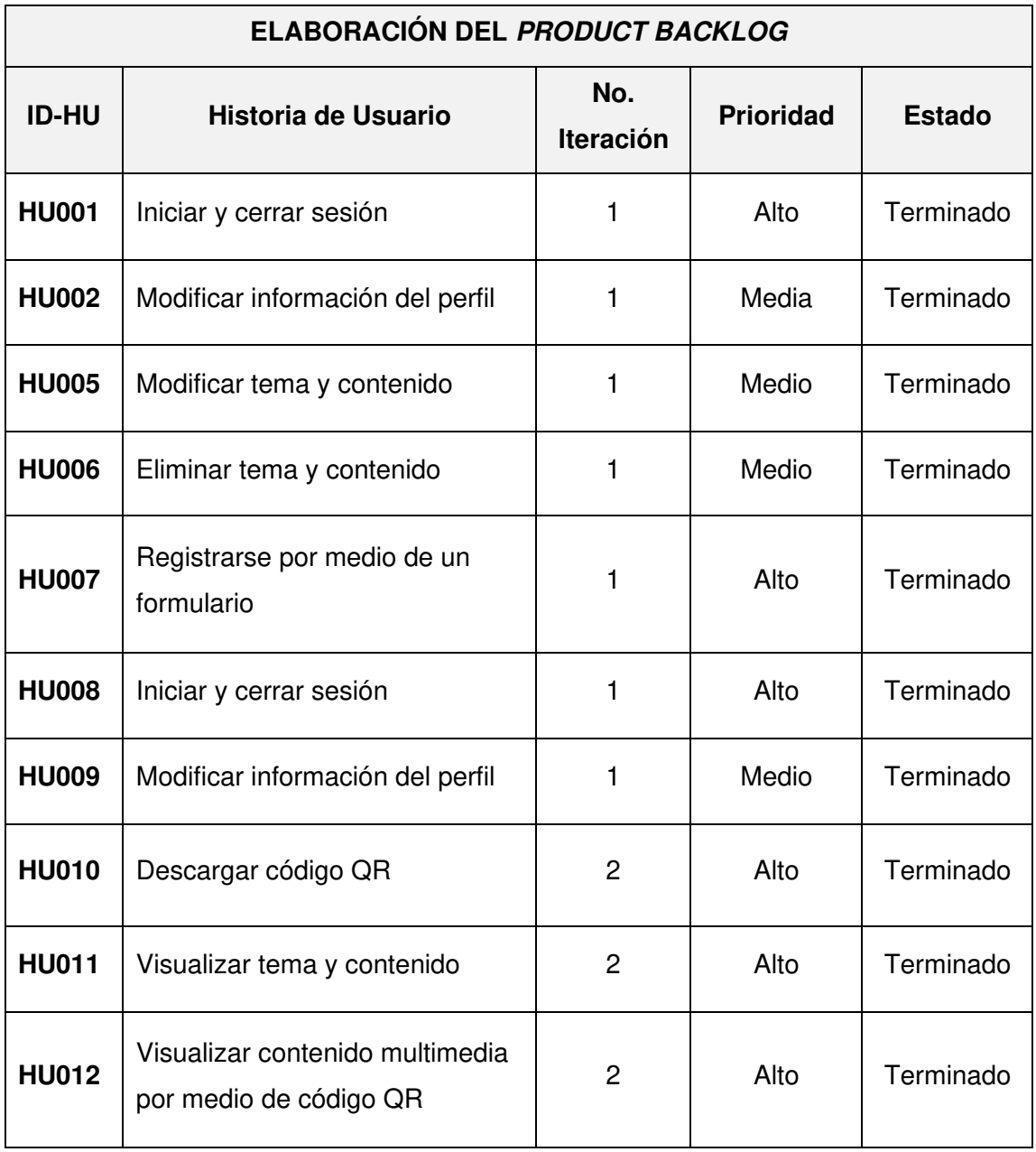

### **TABLA XIII: Product Backlog**

### **Sprint Backlog**

La **[TABLA XIV](#page-55-0)** presenta los cinco Sprints en los que se ha desarrollo la aplicación móvil, listando las actividades y el tiempo determinado para cumplir con los entregables que se han establecido con el dueño del producto.

<span id="page-55-0"></span>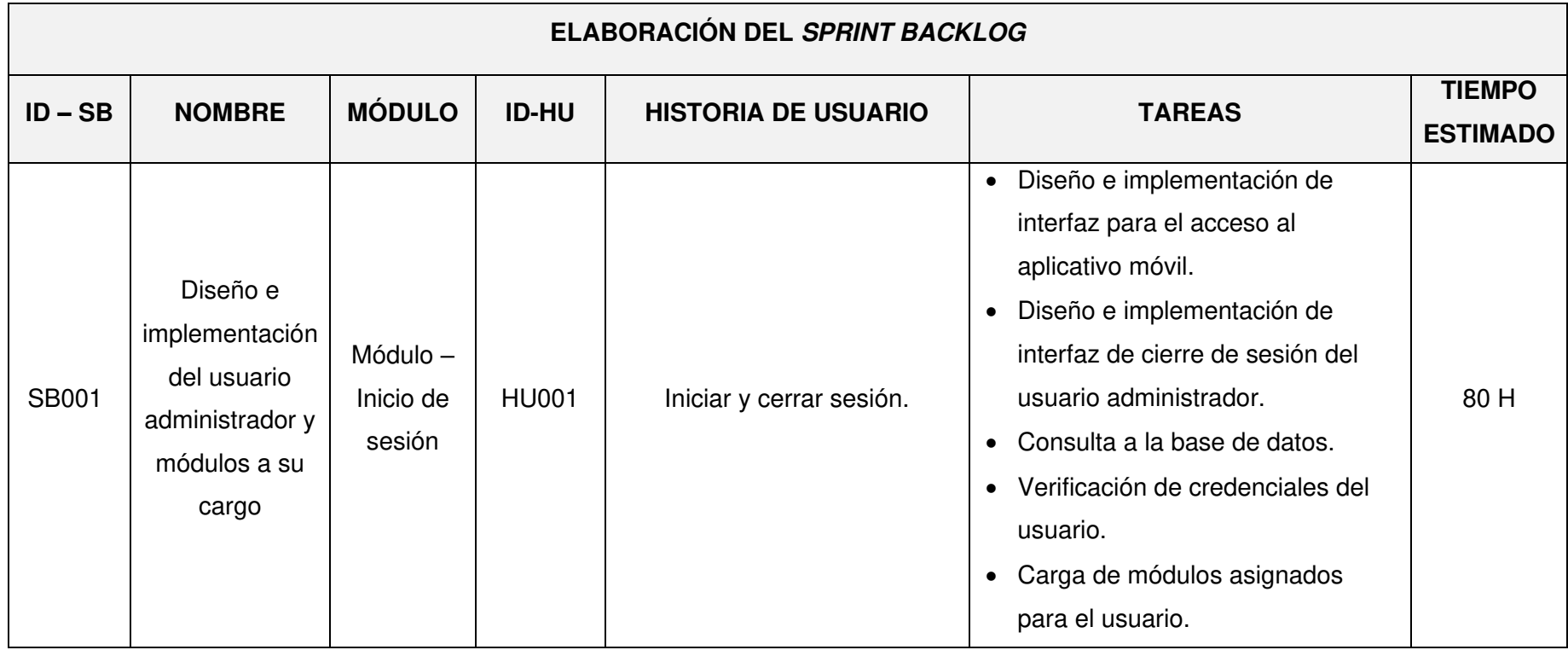

#### **TABLA XIV: Sprint Backlog**

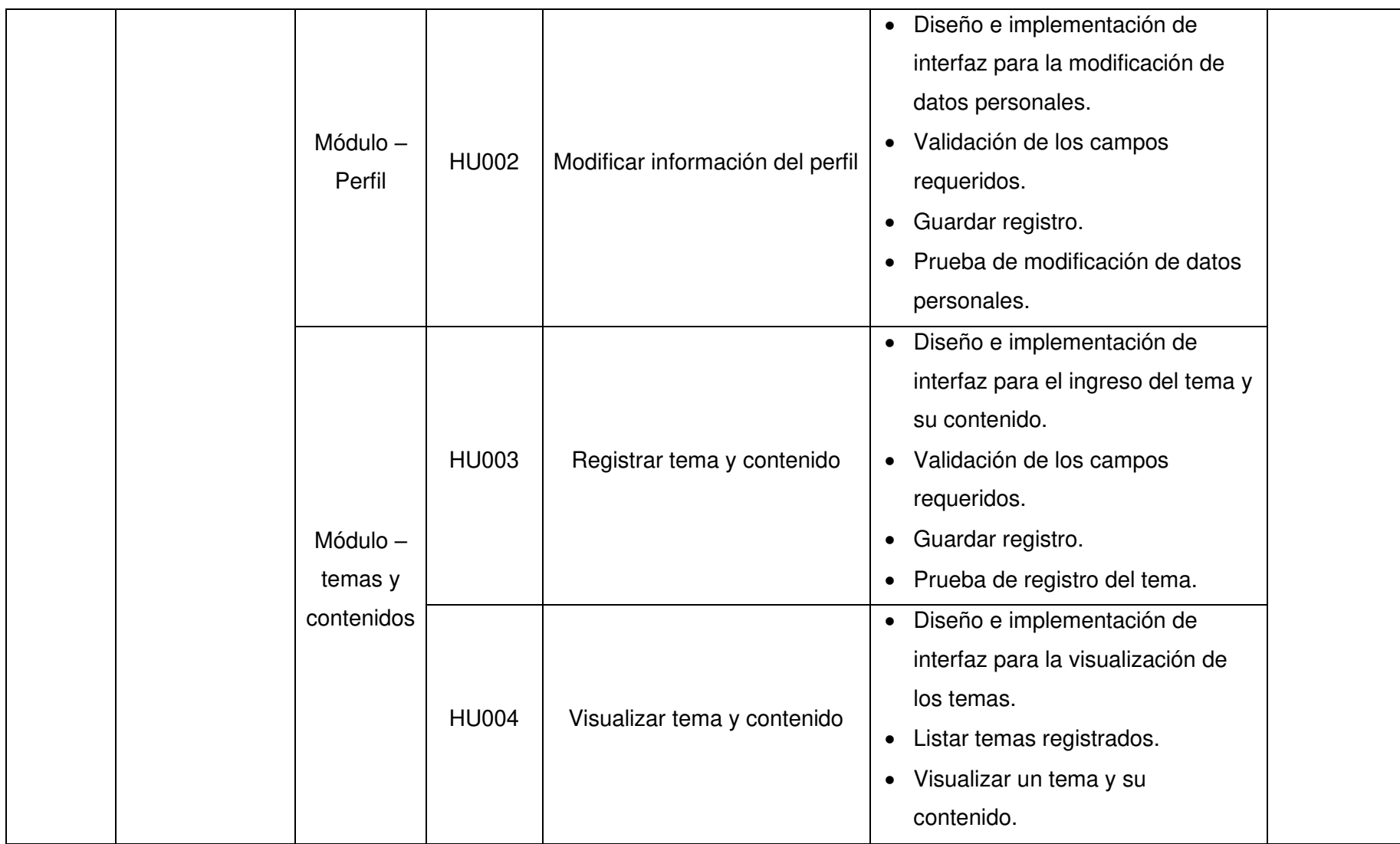

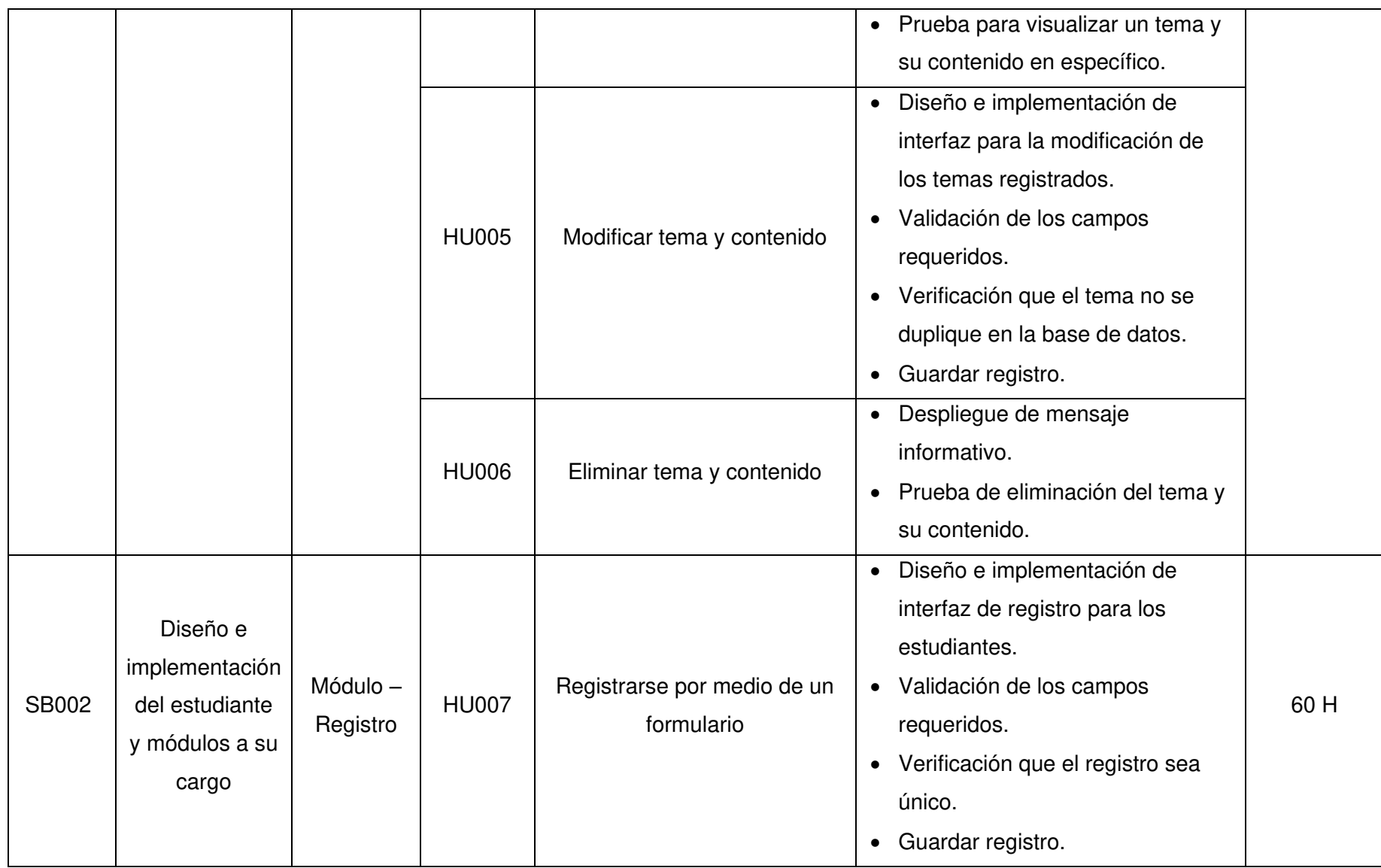

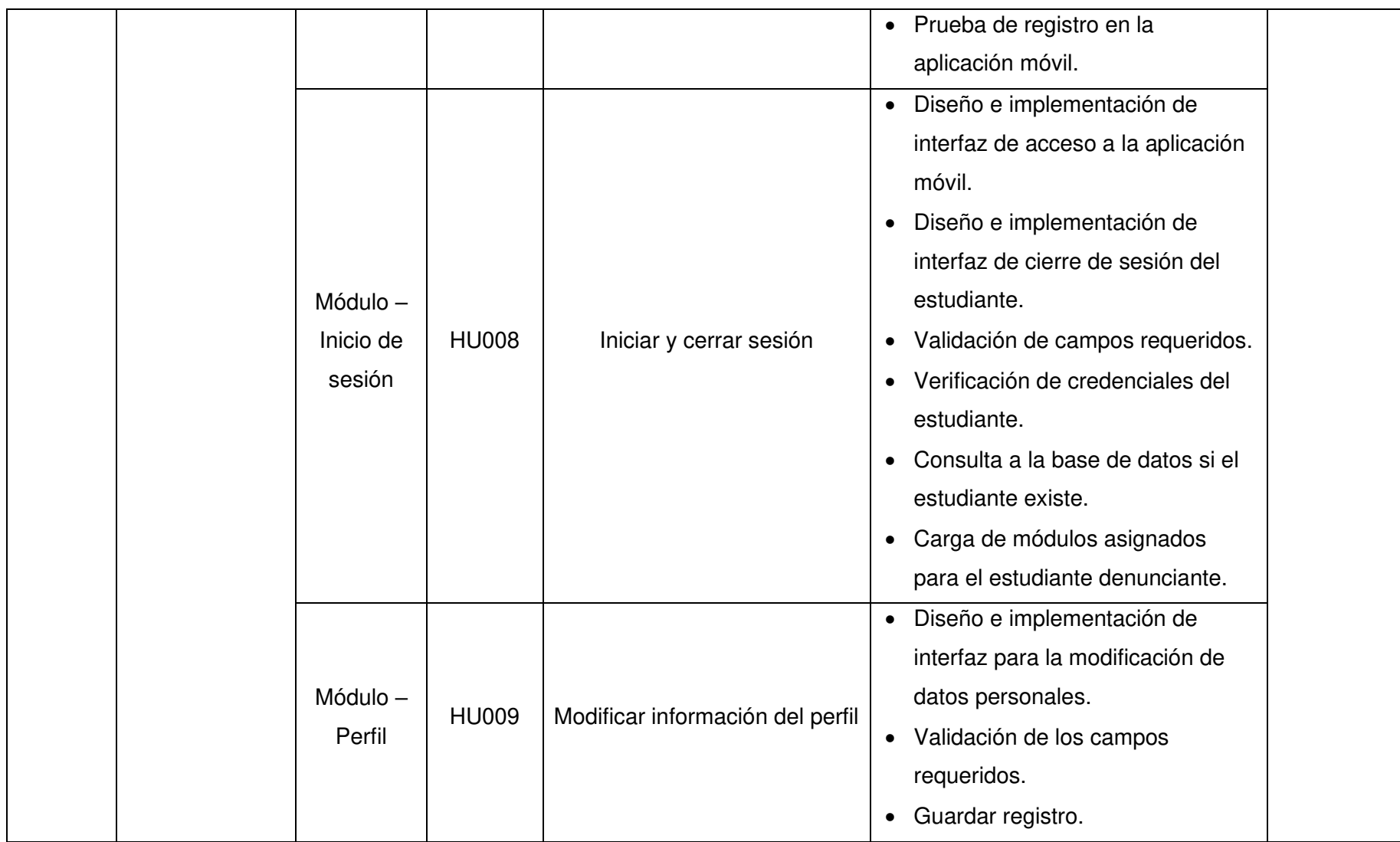

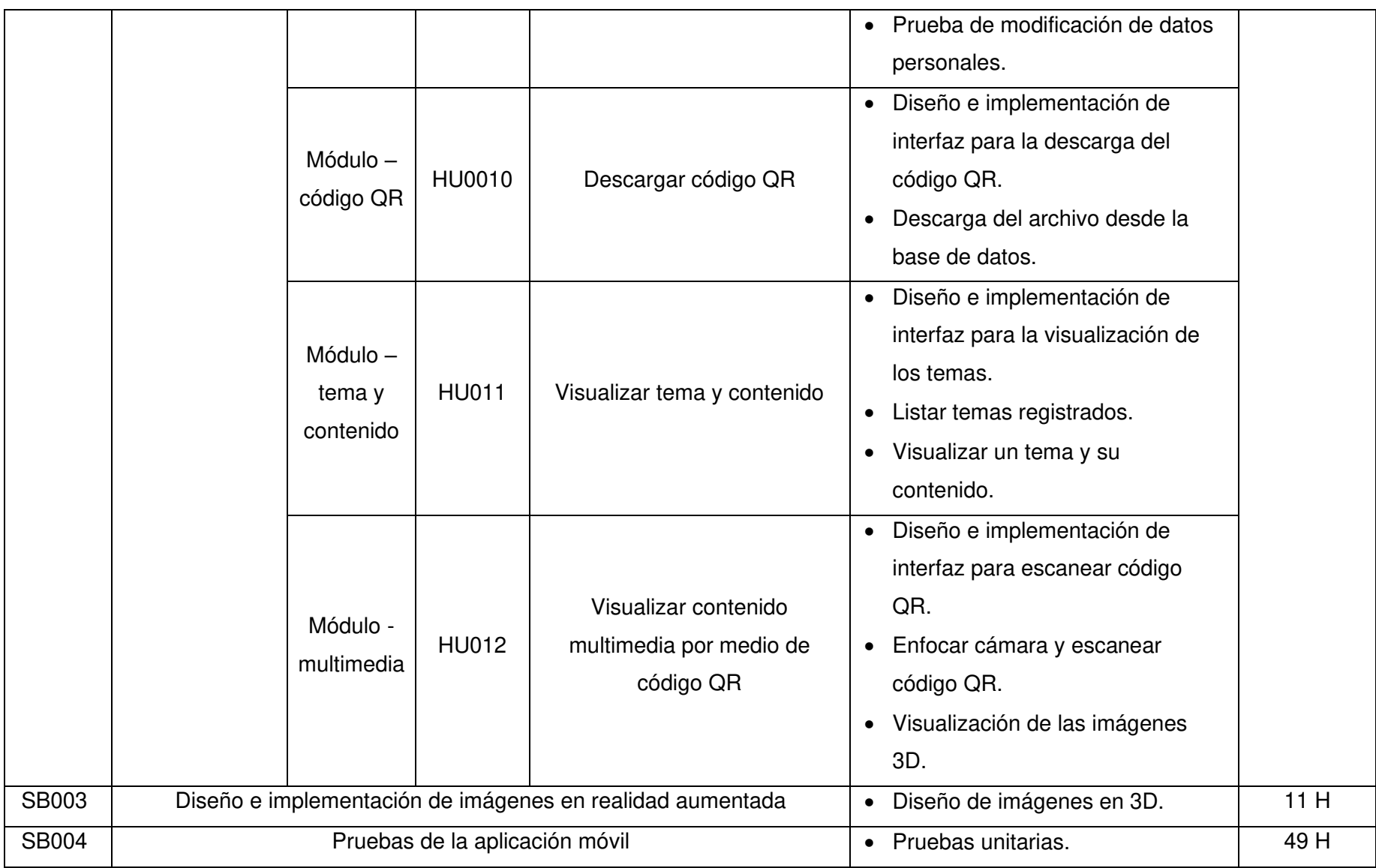

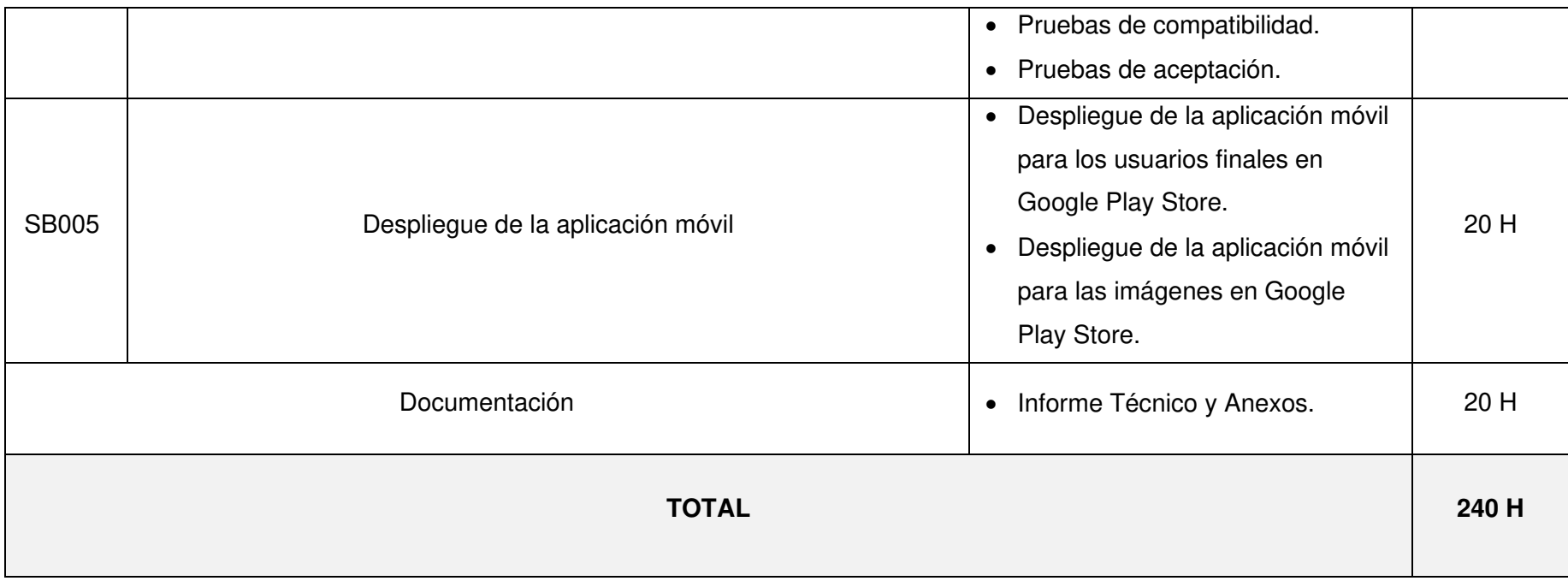

#### **Diseño de interfaces**

A continuación, se presentan los distintos prototipos de la aplicación móvil, en donde se puede ver las distintas características que tiene cada interfaz. Por tal motivo, desde la **[Fig.](#page-61-0)  [1](#page-61-0)** hasta la **[Fig. 10](#page-65-0)** se expone las interfaces correspondientes a la aplicación móvil.

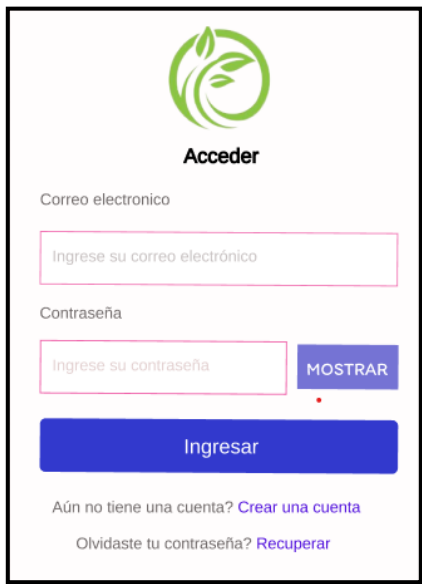

<span id="page-61-0"></span>**Fig. 1: Diseño de interfaz - Inicio de sesión** 

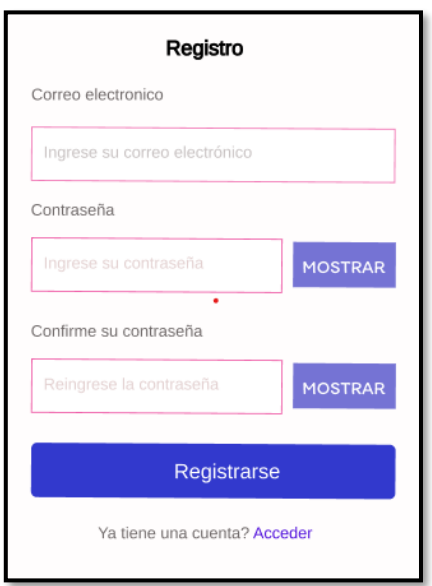

**Fig. 2: Diseño de interfaz - Registro de usuario** 

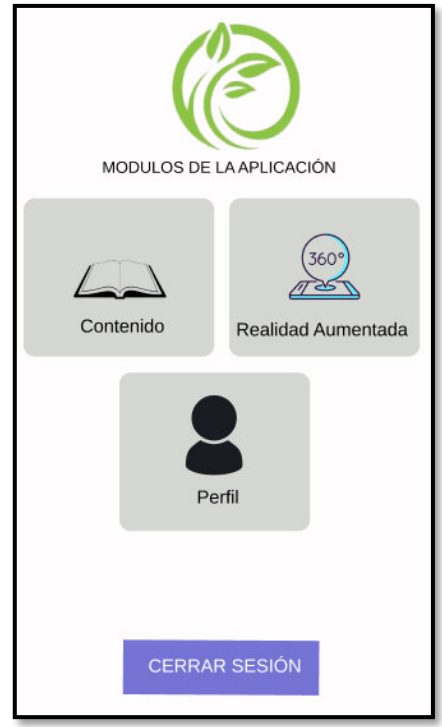

**Fig. 3: Diseño de interfaz - Módulo principal** 

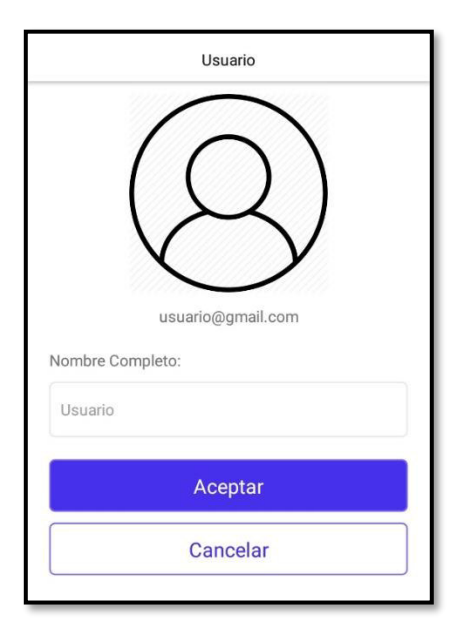

**Fig. 4: Diseño de interfaz - Módulo perfil de usuario** 

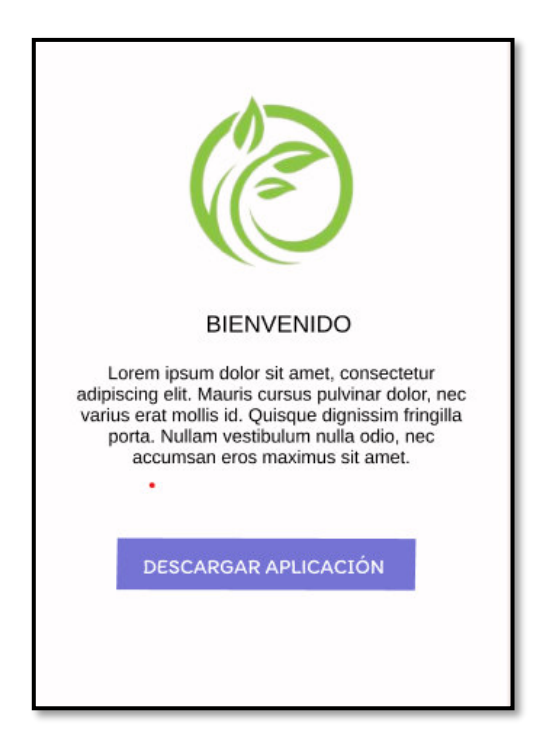

**Fig. 5: Diseño de interfaz - Módulo realidad aumentada** 

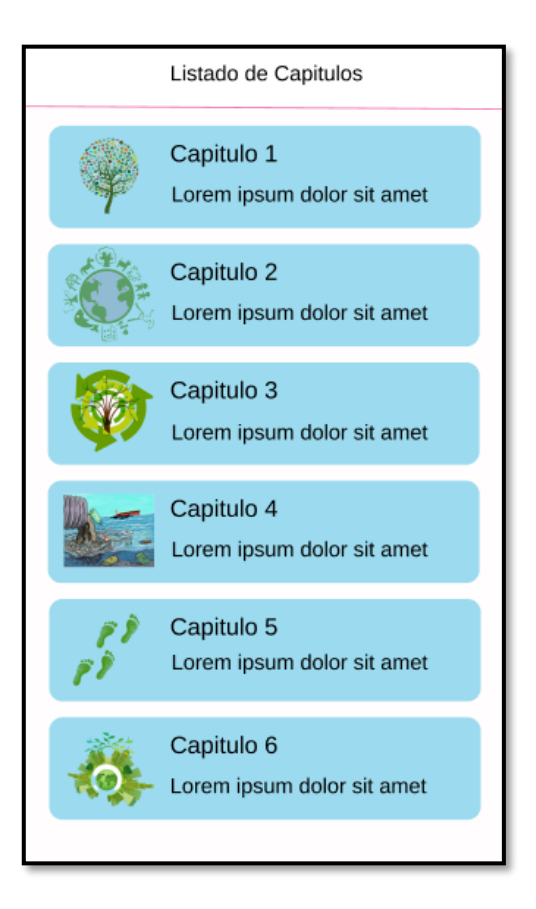

**Fig. 6: Diseño de interfaz - Módulo contenido estudiante** 

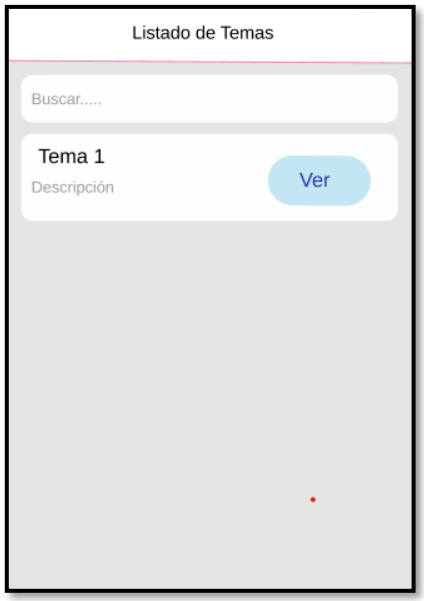

**Fig. 7: Diseño de interfaz - Módulo temas estudiantes** 

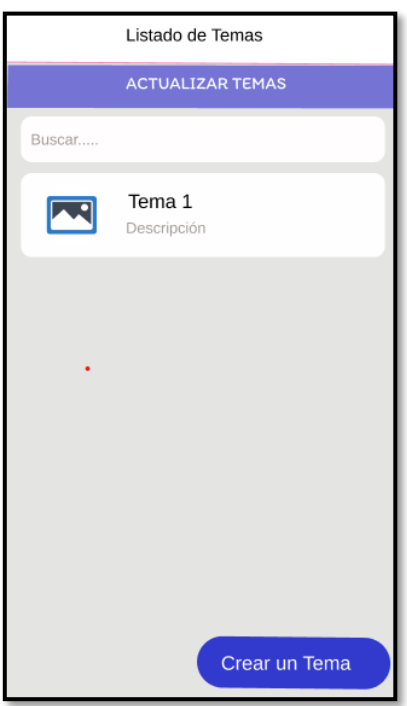

**Fig. 8: Diseño de interfaz - Módulo tema para el administrador** 

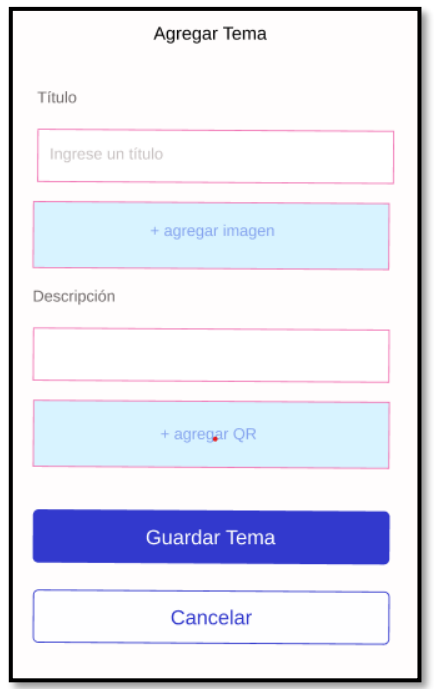

**Fig. 9: Diseño de interfaz - Módulo nuevo tema para el administrador** 

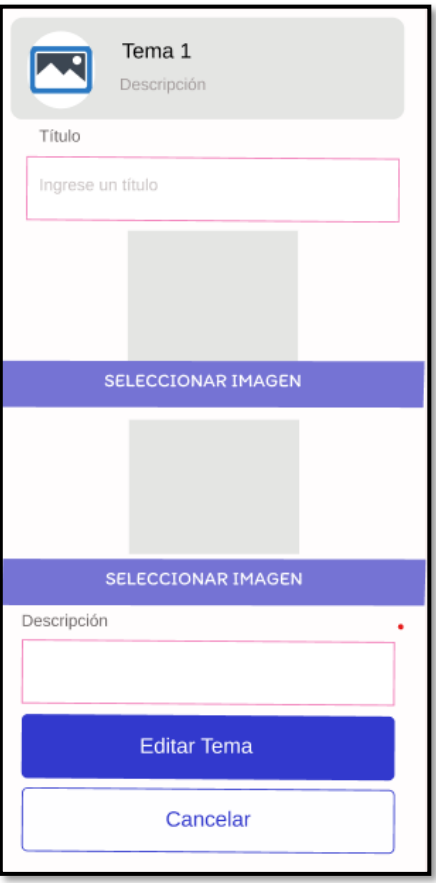

<span id="page-65-0"></span>**Fig. 10: Diseño de interfaz - Opciones de temas para el administrador** 

### **Diseño de la Base de Datos**

A continuación, en la **[Fig. 11](#page-66-0)**, se presenta la ilustración de la Base de Datos que se ha utilizado en el desarrollo de la aplicación móvil, permitiendo mantener de una forma ordena toda la información.

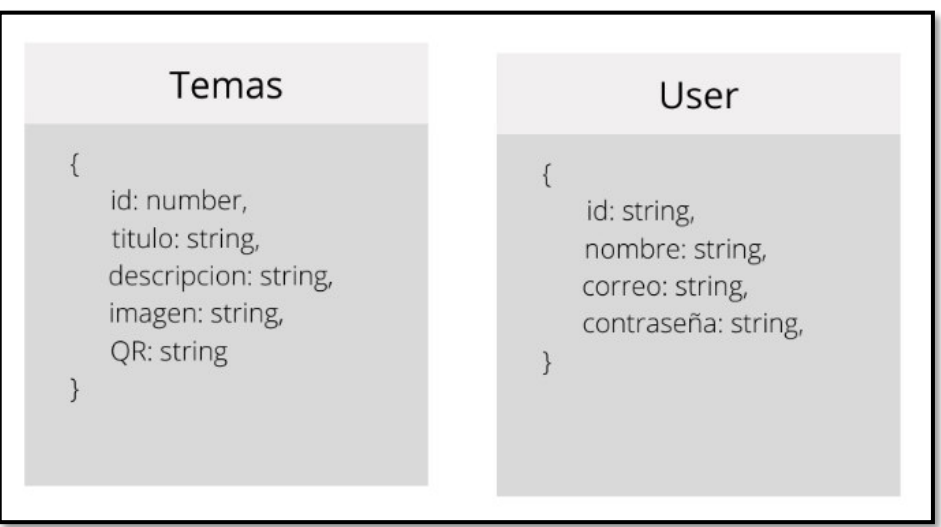

**Fig. 11: Diseño de la Base de Datos no relacional** 

## <span id="page-66-0"></span>**Pruebas**

Una vez que se ha culminado la etapa de codificación se han ejecutado pruebas unitarias, compatibilidad y de aceptación para garantizar la calidad de la aplicación móvil.

## **Pruebas Unitarias**

La **[Fig. 12](#page-66-1)** muestra el comando Jest que se ha utilizado para la ejecución de las pruebas unitarias, permitiendo conocer si la prueba se ha ejecutado con éxito.

<span id="page-66-1"></span>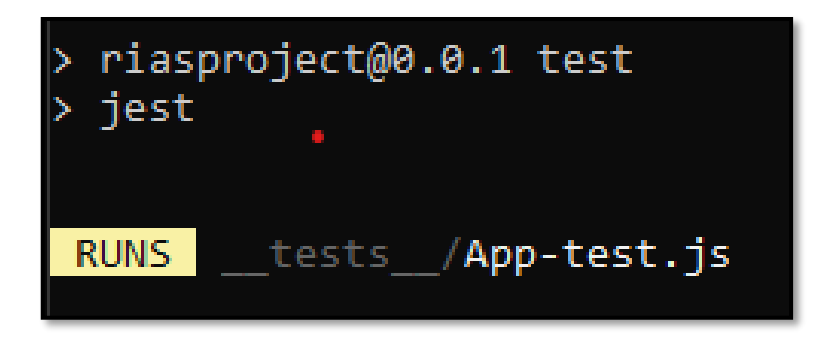

**Fig. 12: Comando para el testing**

#### **Función de Registro con un nuevo usuario**

La **[Fig. 13](#page-67-0)** muestra un fragmento del código que se ha implementado para el registro de los usuarios, por otra parte, en la **[Fig. 14](#page-67-1)** se puede apreciar el resultado que se ha obtenido después de haber realizado las respectivas pruebas.

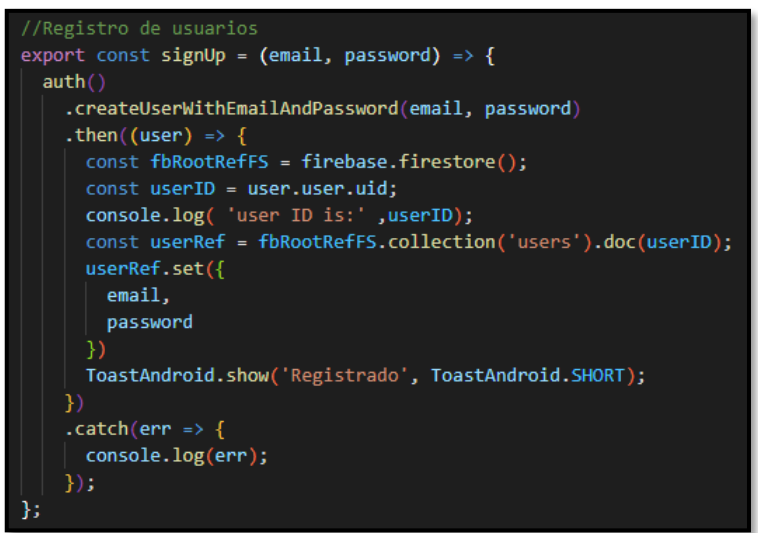

**Fig. 13: Prueba unitaria #2** 

<span id="page-67-0"></span>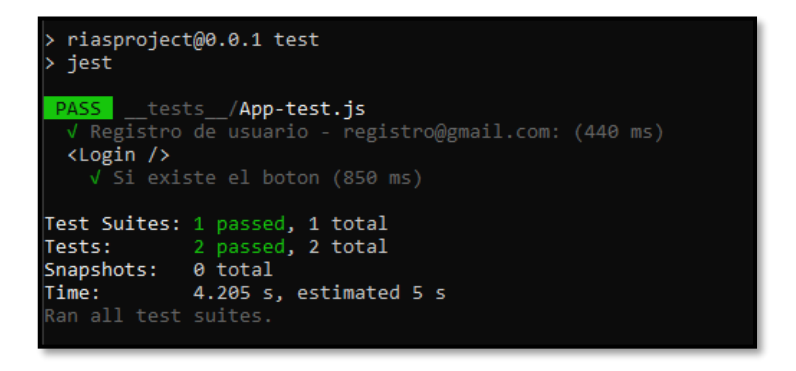

**Fig. 14: Resultado de la prueba #2** 

#### <span id="page-67-1"></span>**Función de Acceso con un usuario registrado**

La **[Fig. 15,](#page-68-0)** muestra un fragmento del código que se ha implementado para el acceso de los usuarios, por otra parte, en la **[Fig. 16](#page-68-1)** se puede apreciar el resultado que se ha obtenido después de haber realizado las respectivas pruebas.

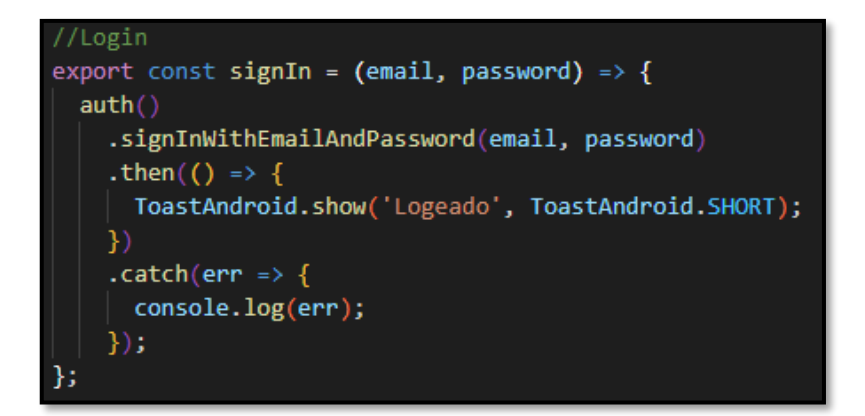

**Fig. 15: Prueba unitaria #3** 

<span id="page-68-0"></span>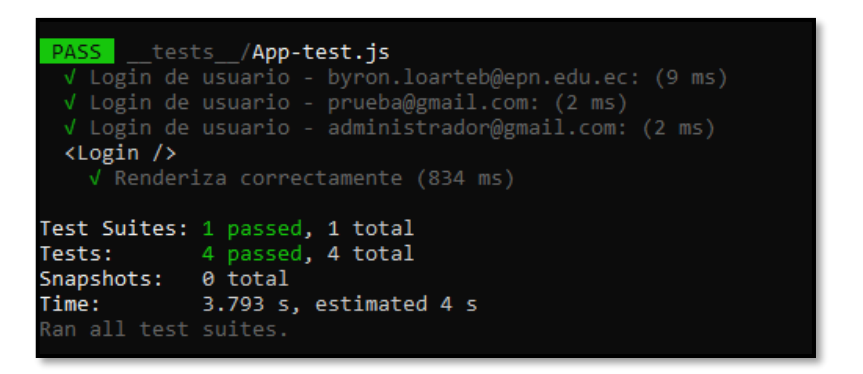

**Fig. 16: Resultado de la prueba #3** 

#### <span id="page-68-1"></span>**Renderizado del módulo principal**

La **[Fig. 17](#page-68-2)** muestra un fragmento del código que se ha implementado para conocer si el módulo inicial se ha renderizado correctamente, por otra parte, en la **[Fig. 18](#page-69-0)** se puede apreciar el resultado que se ha obtenido después de haber realizado las respectivas pruebas.

<span id="page-68-2"></span>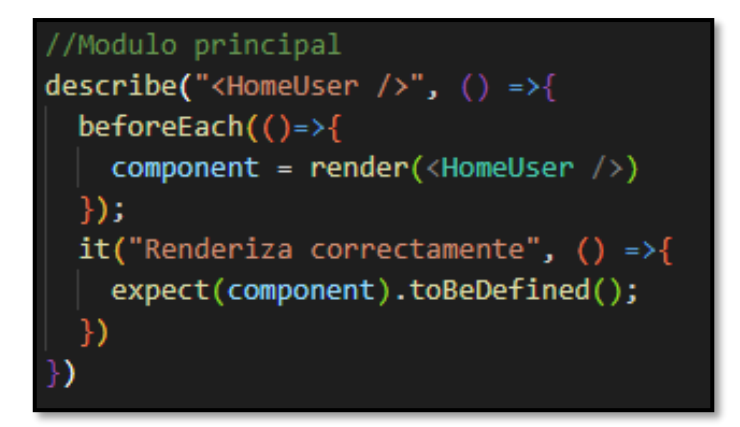

**Fig. 17: Prueba unitaria #4** 

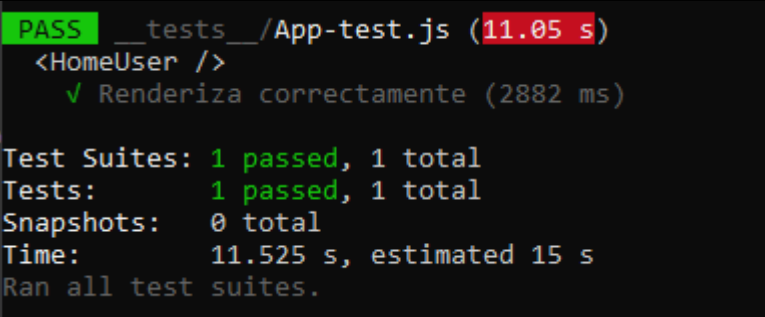

#### **Fig. 18: Resultado de la prueba #4**

#### <span id="page-69-0"></span>**Función de modificar información del perfil**

La **[Fig. 19](#page-69-1)** muestra un fragmento del código que se ha implementado para la modificación de la información de los usuarios, por otra parte, en la **[Fig. 20](#page-69-2)** se puede apreciar el resultado que se ha obtenido después de haber realizado las respectivas pruebas.

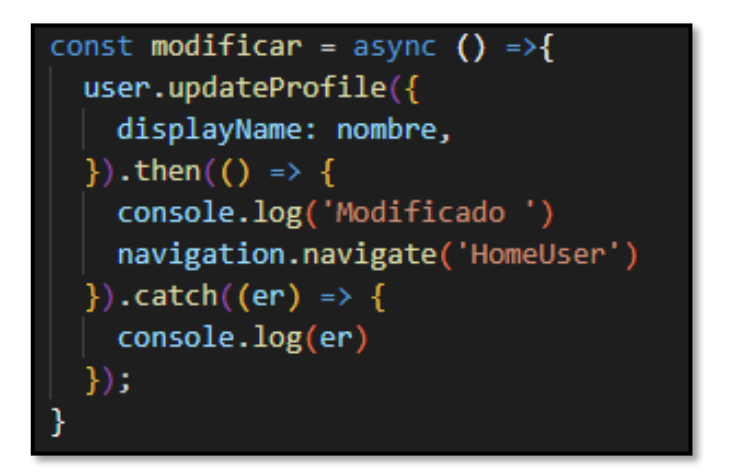

**Fig. 19: Prueba unitaria #5** 

<span id="page-69-1"></span>

|                                     | PASS __tests_/App-test.js (11.05 s) |  |  |  |  |
|-------------------------------------|-------------------------------------|--|--|--|--|
| <homeuser></homeuser>               |                                     |  |  |  |  |
| V Renderiza correctamente (2882 ms) |                                     |  |  |  |  |
|                                     |                                     |  |  |  |  |
|                                     | Test Suites: 1 passed, 1 total      |  |  |  |  |
|                                     | Tests: 1 passed, 1 total            |  |  |  |  |
| Snapshots: 0 total                  |                                     |  |  |  |  |
|                                     | Time: 11.525 s, estimated 15 s      |  |  |  |  |
| Ran all test suites.                |                                     |  |  |  |  |
|                                     |                                     |  |  |  |  |

<span id="page-69-2"></span>**Fig. 20: Resultado de la prueba #5** 

#### **Renderizado del módulo temas**

La **[Fig. 21](#page-70-0)** muestra un fragmento del código que se ha implementado para conocer si el módulo temas se ha renderizado correctamente, por otra parte, en la **[Fig. 22](#page-70-1)** se puede apreciar el resultado que se ha obtenido después de haber realizado las respectivas pruebas.

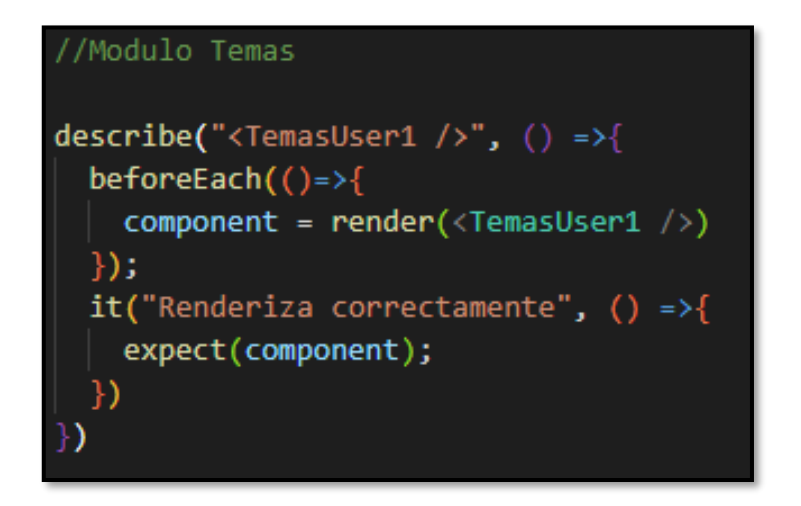

**Fig. 21: Prueba unitaria #6.** 

<span id="page-70-0"></span>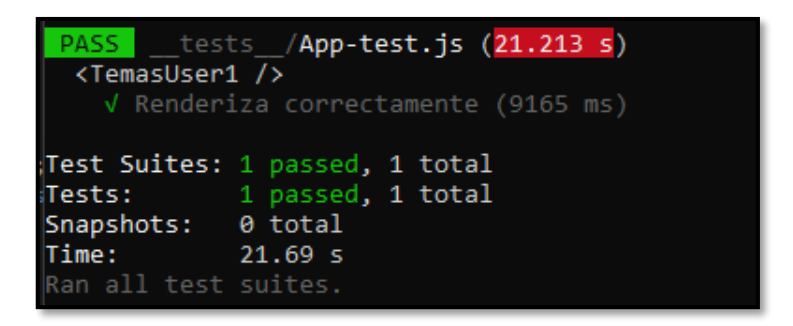

**Fig. 22: Resultado de la prueba #6.** 

### <span id="page-70-1"></span>**Pruebas de Compatibilidad**

A continuación, se presentan los resultados de las pruebas de compatibilidad, siendo el primero Samsung J2 Pro, Huawei Mate 10 lite y Poco X3, los mismos que se muestran a continuación.

#### **Samsung J2 Pro**

La **[Fig. 23](#page-71-0)** muestra el módulo de acceso hacia el contenido de la aplicación, la misma que no permite el ingreso si los datos no se han llenado correctamente.

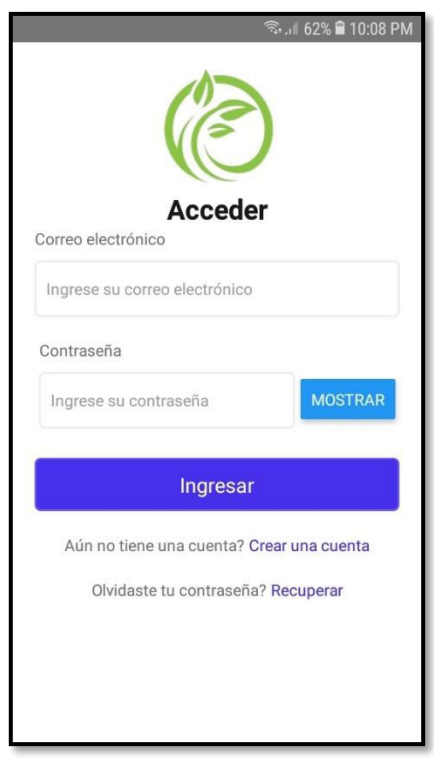

### **Fig. 23: Prueba de compatibilidad - Inicio de sesión – Samsung J2 Pro**

<span id="page-71-0"></span>La **[Fig. 24](#page-71-1)** muestra el módulo de registro de usuarios de la aplicación, la misma que no permite el ingreso si los datos no se han llenado correctamente.

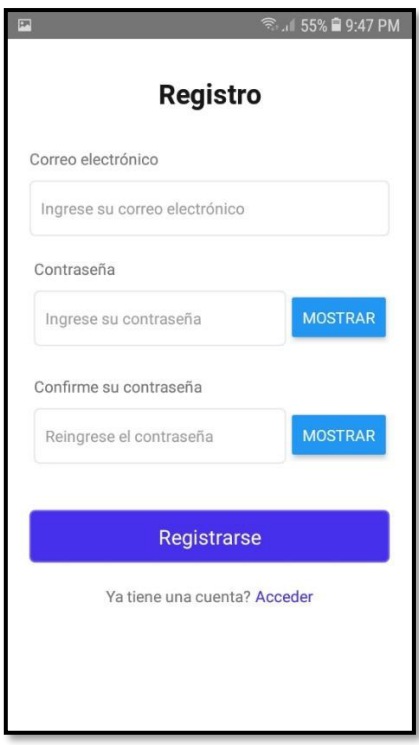

<span id="page-71-1"></span>**Fig. 24: Prueba de compatibilidad – Registro de usuario – Samsung J2 Pro**
La **[Fig. 25](#page-72-0)** muestra el módulo del listado de los capítulos de la aplicación, la misma que contiene una descripción del contenido de cada capítulo.

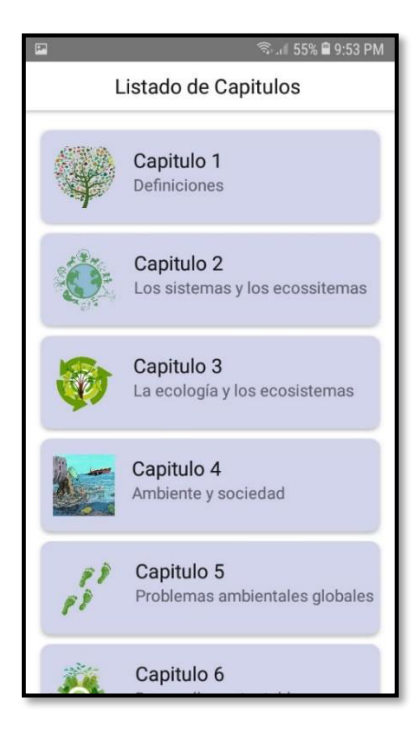

#### **Fig. 25: Prueba de compatibilidad – módulo contenido– Samsung J2 Pro**

<span id="page-72-0"></span>La **[Fig. 26](#page-72-1)** muestra el módulo del usuario, del listado de los temas de cada capítulo, la misma que contiene el título, descripción del tema y la opción de ver el contenido completo con las imágenes.

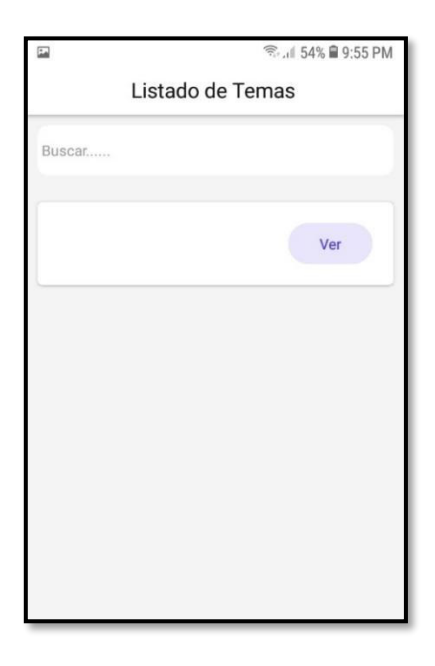

<span id="page-72-1"></span>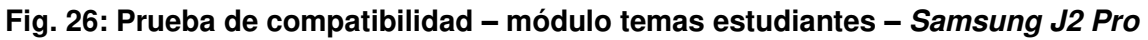

La **[Fig. 27](#page-73-0)** muestra el módulo del administrador al momento en que registre un nuevo tema, las misma que no permite el registro si todos los datos no se encuentran llenos.

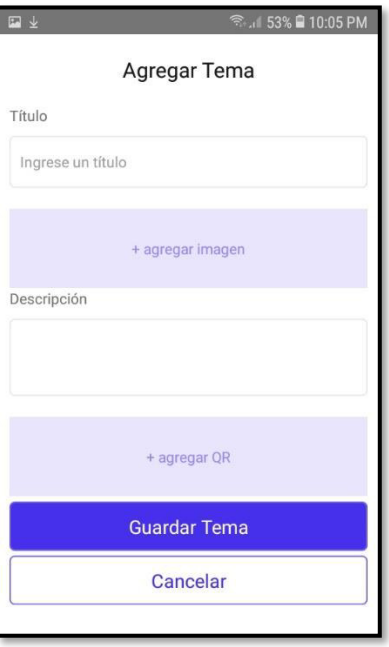

## <span id="page-73-0"></span>**Fig. 27: Prueba de compatibilidad – módulo nuevo tema administrador – Samsung J2 Pro**

La **[Fig. 28](#page-73-1)** muestra la imagen en realidad aumentada cuando se ha ejecutado la aplicación de las imágenes y se ha escaneado el código.

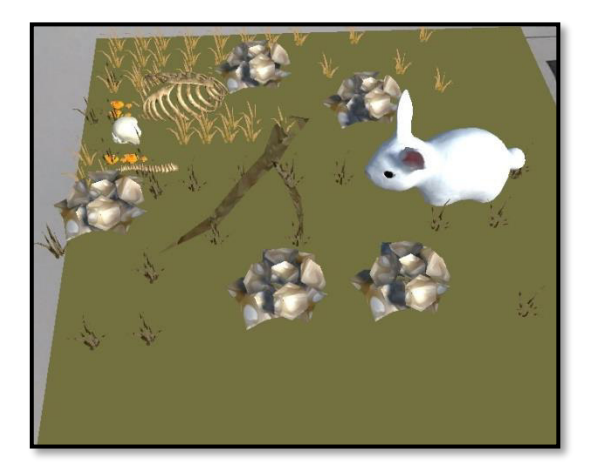

<span id="page-73-1"></span>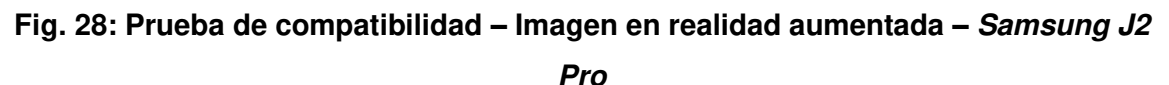

#### **Huawei Mate 10 lite**

La **[Fig. 29](#page-74-0)** muestra el módulo de acceso hacia el contenido de la aplicación, la misma que no permite el ingreso si los datos no se han llenado correctamente.

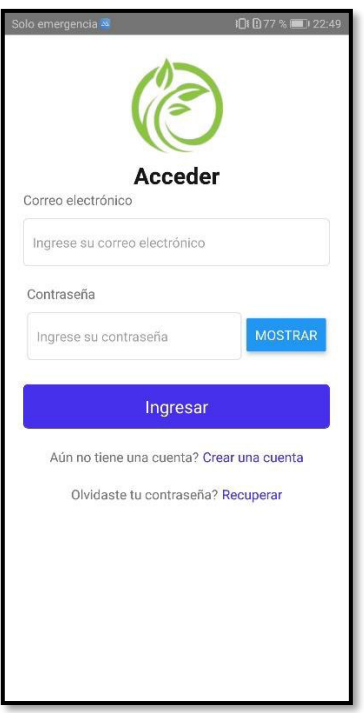

<span id="page-74-0"></span>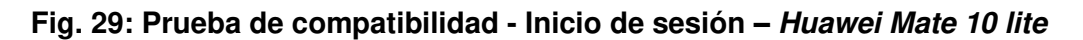

La **[Fig. 30](#page-74-1)** muestra el módulo de registro de usuarios de la aplicación, la misma que no permite el ingreso si los datos no se han llenado correctamente.

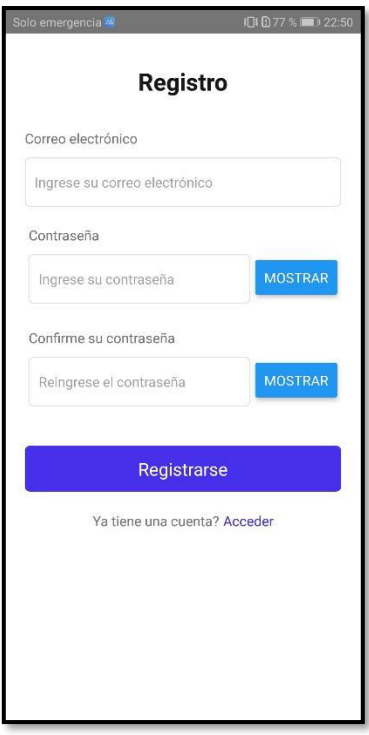

<span id="page-74-1"></span>**Fig. 30: Prueba de compatibilidad – Registro de usuario – Huawei Mate 10 lite**

La **[Fig. 31](#page-75-0)** muestra el módulo del listado de los capítulos de la aplicación, la misma que contiene una descripción del contenido de cada capítulo.

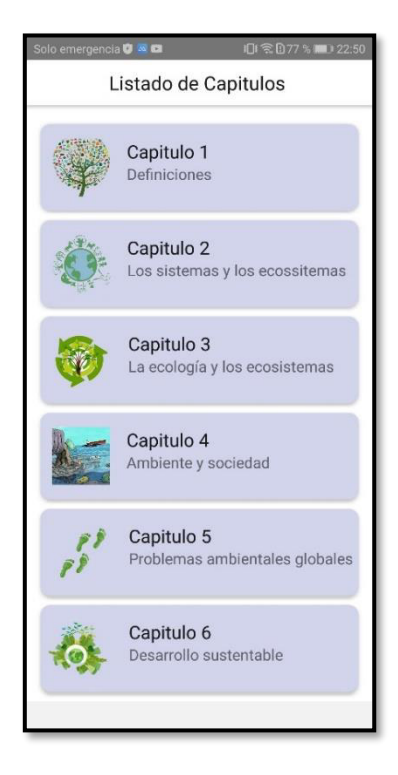

#### <span id="page-75-0"></span>**Fig. 31: Prueba de compatibilidad – módulo contenido– Huawei Mate 10 lite**

La **[Fig. 32](#page-75-1)** muestra el módulo del usuario, del listado de los temas de cada capítulo, la misma que contiene el título, descripción del tema y la opción de ver el contenido completo con las imágenes.

| Solo emergencia O C m | QI 完 D 76 % ■ 22:51 |
|-----------------------|---------------------|
| Listado de Temas      |                     |
| Buscar                |                     |
| Prueba<br>Descripción | Ver                 |
|                       |                     |
|                       |                     |
|                       |                     |
|                       |                     |
|                       |                     |
|                       |                     |

<span id="page-75-1"></span>**Fig. 32: Prueba de compatibilidad – módulo temas estudiantes – Huawei Mate 10** 

**lite**

La **[Fig. 33](#page-76-0)** muestra el módulo del administrador al momento en que registre un nuevo tema, las misma que no permite el registro si todos los datos no se encuentran llenos.

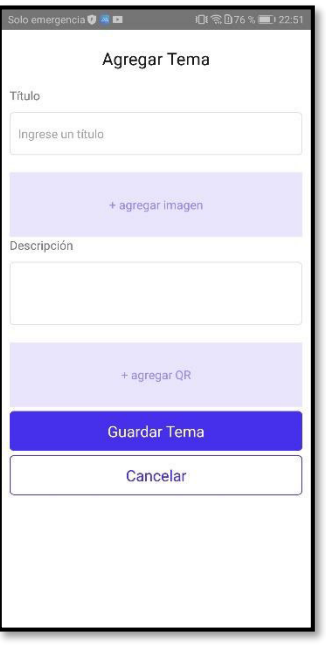

## <span id="page-76-0"></span>**Fig. 33: Prueba de compatibilidad – módulo nuevo tema administrador – Huawei Mate 10 lite**

La **[Fig. 34](#page-76-1)** muestra la imagen en realidad aumentada cuando se ha ejecutado la aplicación de las imágenes y se ha escaneado el código.

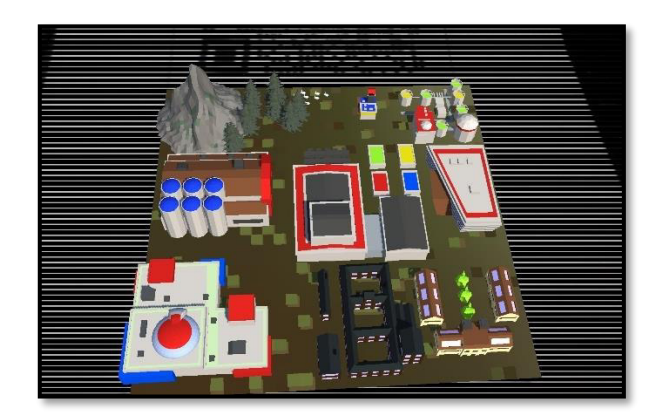

<span id="page-76-1"></span>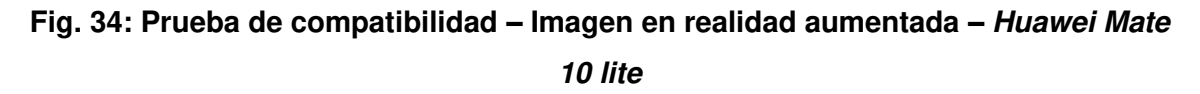

### **Xiaomi Poco X3**

La **[Fig. 35](#page-77-0)** muestra el módulo de acceso hacia el contenido de la aplicación, la misma que no permite el ingreso si los datos no se han llenado correctamente.

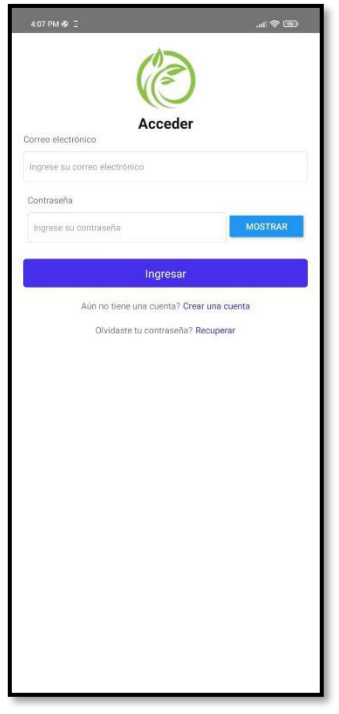

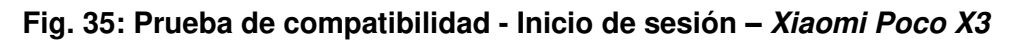

<span id="page-77-0"></span>La **[Fig. 36](#page-77-1)** muestra el módulo de registro de usuarios de la aplicación, la misma que no permite el ingreso si los datos no se han llenado correctamente.

| 4:07 PM @                     | al 全田          |  |
|-------------------------------|----------------|--|
| Registro                      |                |  |
| Correo electrónico            |                |  |
| Ingrese su correo electrónico |                |  |
| Contraseña                    |                |  |
| Ingrese su contraseña         | <b>MOSTRAR</b> |  |
| Confirme su contraseña        |                |  |
| Reingrese el contraseña       | <b>MOSTRAR</b> |  |
|                               |                |  |
|                               | Registrarse    |  |
| Ya tiene una cuenta? Acceder  |                |  |
|                               |                |  |
|                               |                |  |
|                               |                |  |
|                               |                |  |
|                               |                |  |
|                               |                |  |
|                               |                |  |
|                               |                |  |
|                               |                |  |
|                               |                |  |
|                               |                |  |
|                               |                |  |
|                               |                |  |
|                               |                |  |

<span id="page-77-1"></span>**Fig. 36: Prueba de compatibilidad – Registro de usuario – Xiaomi Poco X3**

La **[Fig. 37](#page-78-0)** muestra el módulo del listado de los capítulos de la aplicación, la misma que contiene una descripción del contenido de cada capítulo.

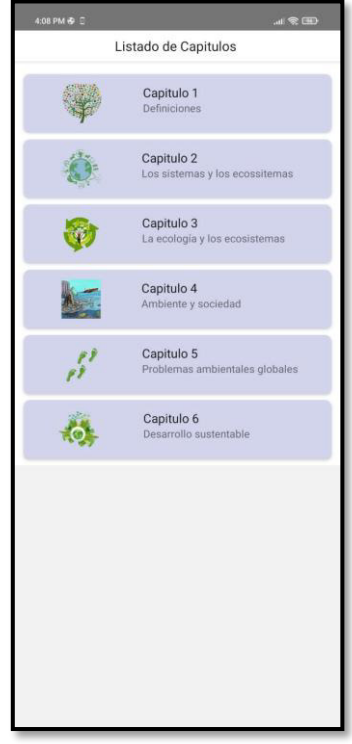

#### **Fig. 37: Prueba de compatibilidad – módulo contenido– Xiaomi Poco X3**

<span id="page-78-0"></span>La **[Fig. 38](#page-78-1)** muestra el módulo del usuario, del listado de los temas de cada capítulo, la misma que contiene el título, descripción del tema y la opción de ver el contenido completo con las imágenes.

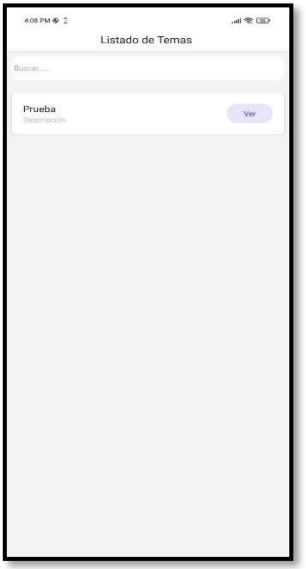

<span id="page-78-1"></span>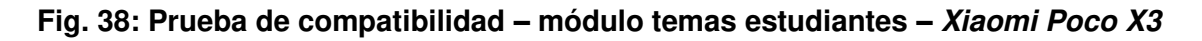

La **[Fig. 39](#page-79-0)** muestra el módulo del administrador al momento en que registre un nuevo tema, las misma que no permite el registro si todos los datos no se encuentran llenos.

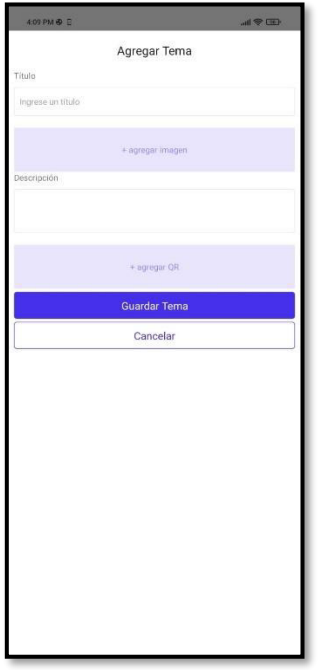

## <span id="page-79-0"></span>**Fig. 39: Prueba de compatibilidad – módulo nuevo tema administrador – Xiaomi Poco X3**

La **[Fig. 40](#page-79-1)** muestra la imagen en realidad aumentada cuando se ha ejecutado la aplicación de las imágenes y se ha escaneado el código.

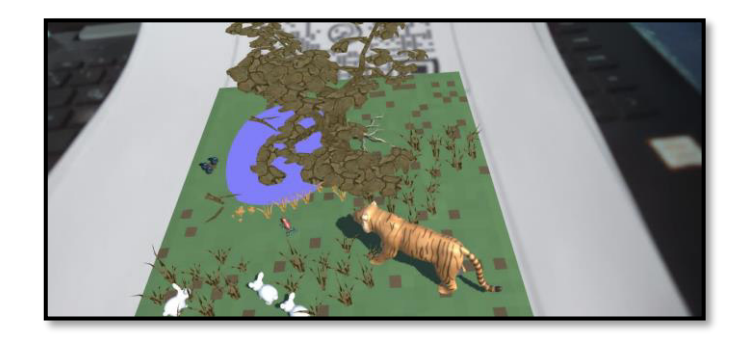

<span id="page-79-1"></span>**Fig. 40: Prueba de compatibilidad – Imagen en realidad aumentada – Xiaomi Poco** 

## **X3.**

### **Pruebas de Aceptación**

A continuación, se muestran las 11 pruebas de aceptación que van desde la **[TABLA XV](#page-80-0)** a la **[TABLA XXV](#page-86-0)**. Por otra parte, cada prueba detalla el procedimiento que el usuario ha realizado para validar y aprobar cada prueba.

# <span id="page-80-0"></span>**TABLA XV: Prueba de aceptación 2 - Modificar información perfil administrador**

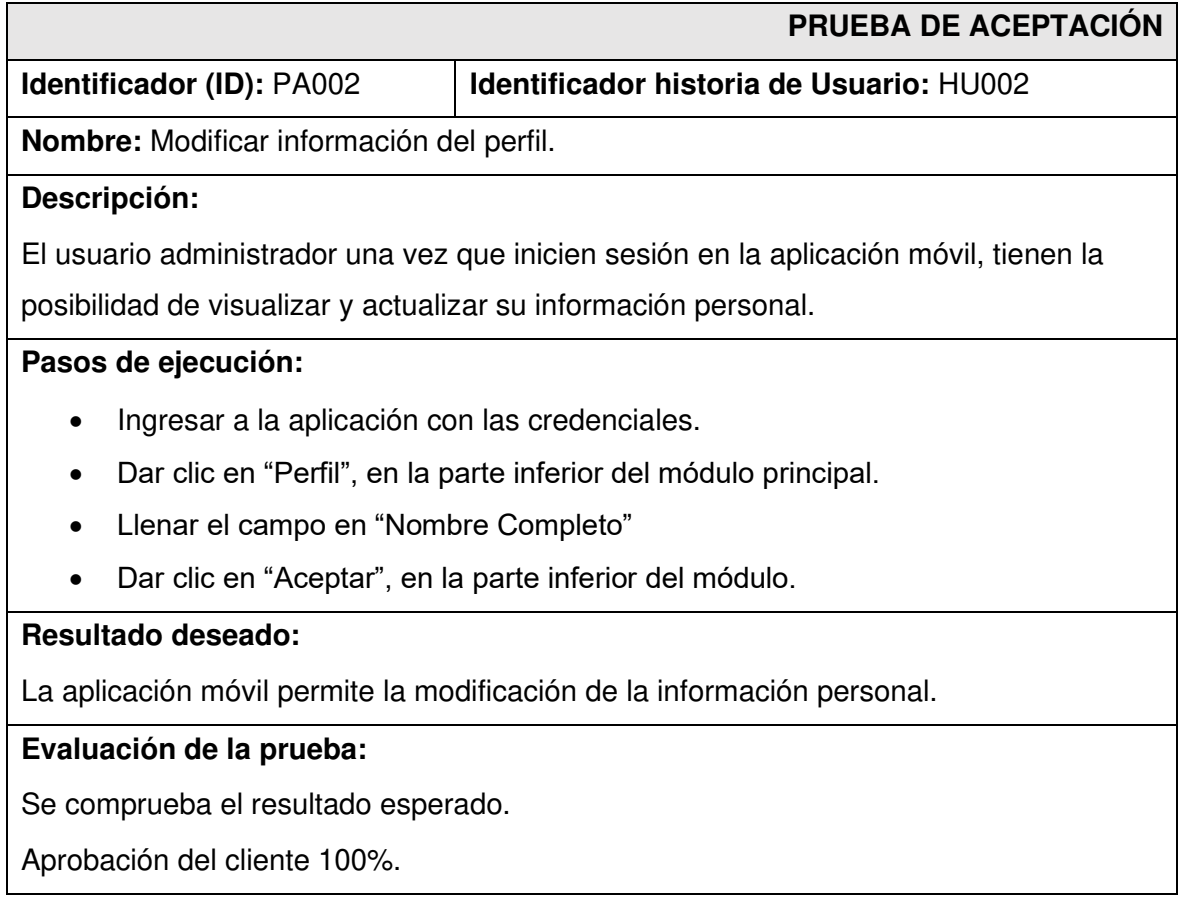

## **TABLA XVI: Prueba de aceptación 3 - Registrar tema y contenido**

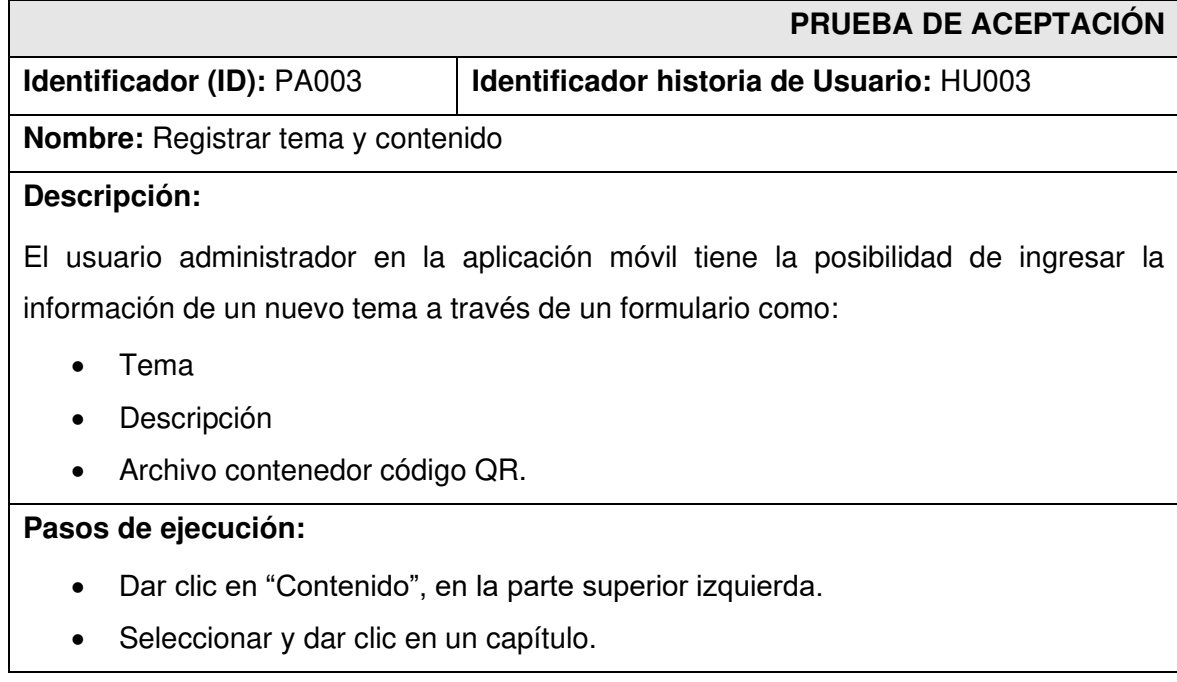

- Dar clic en "Crear Tema", en el pie de la aplicación móvil.
- Llenar todos los campos requeridos.
- Dar clic en "Guardar Tema" en la parte inferior.

#### **Resultado deseado:**

La aplicación móvil permite la creación de un nuevo tema.

#### **Evaluación de la prueba:**

Se comprueba el resultado esperado.

Aprobación del cliente 100%.

#### **TABLA XVII: Prueba de aceptación 4 – Visualizar tema y contenido**

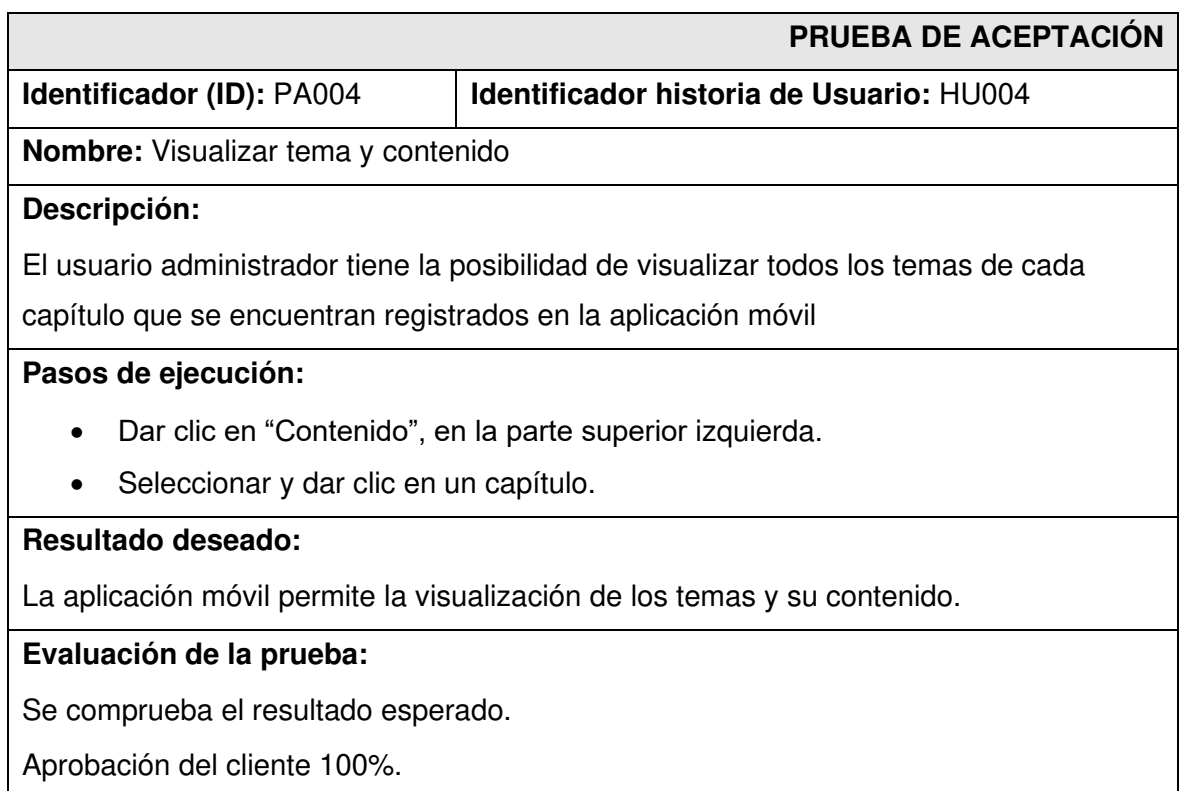

## **TABLA XVIII: Prueba de aceptación 5 – Modificar tema y contenido**

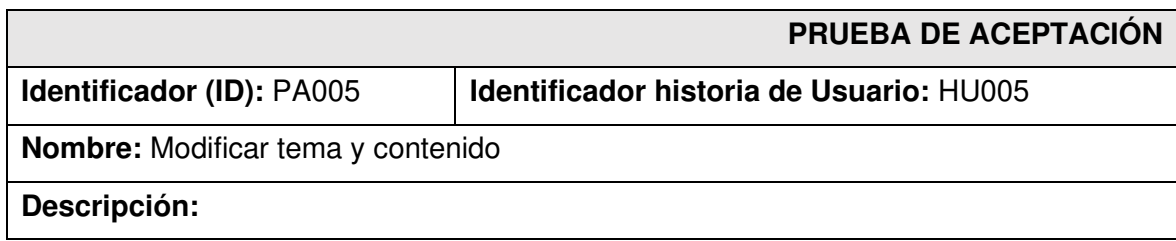

El usuario administrador tiene la posibilidad de modificar la información de los temas que se encuentran registrados en la aplicación móvil.

#### **Pasos de ejecución:**

- Dar clic en "Contenido", en la parte superior izquierda.
- Seleccionar y dar clic en un capítulo.
- Dar clic en "Opciones de Temas", en la parte superior.
- Seleccionar y dar clic en un tema.
- Dar clic en "Modificar".
- Modificar todos los campos.
- Dar clic en "Guardar Tema".

#### **Resultado deseado:**

La aplicación permite la modificación de un tema y su contenido.

#### **Evaluación de la prueba:**

Se comprueba el resultado esperado.

Aprobación del cliente 100%.

### **TABLA XIX: Prueba de aceptación 6 - Eliminar tema y contenido**

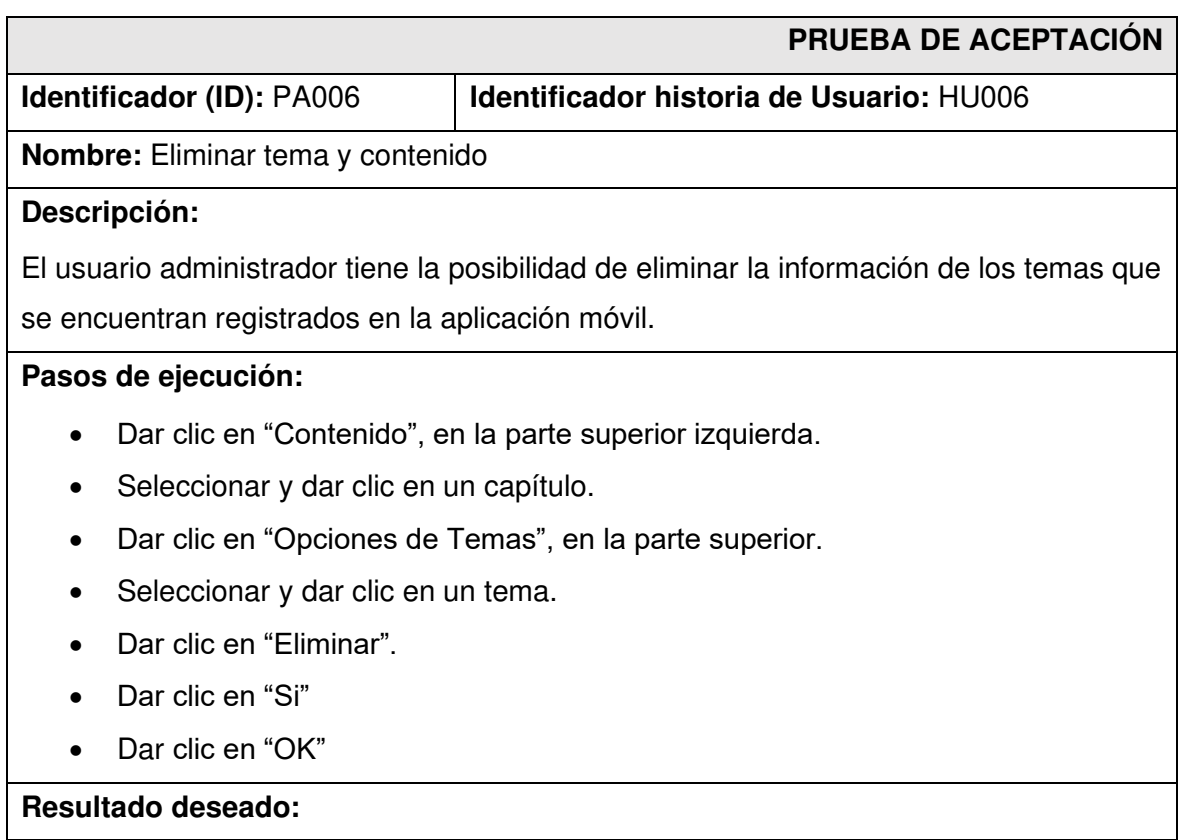

La ampliación móvil permite la eliminación de los temas y su contenido

#### **Evaluación de la prueba:**

Se comprueba el resultado esperado.

Aprobación del cliente 100%.

#### **TABLA XX: Prueba de aceptación 7 - Registrarse por medio de un formulario**

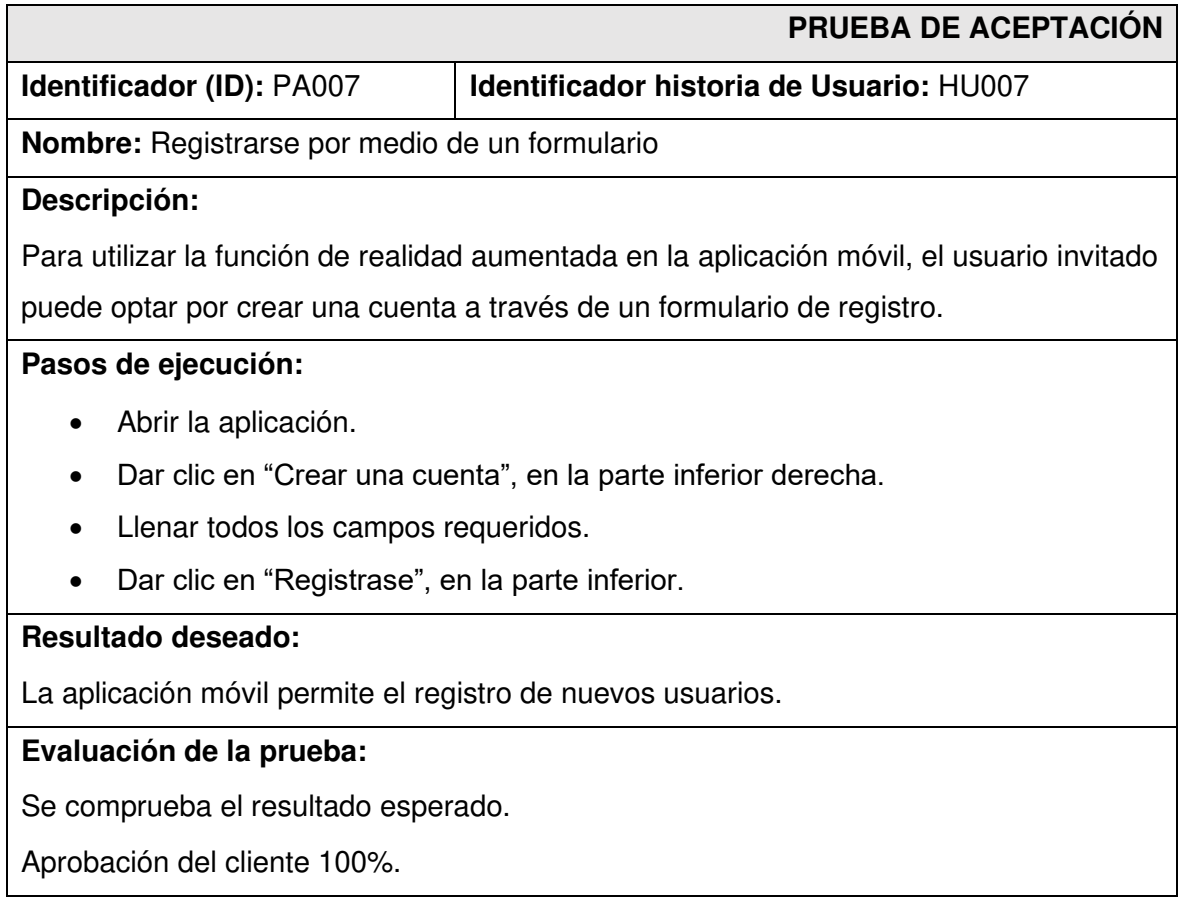

### **TABLA XXI: Prueba de aceptación 8 - Iniciar y cerrar sesión estudiante**

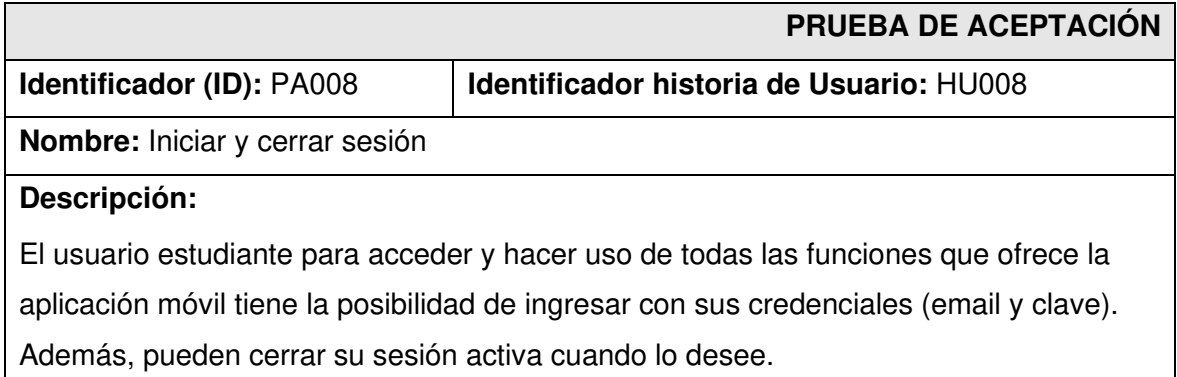

## **Pasos de ejecución:**

- Abrir la ampliación.
- Llenar todos los campos requeridos (correo electrónico y contraseña)
- Dar clic en "Ingresar".

#### **Resultado deseado:**

La aplicación móvil permite el acceso restringido.

#### **Evaluación de la prueba:**

Se comprueba el resultado esperado.

Aprobación del cliente 100%.

## **TABLA XXII: Prueba de aceptación 9 – Modificar información del perfil administrador**

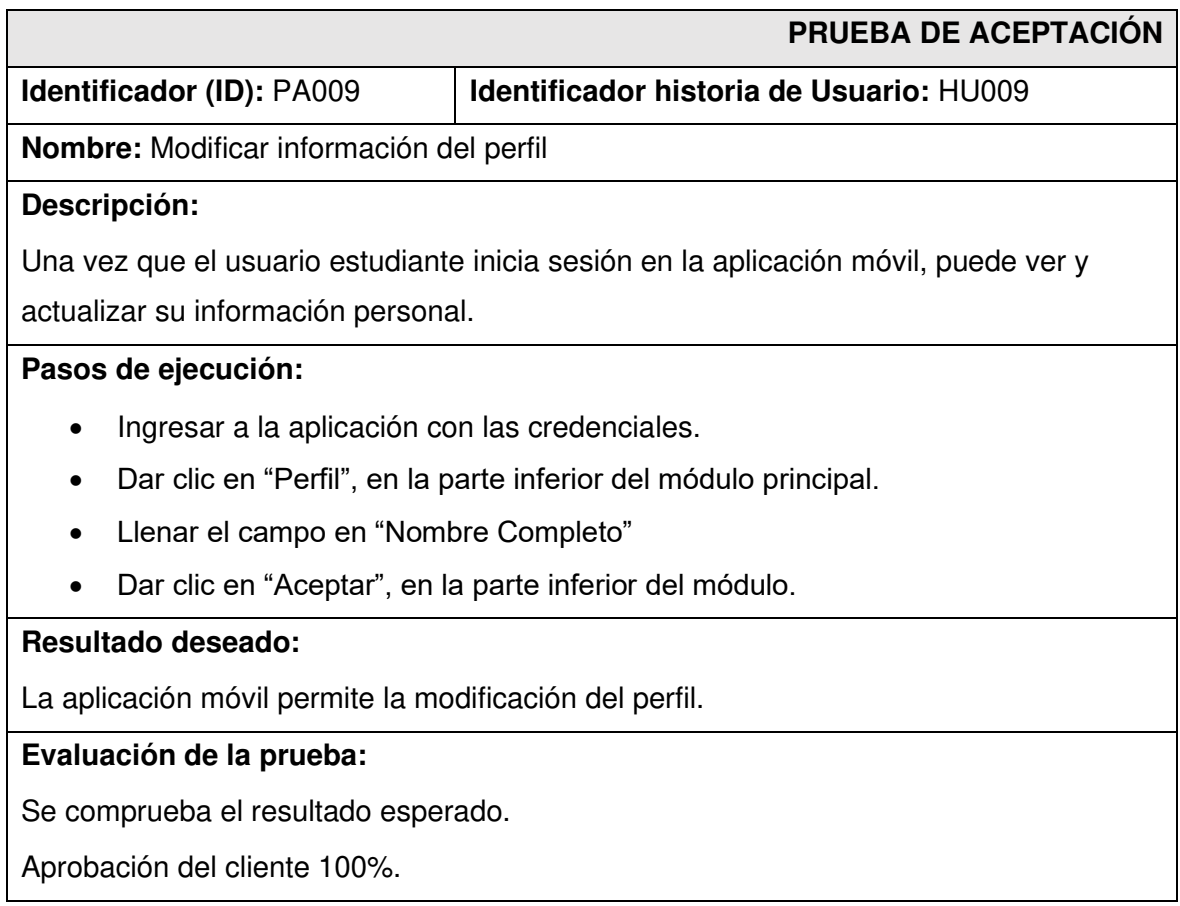

## **TABLA XXIII: Prueba de aceptación 10 - Descargar código QR**

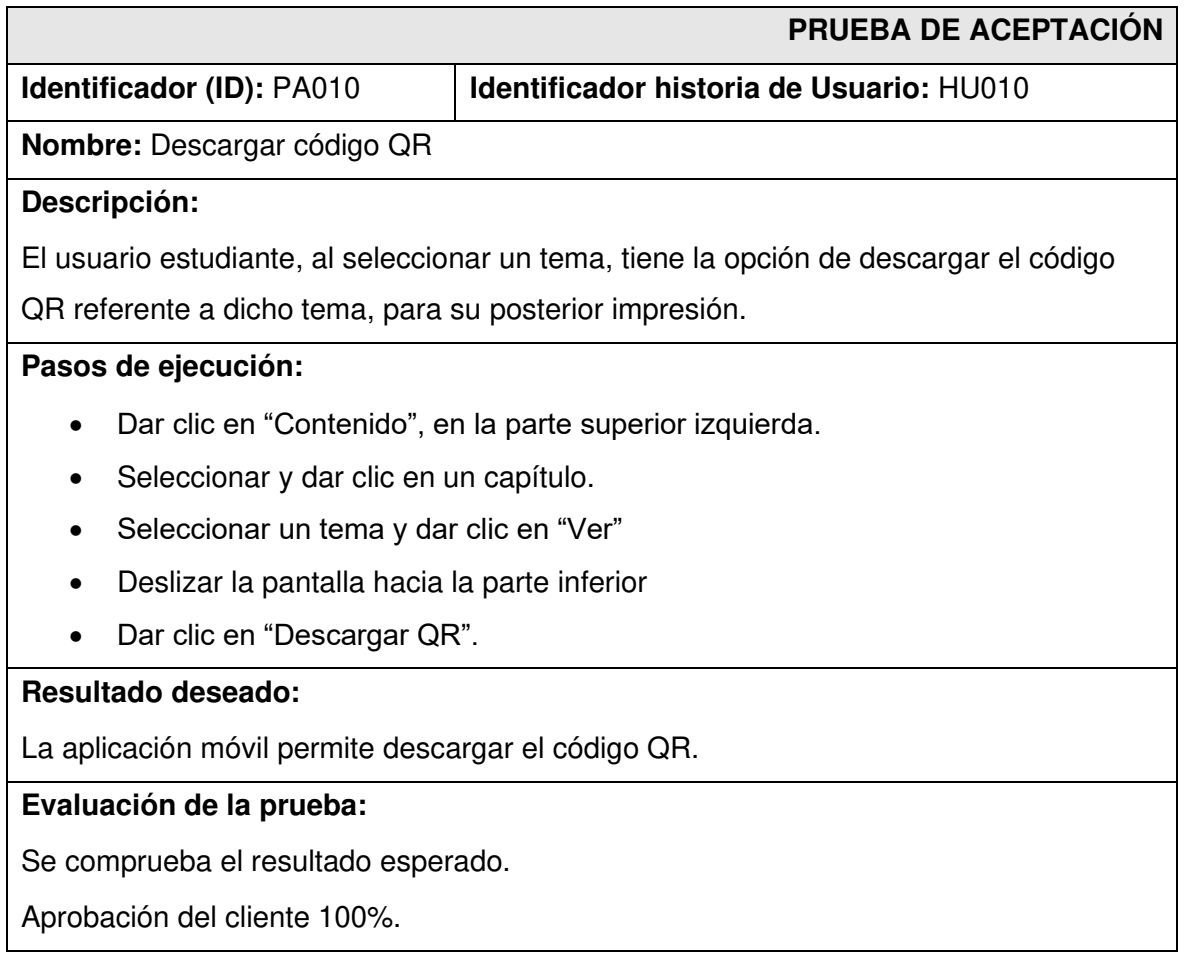

## **TABLA XXIV: Prueba de aceptación 11 - visualizar tema y contenido**

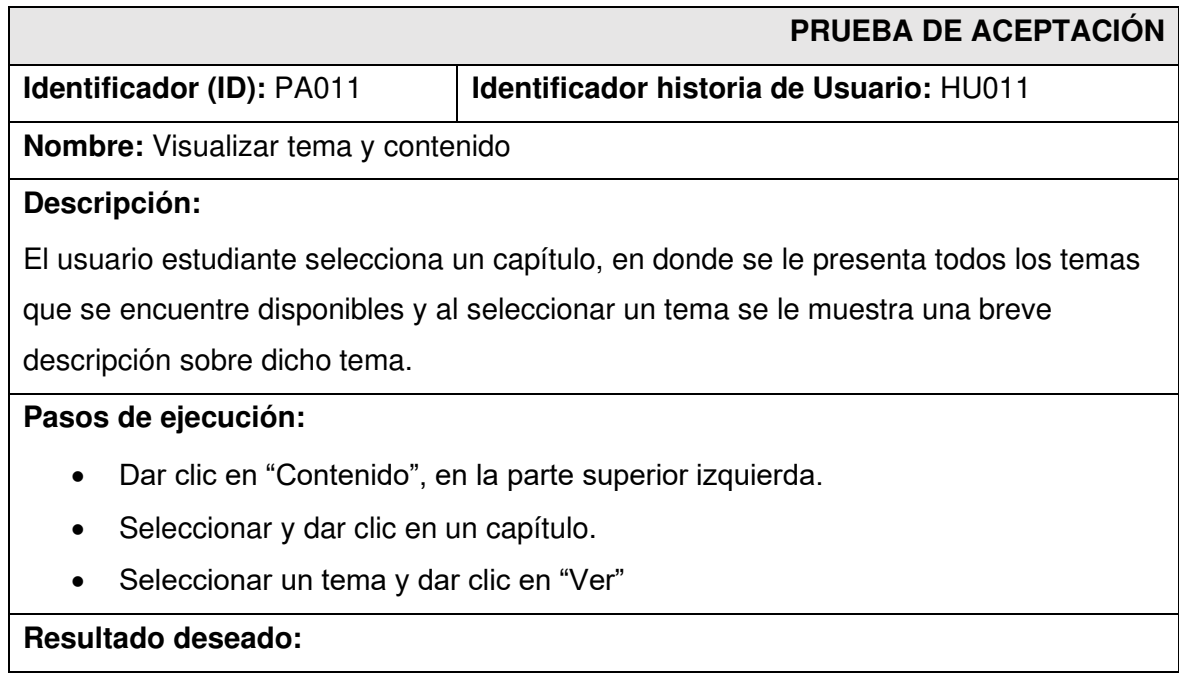

La aplicación móvil permite visualizar los temas y su contenido.

#### **Evaluación de la prueba:**

Se comprueba el resultado esperado.

Aprobación del cliente 100%.

## <span id="page-86-0"></span>**TABLA XXV: Prueba de aceptación 12 – Visualizar contenido multimedia por medio de código QR**

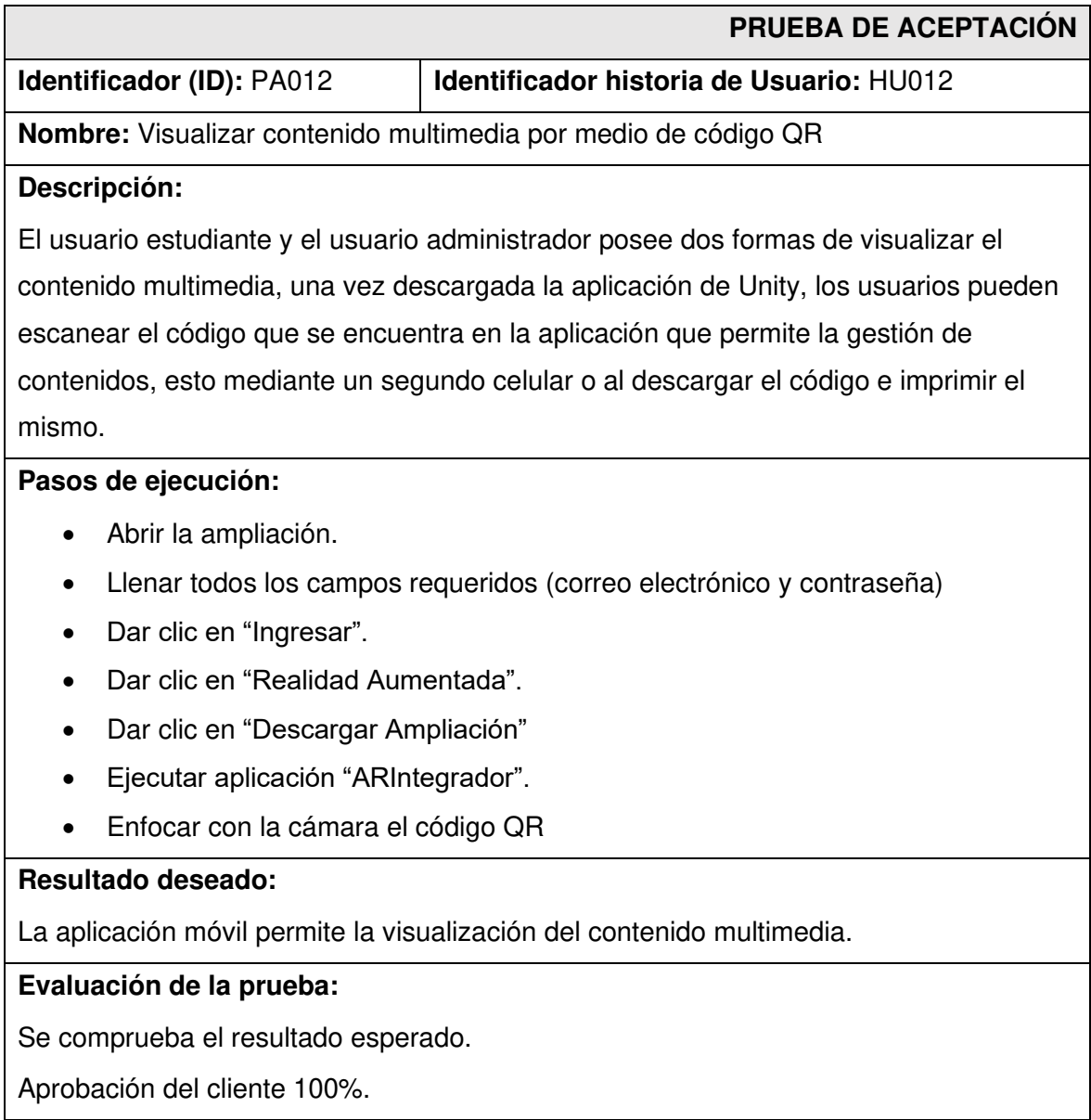

## **ANEXO III**

A continuación, para acceder al enlace del Manual de Usuario se debe ingresar a la siguiente URL:

#### <https://youtu.be/GBGlmvJWE44>

en el que se menciona de forma clara y detallada cada una de las funcionalidades de la aplicación móvil, así como los perfiles que intervienen en la misma.

## **ANEXO IV**

A continuación, se procede a definir las credenciales de acceso para la aplicación móvil, así como el enlace al repositorio en GitHub en donde se encuentra el código fuente y en el apartado de README los pasos para realizar la instalación de forma local.

### **Credenciales de acceso para la aplicación móvil**

Para acceder a las dos aplicaciones móvil en producción, ingresar a los siguientes enlaces:

EcoApp: enlace a [Google Play Store](https://play.google.com/store/apps/details?id=com.riasproject)

ARIntegrador: [enlace a Google Play Store](https://play.google.com/store/apps/details?id=com.FreddyGuapi.ARProRias) 

### **Repositorio del código fuente de la aplicación móvil**

El código fuente de todo el proyecto, se encuentra alojado en el repositorio GitHub, el cual se puede acceder a través de la siguiente URL:

[https://github.com/FreddyGuapi/Proyecto\\_Integrador](https://github.com/FreddyGuapi/Proyecto_Integrador)